# **KAUNO TECHNOLOGIJOS UNIVERSITETAS INFORMATIKOS FAKULTETAS MULTIMEDIJOS INŽINERIJOS KATEDRA**

Aurimas Kemzura

# **Automatinis projektavimo plokštumos parinkimas panoraminių nuotraukų komponavime**

Magistro darbas

Darbo vadovas

doc. Armantas Ostreika

# **KAUNO TECHNOLOGIJOS UNIVERSITETAS INFORMATIKOS FAKULTETAS INFORMACIJOS SISTEMŲ KATEDRA**

Aurimas Kemzura

# **Automatinis projektavimo plokštumos parinkimas panoraminių nuotraukų komponavime**

Magistro darbas

2011-05-27 2011-05-27

Recenzentas Darbo vadovas

doc. Tomas Blažauskas doc. Armantas Ostreika

 Atliko IFM - 9/4 gr. Studentas Aurimas Kemzura 2011-05-25

# **Turinys**

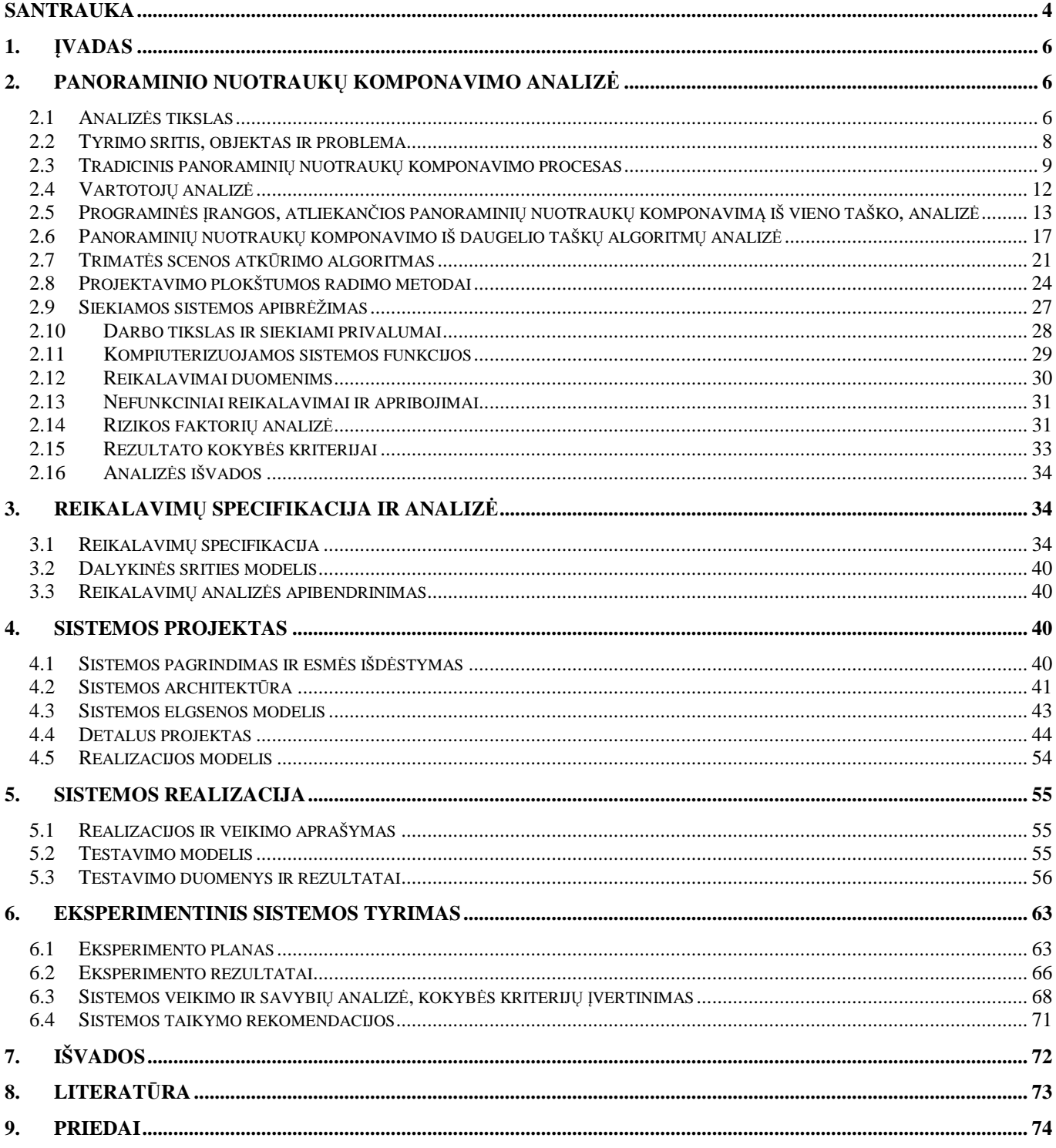

#### **Automatic Estimation of the Projection Plane in Panoramic Imaging. Summary**

The traditional panoramic imaging software is not capable of stitching multi-viewpoint panoramas. Such panoramas are useful when there is a need of representing long scenes or there is no way we can take a picture from a far away and get the whole object only in one picture. Also, multi-viewpoint panoramas are capable to represent object more precisely, compared to traditional panoramas, because every object in the scene is visible from in front of it.

In this paper, the existing panoramic imaging software is being analyzed with an intention to show its disability to stitch multi-viewpoint panoramas. Abstract methods that perform multi-viewpoint panoramas stitching are also analyzed and the best method is chosen to be fully automated by upgrading it with automatic estimation of the projection plane. The estimation is done by curve fitting methods. These methods are also analyzed and experiment's purpose is to determine, which method gives best results in the estimation of the projection plane and is most efficient.

The prototype of software is created using software development methodology, that consists of requirements specification, designing, implementation, deployment and testing. This prototype is used to perform such tasks as:

- 3D scene modeling from a set of images;
- Estimation of the projection plane by using different curve fitting techniques;
- Perform the comparison between estimated projection plane and the standard photograph;
- Provide the values that represent the quality of each projection plane estimation techniques.

# **Terminų ir santrumpų žodynėlis**

**Kamera** – darbe naudojamas žodžio "fotoaparatas" sinonimas. Tai įrenginys, fiksuojantis statinį aplinkos vaizdą. Darbe naudojamas "pinhole" tipo kameros modelis.

**Daugelio stebėjimo taškų panorama** – panoraminė nuotrauka gauta klijuojant nuotraukas, kurios užfiksuotos nuotraukai judant erdvėje, o ne sukiojant ją apie savo ašį.

**Fotogrametrija** - mokslas, tiriantis įv. objektų formą, dydį ir padėtį, remdamasis fotografinių vaizdų matavimais.

**SIFT** (*angl. Scale Invariant Feature Transform*) – algoritmas, skirtas aptikti vienodus objektus skirtinguose vaizduose.

**EXIF** (*angl. Exchangeable Image File Format)* – paveikslėlio formato specifikacija, naudojama skaitmeniniuose fotoaparatuose.

**PĮ** – programinė įranga.

**Aproksimacija** – sudėtingos funkcijos išreiškimas kita, paprastesne, funkcija. Tai funkcijos apytikslis įvertinimas.

**3D modelis** – trimatė taškų aibė, santykinai nusakanti realaus pasaulio taškus.

**Z projekcija** – trimačio modelio taškų užrašymas dvimatėje koordinačių sistemoje laikant, kad Z ašis yra nukreipta statmenai į stebėtoją.

**Projektavimo plokštuma (arba vaizdavimo plokštuma)** – Plokštuma, į kurią projektuojamas nuotraukose esantis vaizdas. Šioje plokštumoje turi būti taisyklingi, neiškraipyti objektai. Objektai, esantys ne plokštumoje gali būti neatvaizduojami, atvaizduojami dalinai arba atvaizduojami su iškraipymais.

**Etaloninė nuotrauka** – nuotrauka, kurioje užfiksuotas teoriškai idealiausias panoraminės nuotraukos vaizdas. Jei fotografuojamas pastatas, tai etaloninė nuotrauka yra iš toliau užfiksuota nuotrauka, apimanti visą pastatą su ištaisytais iškraipymais su papildomomis grafikos redagavimo programomis taip, kad visos geometrinės figūros būtų kuo labiau taisyklingos ir visas pastatas atrodytų esantis tiesiai prieš kameros objektyvą.

**Kreivės pritaikymas** – (angl. *Curve fitting*) procesas, kurio metu XY taškų aibei parenkama tokia funkcija, kuri geriausiai atspindi taškų kitimą X ašies atžvilgiu (kitimo tendenciją).

**SIFT deskriptorius (SIFT reikšminis taškas)** – (angl. *SIFT Keypoint*) vektorius, apibūdinantis taško unikalumą nuotraukoje.

## **1. Įvadas**

Panoraminė nuotrauka – tai nuotrauka, kurioje užfiksuotas platesnis, nei įprasta vaizdas. Tai pasiekiama dviem būdais:

- Naudojant specialius panoraminius objektyvus;
- Klijuojant keletą gretimo vaizdo nuotraukų į vieną bendrą;

Pirmasis būdas yra ganėtinai brangus, ir tokie objektyvai daugeliui yra neprieinami. Antruoju būdu panoraminės nuotraukos buvo gaminamos dar "juostinės" fotografijos laikais: jas fotografams reikėdavo atspausdinti, tinkamai apkirpti ir kruopščiai suklijuoti [7].

Atsiradus skaitmeninei fotografijai, tokius veiksmus atlikti tapo įmanoma kompiuterio pagalba. Naudojant specialią programinę įrangą nuotraukos yra sukomponuojamos viena greta kitos, ištaisomi optiniai lęšių defektai, surandami bendri persidengimo taškai ir pagal juos, nuotraukos sukomponuojamos į vieną panoraminę fotografiją.

Tačiau, yra keletas apribojimų panoraminių nuotraukų gaminimui pasitelkiant programinę įrangą:

- Fotoaparatas turi būti sukamas tik apie vieną tašką, norint automatiškai suklijuoti nuotraukas programinės įrangos pagalba;
- Suklijuoti nuotraukas, padarytas iš skirtingų taškų, būtinas tam tikras žmogaus įsikišimas, kuris gali būti nurodant persidengimo taškų nurodymas, rankinis nuotraukų transformavimas ir pan.

Būtent nuotraukos, užfiksuotos iš skirtingų taškų (kurie dažniausiai būna išsidėstę lygiagrečiai fiksuojamai plokštumai) turi praktinę prasmę prieš paprastas panoramines nuotraukas, kurios panaudojamos tik estetiniams tikslams. Daugelio taškų panoraminės nuotraukos gali būti naudojamos žemėlapių sudarymui, pastatų projektavimui, archeologiniams tyrinėjimams. Todėl darbe yra siekiama išanalizuoti procesus, kurie reikalingi tokioms panoraminėms nuotraukoms komponuoti, išsiaiškinti metodus, kurių pagalba reikia atlikti panoraminių nuotraukų komponavimą be žmogaus įsikišimo bei realizuoti programinę įrangą atliekančią žingsnius, reikalingus atlikti eksperimentą ir patikrinti, kaip surastas metodas atitinka reikalavimus.

### **2. Panoraminio nuotraukų komponavimo analizė**

# **2.1 Analizės tikslas**

Atliekant analizę siekiama nustatyti egzistuojančių programų galimybes komponuoti pavienių nuotraukų rinkinius į panoramines nuotraukas. Nustačius galimybes, išsiaiškinami šių programų trūkumai komponuojant daugelio stebėjimo taškų (angl. *Multi-Viewpoint*) panoramines nuotraukas. Galiausiai

analizuojami esami teoriniai sprendimai, skirti komponuoti panoramas iš keleto stebėjimo taškų. Nustačius tinkamiausią sprendimą, analizuojami metodai, papildantys teorinį sprendimą.

Kitais žodžiais tariant, analizės tikslas yra išsiaiškinti, koks turi būti tyrimas, programinis prototipas bei eksperimentas. Prieš analizuojant reikia išsirinkti tinkamus analizės metodus.

# **2.1.1 Tyrimo objekto analizės metodas**

Tyrimo objekto analizės metodui pasirinkti galima iškelti keletą pasirinkimo kriterijų, labiausiai tinkančių panoraminių nuotraukų apjungimo programinei įrangai charakterizuoti:

- 1. Tinkamumas PĮ analizuoti;
- 2. Laikas, reikalingas analizei atlikti;
- 3. Analizės metodo sudėtingumas;
- 4. Gautų rezultatų palyginimo galimybė.

Panoraminių nuotraukų apjungimo PĮ analizuoti galimi keli metodai. Kiekvienas jų pateikiamas įvertinant užsibrėžtus kriterijus.

## • **Teorinės analizės ir apibendrinimo metodas**

- 1. Toks metodas tinka analizuoti programinę įrangą apskritai, peržvelgiant bendro pobūdžio straipsnius apie skaitmeninę fotogrametriją, panoramines nuotraukas.
- 2. Laikas, reikalingas analizei atlikti yra santykinai nedidelis ir priimtinas. Literatūros paieška internetiniuose paieškos varikliuose užtrunka neilgai, o kadangi tyrimo objektas tiesiogiai susijęs su skaitmeniniu pasauliu, tai literatūros šia tema gausu.
- 3. Metodas nėra labai sudėtingas, nes iš esmės reikia tik konspektuoti surastus tekstus.
- 4. Iš skirtingų šaltinių gauta informacija skirsis ir palyginti jos nebus galima.
- **Apklausa** 
	- 1. Iš atsiliepimų galima susidaryti įspūdį apie programas, tačiau neišstudijavus tyrimo objekto, sunku būtų formuluoti konkrečius klausimus respondentams.
	- 2. Laikas, reikalingas surasti kompetentingus žmones bei sudaryti tinkamą apklausą, yra per ilgas.
	- 3. Pačią apklausą atlikti nėra sudėtinga, tačiau pasiruošimas jai yra sudėtingas procesas.
	- 4. Palyginti gautus rezultatus būtų lengva, nes suformuluoti klausimai turėtų konkrečius atsakymus, kurie tarpusavy būtų lengvai palyginami.

Įvertinus užsibrėžtus kriterijus, pasirenkamas teorinės analizės ir apibendrinimo metodas. Pasitelkiant šį metodą bus analizuojami moksliniai straipsniai, žurnalai, vadovėliai susiję su nuotraukų transformacijom, fotogrametrija, panoraminių nuotraukų teorija.

## **2.1.2 Esamų sprendimų analizės metodas**

Esamų sprendimų analizės metodui pasirinkti galima taikyti tuos pačius kriterijus kaip ir tyrimo objekto analizės metodams. Galimi metodai esamų sprendimų analizei yra teorinės analizės ir apibendrinimo metodas, apklausa, eksperimentas. Pirmųjų dviejų metodų pasirinkimų kriterijų tenkinimas jau aprašytas, taigi, apžvelgiamas tik eksperimentinis metodas.

#### • **Eksperimentas**

- 1. Tai tinkamas būdas analizuoti nemokamą programinę įrangą, kadangi padaroma objektyvi analizė, iš reikiamos perspektyvos.
- 2. Laikas yra santykinai trumpas, nes surasti programinę įrangą galima lengvai atliekant paieškas internetiniuose paieškos varikliuose. Tokie produktai yra reklamuojami.
- 3. Analizės metodas nesudėtingas, tereikia padaryti kontrolines nuotraukas ir, parsisiuntus programinę įrangą, išbandyti ją su šiuo kontroliniu nuotraukų rinkiniu. Galiausiai parašyti pastebėtas išvadas.
- 4. Gautų rezultatų palyginimas įmanomas šiam metodui, jei tik susikuriama sistema, pagal kurią galima lyginti tam tikrus programų parametrus (funkcionalumą).

Eksperimentas geriausiai ir objektyviausiai įvertina esamus sprendimus, tačiau tinkamas tik nemokamai programinei įrangai. Mokamai PĮ tinkamesnis yra teorinės analizės ir apibendrinimo metodas – tokiu atveju reikia peržvelgti programos prezentacinius tekstus ir nustatyti jos funkcionalumą. Apklausa vėlgi netinka, dėl per ilgo atlikimo laiko. Todėl esamų sprendimų analizei pasirenkamas kombinuotas metodas iš eksperimento ir teorinės analizės ir apibendrinimo.

Bus surandama programinė įranga atliekanti dalinai automatinį panoraminių nuotraukų apjungimą, automatinį nuotraukų transformavimą ar kitą dalinį darbą, susijusį su panoraminių nuotraukų apjungimu. Eksperimentui atlikti padaroma horizontalaus vaizdo nuotraukų aibė. Jei programos negalima parsisiųsti, nes ji mokama, apžvelgiamas jos aprašymas ir nustatomas jos funkcionalumas.

Analizuojant algoritmus taip pat taikomas teorinės analizės ir apibendrinimo metodas, kur įmanoma, susiejant juos su praktiniu panaudojimu.

## **2.2 Tyrimo sritis, objektas ir problema**

Darbo tyrimo sritis yra skaitmeninių vaizdų apdorojimas. Kadangi dirbama su skaitmeninėmis nuotraukomis, taikomi skaitmeninių signalų apdorojimo metodai bei teorijos.

Tyrimo objektas – panoraminių nuotraukų apjungimo programa. Analizuojama esanti programinė įranga, kuri turi galimybę kurti panoramines nuotraukas ir siekiama suprojektuoti tokią, kuri būtų automatiškesnė, nei išanalizuotos programos.

Tyrimo problema yra ta, kad apjungiant vaizdus į panoramines nuotraukas, kuomet nuotraukos buvo darytos iš skirtingų taškų, programinė įranga nėra visiškai automatizuota. Būtinas žmogaus įsikišimas nurodant tikslius persidengimo taškus ar iš akies atliekant nuotraukų transformacijas. Planuojama sukurti programinę įrangą, kuri automatiškai pozicionuotų tokias nuotraukas ir transformuotų jas, gaunant kuo mažiau iškraipymų.

## **2.3 Tradicinis panoraminių nuotraukų komponavimo procesas**

Šioje dalyje analizuojama PĮ, skirta panoraminėms nuotraukoms sukomponuoti. Siekiama išsiaiškinti tokių programų funkcionalumą, galimybes bei naudojamus algoritmus ar tam tikrus metodus.

Panoraminių nuotraukų pritaikymo sritys yra kelios:

- Architektūriniai tyrinėjimai bei matavimai [14]
- Žemėlapių sudarymas (ortofotografijos)
- Fotografijos menas

Šiose srityse (ypatingai pirmose dviejose) naudojamoms panoraminėms nuotraukoms yra svarbu, kad fiksuojami objektai būtų geometriškai teisingi, išlaikytų reikiamas proporcijas.

Skiriami 5 pagrindiniai žingsniai tradicinių panoraminių nuotraukų komponavime pavaizduoti veiklos proceso modelyje.

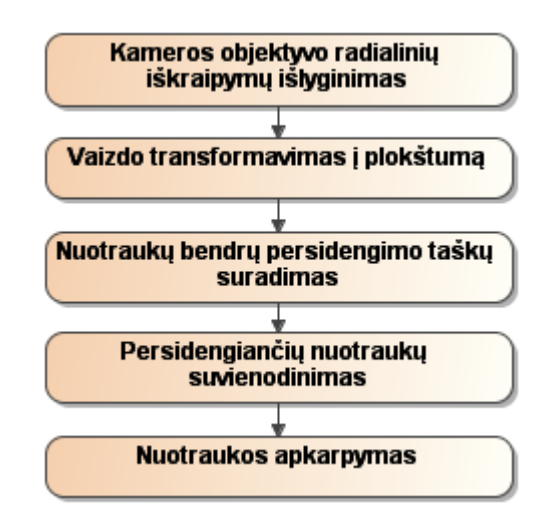

*1 pav.Tradicinio panoraminių nuotraukų komponavimo proceso modelis* 

#### **Kameros objektyvo iškraipymų išlyginimas**

Atlikus kameros objektyvo iškraipymų (distorsijų) išlyginimą bei vaizdo transformavimą į plokštumą [14], vaizdas gaunamas tiesus, išlaikant objektų proporcijas, lygias linijas. Suvienodinus visas naudojamas nuotraukas panoraminei nuotraukai pagaminti, tampa lengviau aptikti bendrus persidengimo taškus ir pagal juos suklijuoti nuotraukas. Išlyginti kameros objektyvo iškraipymus (sukalibruoti kamerą) yra keletas būdų, kurie plačiai naudojami PĮ:

1. Iškraipymų kompensavimas pasinaudojant žinomais kamerų modeliais ir jiems būdingais iškraipymais, kurie tiriami laboratorijose [14], ar rankiniu būdu žinomą vaizdą transformuojant į reikiamą vaizdą [16];

- 2. Išankstinis kameros parametrų kalibravimas pasinaudojant tam tikrais stendais ar žinomų parametrų vaizdais, fiksuojant iš skirtingų erdvės taškų [9].
- 3. Apytikslis kameros radialinių iškraipymų kompensavimas pasinaudojant nuotraukos EXIF informacija bei taškų atitikmenimis keliose nuotraukose [11].

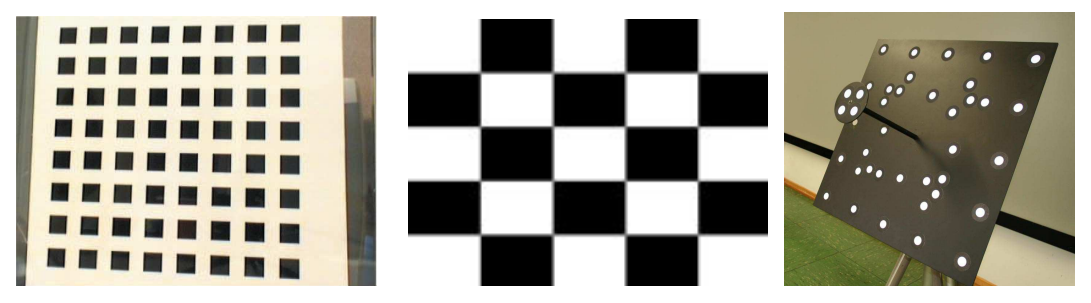

*2 pav. Žinomų geometrinių parametrų vaizdai, naudojami kameros eksperimentiniuose kalibravimuose* [15], [14] **Transformavimas į plokštumą**

Vaizdo transformavimas į plokštumą atliekamas pasinaudojant nuotraukoje užfiksuotų vaizdų geometrinėmis savybėmis [15]. Surandamos tiesios linijos nuotraukoje (naudojant *Hough* ar Radono transformaciją), išvedamas vidurkis, kokiu kampu pakrypę linijos ir pagal tai, vaizdas transformuojamas, kad linijos taptų lygiagrečios. Toks metodas nėra tinkamas aeronuotraukų transformavimui, kadangi nuotraukoje esančios linijos nėra realybėje lygiagrečios, todėl gali būti gaunami iškraipymai. Daugelis programų, skirtų apjungti panoramines nuotraukas, šio žingsnio neatlieka.

#### **Persidengimo taškų suradimas**

Šiuolaikinėje PĮ bendrų persidengimo taškų suradimas yra atliekamas SIFT (*angl. Scale-Invariant Feature Transform*) algoritmo [8] pagalba. Nuotraukose surandami vienodi objektai, kurie gali skirtis tiek dydžiu, tiek pasukimu, tiek posvyrio kampu. Pagal šių objektų taškus surandamos vietos, kuriose nuotraukos persidengia. Tuomet viena nuotrauka imama kaip kontrolinė (vidurinės nuotraukos centras laikomas panoraminės nuotraukos centru) ir pagal rastus taškus, kita nuotrauka "prilipdoma" prie kontrolinės. Procesas kartojamas, kol visos nuotraukos suklijuojamos į vieną. Taip pat egzistuoja SIFT analogai, tokie kaip SURF (angl. *Speeded Up Robust Features),* GLOH (angl. *Gradient Location and Orientation Histogram*) ir kt.

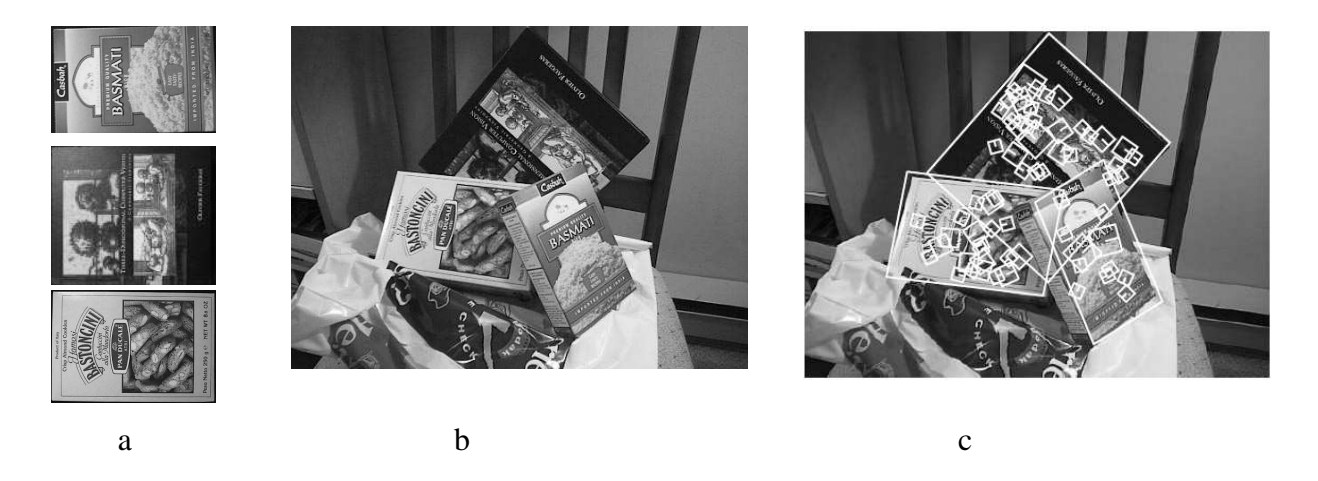

*3 pav. SIFT algoritmo veikimo rezultatai[8]. a – ieškomi objektai, b – nuotrauka, kurioje ieškoma, c – pažymėti surasti objektų taškai bei kontūrai* 

Esant idealioms ortofotografijoms, naudojamas metodas – persidengimo taškų radimas pasitelkiant koreliaciją. Imamas vienos nuotraukos taškas, nustatomi jo kaimyninių taškų parametrai (spalva, šviesumas ir pan.) ir ieškoma labiausiai panašaus taško (turinčio panašią kaimyninių taškų aibę) kitoje nuotraukoje. Jei nuotraukos yra M x N dydžio ir imama k taško kaimynų, tai vienos taškų poros identifikavimas reikalauja  $(M \cdot N) \cdot k$  iteracijų. Taigi, tai ilgas procesas skaičiavimo požiūriu. Skaičiavimo iteracijų kiekis I apskaičiuojamas:

$$
I = (M \cdot N) \cdot k^2
$$
 Formula 1

kur M – nuotraukos ilgis;

N – nuotraukos plotis;

k – lyginamų taškų kaimynų skaičius

Iš išraiškos galima pasakyti, kad tai neefektyvus skaičiavimo požiūriu metodas, todėl praktikoje jis retai naudojamas.

#### **Nuotraukų suvienodinimas**

Nuotraukose suradus bendrus persidengimo taškus, nuotraukos dalinai užgožia viena kitą. Nukirpus nuotrauką vienoje tiesėje ir ten pat pridėjus kitą, gaunami ryškūs spalvų bei šviesumų nesutapimai. Kadangi nuotraukos dažnai daromos su automatiniu išlaikymu, tai skiriasi fotoaparato diafragmos atidengimo laikas ir nuotraukos gaunamos skirtingų šviesumų. Stebint galutinę panoramą išsiskiriantys šviesumai atrodo nenatūraliai.

Dėl objekto judėjimo, vienoje nuotraukoje jis gali būti matomas, o kitoje ne. Jei nuotraukų sujungimo linija yra ties tokiu objektu, tai jis atvaizduojamas nepilnas.

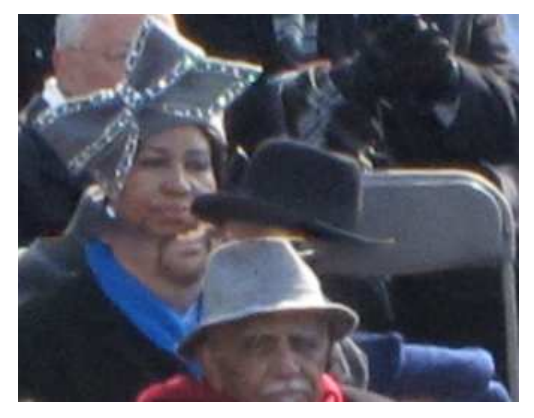

*4 pav. Vaizdo nesutapimas dėl objektų judėjimo*  Tokiems nesutapimams pašalinti laikomasi keleto principų:

- Nuotraukos apkirpimas daromas ne pagal liniją, o pagal kreivę, kuri driekiasi tarp objektų kontūrų. Taip išvengiama objekto dalies nukirpimo;
- Nuo vienos nuotraukos perėjimas prie kitos realizuojamas pasitelkiant nuotraukų maišymą (angl. *Blending*). Tuomet vizualiai nesimato sujungimo linijos, nes panaudojant permatomumą, nuotraukos perdengiamos;
- Suvienodinamas nuotraukų šviesumas bei spalvingumas [16]. Tai pasiekiama analizuojant ir sumuojant nuotraukų histogramas [4].

# **2.4 Vartotojų analizė**

# **2.4.1 Vartotojų aibė, tipai ir savybės**

Darbe analizuojamos PĮ vartotojai gali būti:

- Eiliniai kompiuterių vartotojai naudojantys panoraminių nuotraukų apjungimo programas dėl įdomumo.
- Fotografai ne profesionalai, kurie apie fotografiją ir vaizdų apdorojimo parametrus žino mažai. Jie panoraminę nuotrauką kuria dėl meninių tikslų;
- Fotografai profesionalai, kurių techninės žinios apie fotografiją yra didesnės;
- Architektai, naudojantys panoramines nuotraukas pastatų fotografavimui.

Kadangi programa automatiškai atliks visus panoraminių nuotraukų apjungimo veiksmus, tai vartotojų savybės nėra svarbios, nes vienintelį žingsnį – nuotraukų aibės išrinkimą atlikti gali bet kuris vartotojas.

Vartotojai yra gana įvairūs ir bendrų savybių jiems apibrėžti negalima. Galima pasakyti tik tiek, kad vartotojas yra susipažinęs su fotografijos baziniais principais bei turintis kompiuterinio raštingumo pradmenis.

## **2.4.2 Vartotojų tikslai ir problemos**

Sistemos vartotojų tikslas – iš nuotraukų aibės gauti vieną bendrą panoraminę nuotrauką. Čia jie susiduria su problema – nepatyręs vartotojas nesugeba deramai sukomponuoti panoramos iš daugelio nuotraukų (parinkti reikiamus parametrus), o profesionalas turi gaišti laiką sujunginėdamas nuotraukas rankiniu būdu. Vartotojų tikslai apima vieną bendrą tikslą – gauti kokybišką panoraminę nuotrauką ir yra vaizduojami vartotojų tikslų hierarchijoje.

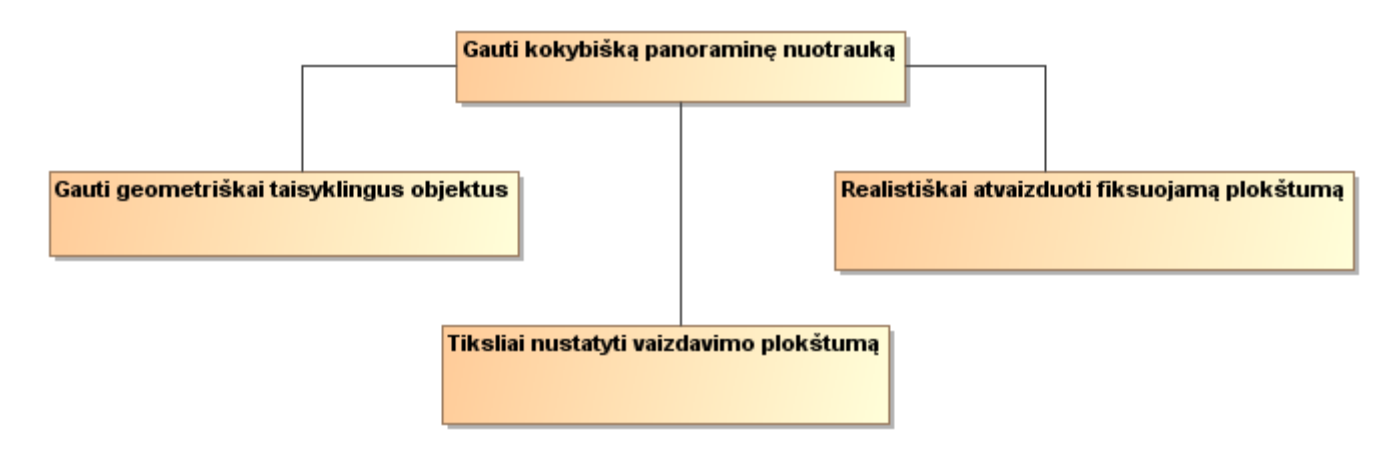

*5 pav. Vartotojų tikslų hierarchija* 

# **2.5 Programinės įrangos, atliekančios panoraminių nuotraukų komponavimą iš vieno taško, analizė**

Esamos PĮ analizė atliekama, norint išsiaiškinti egzistuojančių sprendimų galimybes ir pritaikomumą komponuojant panoramines nuotraukas ir daugelio taškų. Taip pat nustatyti jų automatiškumo laipsnį.

Programoms, kurios atlieka visą panoraminės nuotraukos sukomponavimo procesą, parenkamas nuotraukų rinkinys, kuris sudaromas kamerą perkeliant erdvėje, fiksuojamam vaizdui lygiagrečioje plokštumoje. Vaizdas nuotraukose perdengiamas apie 80 %.

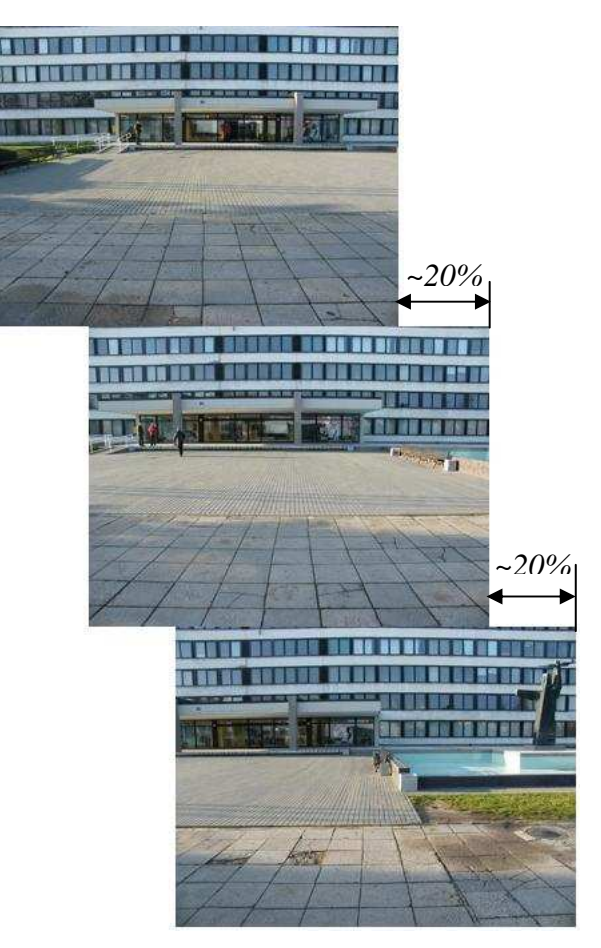

*6 pav. Kontrolinės nuotraukos bei jų persidengimas* 

#### **2.5.1 PTGui PRO**

Tai programinio paketo Panorama Tools [10] grafinė sąsaja skirta Windows platformai. Ši programa [12] gali automatiškai sujungti vaizdus į panoraminę nuotrauką esant minimaliam persidengimui. Tačiau kokybiškas sujungimas atliekamas tik tuomet, kai nuotraukos fiksuojamos iš vieno taško. Programa sugeba surasti bendrus persidengimo taškus automatiškai, suvienodinti spalvų intensyvumus. Objektyvo radialiniai iškraipymai taisomi pasinaudojant nuotraukos EXIF informacija. Projektavimo į plokštumą programa neatlieka. Vaizdas jungiamas pagal identiškų taškų poras. Yra galimybė šias poras nustatyti rankiniu būdu.

Bandymai parodė, jog programa geba automatiškai apjungti nuotraukas, kurios fotografuotos iš vieno taško. Esant skirtingiems fotografavimo taškams, programa siūlo rankiniu būdu nustatyti persidengimo taškus. To neatlikus ir tęsiant automatinį nuotraukų sujungimą, panoraminės nuotraukos kokybė nėra gera. Programa kokybiškai atlieka automatinį transformavimą į plokštumą, spalvų suvienodinimą, tačiau persidengimo taškai surasti klaidingai ir nuotraukos sujungimas yra netikslus.

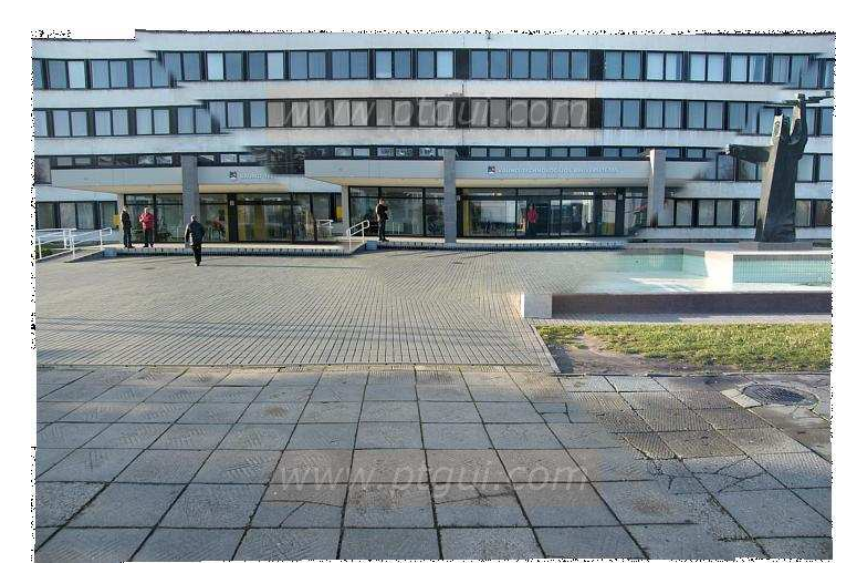

*7 pav. PTGui PRO programos automatinio nuotraukų apjungimo rezultatas. Matomos ryškiai nesutampančios nuotraukos vietos ties pastato langais bei ties grindiniu.* 

#### **2.5.2 Autopano pro 2**

Programa [2] visiškai automatiškai konstruoja panoramines nuotraukas, tiek horizontalia, tiek vertikalia, tiek kombinuota kryptimis. Turi automatišką spalvų bei fokusavimo suvienodinimą. Nuotraukų persidengimo taškai surandami panaudojant SIFT algoritmą [8].

Bandymų metu programa automatiškai surado persidengimo taškus nuotraukose, padarytose iš vieno taško. Tačiau bandant automatiškai sujungti iš skirtingų taškų padarytas nuotraukas, buvo gauti iškraipymai ir panorama gavosi netiksli.

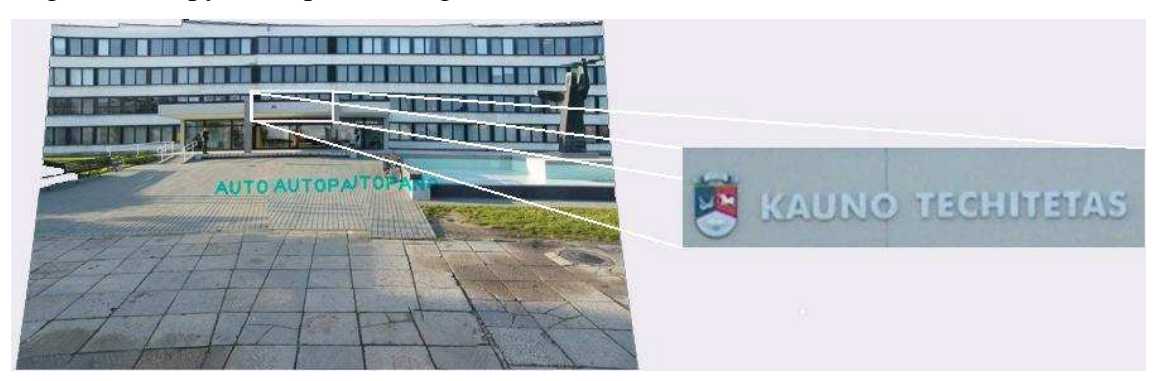

*8 pav. Autopano pro 2 kontrolinių nuotraukų komponavimas į panoraminę. Vizualiai pastatas atrodo be pastebimų trūkių, tačiau prarasta dalis informacijos – užrašas virš įėjimo sutrumpėjęs. Taip pat klaidos grindinio srityje.* 

#### **2.5.3 Hugin**

Tai pilnai automatizuojanti panoraminių nuotraukų apjungimą programa [13]. Ji išskirtina tuo, kad yra nemokama ir atskirus programos modulius galima panaudoti savoms reikmėms.

Hugin veikimo principas yra analogiškas Autopano pro 2 programai, nes atliekami tokie patys žingsniai apdorojant nuotraukas. Rezultatai taip pat panašūs į pastarąją programą. Apdorojimo rezultatai skiriasi tuo, jog Hugin neišlygino pastato konstrukcijos linijų, t.y. neatliko transformacijos į plokštumą.

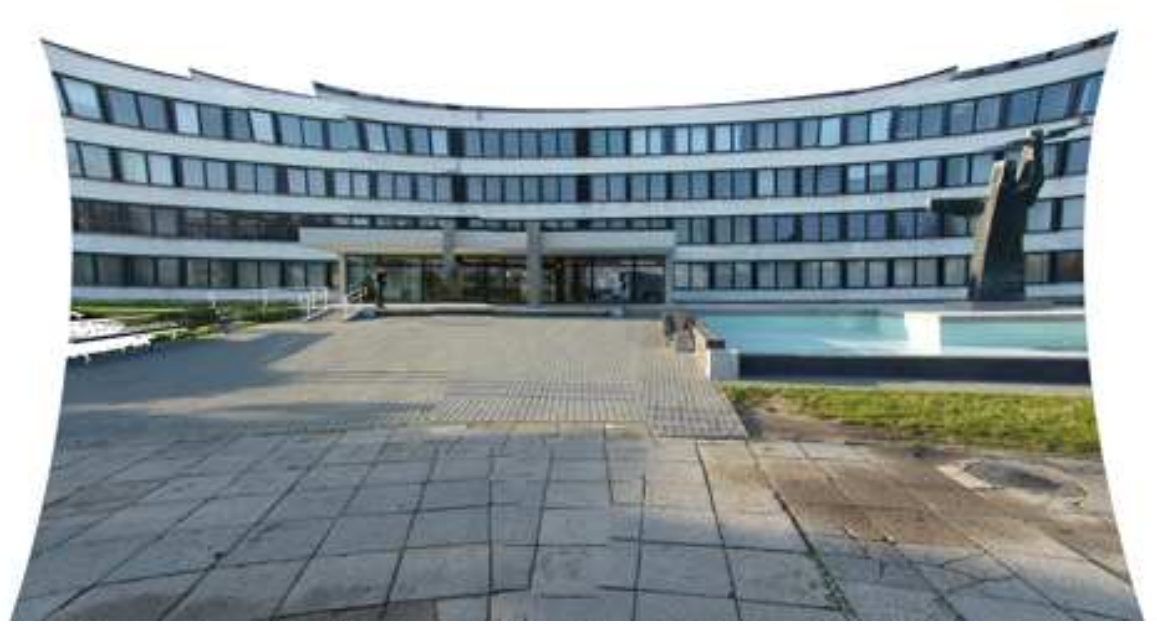

*9 pav. Hugin kontrolinių nuotraukų komponavimo į panoramą rezultatas. Ryškūs nesutapimai grindinio srityje, įėjimo į pastatą srityje bei neteisinga transformacija* 

Išanalizuotos trys programos atliekančios pilną automatinį nuotraukų komponavimą į panoramines nuotraukas. Šiose programose įgyvendintos idėjos gali būti panaudotos projektuojant esamos problemos sprendimą. Kriterijai, pagal kuriuos vertinamos ir lyginamos programos yra tokie:

- Automatinis programos veikimas. Programa veikia be žmogaus įsikišimo į darbą. Galimas įsikišimas tik nurodant duomenis. Koeficientas 3, jei įsikišimas visiškai nereikalingas, 2, jei reikia koreguoti tam tikrus parametrus pateiktiems rezultatams ir 1, jei darbas atliekamas visiškai neautomatizuotai.
- Išbaigta programa. Reikšmė 1 reiškia, jog atliekama tik dalis darbo, reikalingo sujungti panoraminei nuotraukai (žr. 6 skyrių), 2 – programa atlieka daugiau nei vieną panoraminės nuotraukos komponavimo žingsnį, bet ne daugiau nei visus, 3 – atliekami visi panoraminės nuotraukos apjungimo žingsniai;
- Rezultatai tenkina tyrimo reikalavimus. Programos rezultatas, jei jis dalinis, turi būti pakankamai kokybiškas, kad galima būtų panaudoti tyrimo eigoje. Kitaip sakant, šis kriterijus yra kokybės kriterijus išreiškiantis panoraminės nuotraukos komponavimo iš skirtingų taškų darytoms nuotraukoms, galimybę. Reikšmė 3 – rezultatai tinkami naudoti realizuojant prototipą, 2 – rezultatai tinkami įvedus šiek tiek pakoregavimų, 1 – rezultatai netinkami;
- Nemokama programa. Šis kriterijus nurodo, ar programa yra visiems lengvai prieinama (3 balai). Kai kurios programos nemokamai leidžia naudoti tik kai kuriuos modulius, ar laisvai

naudotis jų duomenų bazėmis. Tokiai programai skiriami 2 balai. 1 balas skiriamas už mokamą programą.

|                  |                    |          |                    | Leniele 1 Esamos 1 1 paryginim |  |
|------------------|--------------------|----------|--------------------|--------------------------------|--|
| <b>Programos</b> | <b>Automatinis</b> | Išbaigta | Rezultatai tenkina | <b>Nemokama</b>                |  |
| pavadinimas      | veikimas           | programa | tyrimo             | programa                       |  |
|                  |                    |          | reikalavimus       |                                |  |
| PTGui PRO        |                    |          |                    |                                |  |
| Autopano pro 2   |                    |          |                    |                                |  |
| Hugin            |                    |          |                    |                                |  |

*Lentelė 1 Esamos PĮ palyginimas* 

#### **Skyriaus apibendrinimas ir išvados**

Iš analizės rezultatų matosi, jog šiuo metu egzistuojantys panoraminių nuotraukų apjungimo sprendimai nėra tinkami nuotraukų, padarytų iš skirtingų erdvės taškų, komponavimui. Programų, kurios sugebėtų atlikti tokį komponavimą nebuvo rasta. Egzistuoja tik teoriniai sprendimai, kurie analizuojami 2.6 skyriuje.

## **2.6 Panoraminių nuotraukų komponavimo iš daugelio taškų algoritmų analizė**

#### **2.6.1 Panoraminės nuotraukos sudarymas panaudojant trimatį scenos atkūrimą**

Algoritmas [1] skirtas komponuoti panoramines nuotraukas iš daugelio taškų, kai kamera juda išilgai fiksuojamos scenos. Jo schema pateikta paveiksle:

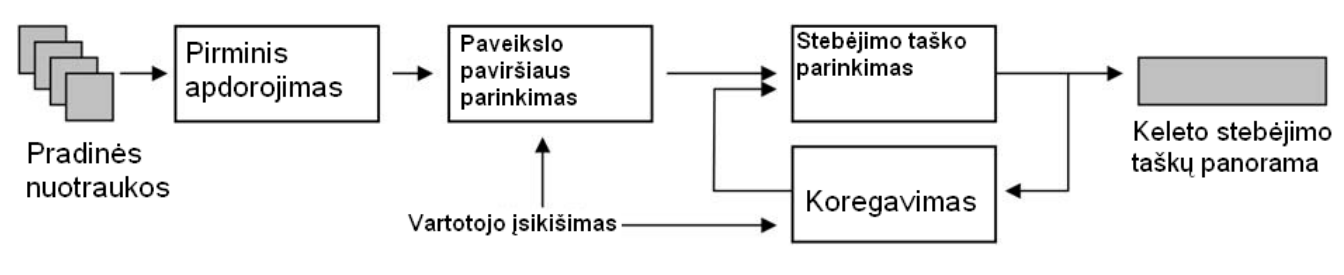

*10 pav. Algoritmo, realizuojančio nuotraukų komponavimą iš skirtingų stebėjimo taškų, schema* 

- 1. Pirminis apdorojimas. Pagal fotoaparatų kalibravimo duomenų bazę randami ir ištaisomi radialiniai nuotraukų iškraipymai.
- 2. Pasinaudojus nemokamu programiniu paketu "Bundler" iš nuotraukų rinkinio sudaromas trimatis scenos vaizdas taškų debesies pavidalu.
- 3. Toliau kiekvienam stebėjimo taškui *i* (kamerai) apskaičiuojama: 3D pasukimo matrica  $R_i$ , 3D pavertimo matrica  $t_i$ , ir židinio nuotolis  $f_i$ . Tuomet realaus pasaulio koordinatėmis išreikšta kameros pozicija aprašoma kaip

$$
C_i = -\mathbf{R}_i^T t_i.
$$
 Formulé 2

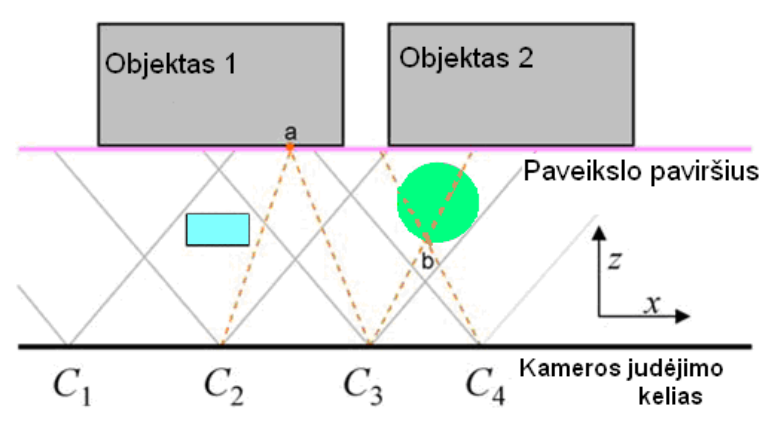

*11 pav. XZ plokštumoje suprojektuotas fiksuojamos scenos vaizdas. Paveiksle matoma, kaip skirtingi atstumai nuo kameros įtakoja objektų tarpusavio pozicijas nuotraukose.* 

Suvienodinamas išlaikymas nuotraukose: kiekvienai nuotraukai priskiriamas šviesumo koeficientas *k<sup>i</sup>* ir nuotraukų porai *I<sup>i</sup> , I<sup>j</sup>* galioja lygybė

$$
k_i I_i = k_j I_j
$$
 Formulé 3

taškams, kurie yra tas pats objekto taškas tik skirtingose nuotraukose. Kiekviena atitinkančių taškų pora duoda tris tokias lygybes, kiekvienai spalvos komponentei. Imant *k<sup>i</sup> = 1,* apskaičiuojama *k<sup>j</sup>* reikiama reikšmė.

- 4. Paveikslėlio paviršiaus parinkimas. Iš pradžių parenkama koordinačių sistema scenai. Panaudojant principinę komponentų analizę (PCA) nustatomos X, Y bei Z ašys, laikant, kad kameros judėjimo vertikali trajektorija buvo pastovi (kamera nebuvo kilnojama). Sugeneruojama reikšminių taškų aibė, suprojektuota į XZ plokštumą, kurioje vartotojas pasirenka būsimos panoramos paviršių, į kurį reikia projektuoti vaizdus. Toliau, iš 3D koordinačių sistemos, paveikslėliai projektuojami į plokštumą panaudojant 1 žingsnyje gautas matricas.
- 5. Stebėjimo taško (angl. *Viewpoint*) parinkimas. Tai panoramos sukūrimas kiekvienam taškui parenkant vieną iš galimų stebėjimo taškų. Nustatomas objektų sužymėjimas L(p). Čia vadovaujamasi tokia logika:
	- taškas turi būti kiek galima labiau priešais kamerą. Skaičiuojama funkcija:

$$
D(p, L(p)) = |p - p_{L(p)}|
$$
 Formulé 4

, kur p – taškas nusakomas koordinatėmis (*px, py*); *L(p)* – taško sužymėjimas: jei pasirinkto taško spalva atitinka paveikslo i spalvą, tai  $L(p) = i$ ,  $i \in [1..n]$ , kur n – paveikslų skaičius.

- 6. Koregavimas yra vartotojo veiksmai, skirti gauti akiai patrauklesnius vaizdus galutinėje panoramoje.
	- Stebėjimo taško pakeitimas. Vartotojas nurodo suprojektuota pirminį paveikslėlį *I<sup>i</sup>* , ir vietą, kur jis turi atsidurti galutinėje panoramoje. Tuomet

kiekvienam taškui nurodytoje naujoje vietoje priskiriama  $L(p) = i$  ir vykdomas MRF optimizavimas.

• Neteisingų persidengimų pašalinimas. Kai kurie nuotraukų persidengimai geometriškai iškraipomi dėl MRF optimizavimo netikslumų. Vartotojui leidžiama nustatyti vietas, kurios yra svarbios geometriškai. Tokios vietos nenaudojamos kaip persidengiančios sritys pakartotiniame MRF optimizavime.

#### **Algoritmo privalumai:**

- 1. Realizuotas nuotraukų komponavimas į panoramines nuotraukas kamerai judant erdvėje.
- 2. Pateikta programinė įranga, kurios pagalba atliekami kai kurie algoritmo žingsniai.
- 3. Paveikslėlio paviršiaus parinkimas naudingas norint gauti geometriškai teisingus tam tikros plokštumos vaizdus. Tai gali pasitarnauti norint gauti geometriškai teisingą pastato fasadą.

#### **Algoritmo trūkumai:**

- 1. Algoritmas nėra visiškai automatizuotas;
- 2. Didelis sudėtingumo lygis.

#### **2.6.2 Panoraminės nuotraukos sudarymas skaičiuojant gylio funkcijas**

Sistema [13] remiasi vaizdų, gautų iš filmavimo kameros, analize kadras po kadro.

1. Imama kadrų pora ir surandami bendri taškai, iš kurių tarpusavio padėties, panaudojant grafų perkirtimo metodą [3], sudaromas pirminis scenos gylio žemėlapis. Taškų pokytis fiksuojamas ne vien horizontalioje eilutėje, bet suteikiamas tam tikras vertikalios ašies tikrinimo diapazonas.

Scenos gylio žemėlapis optimizuojamas perskaičiuojant perėjimus tarp ankstesniame žingsnyje užfiksuotų sričių gaunant plokštuminius gylio paviršius.

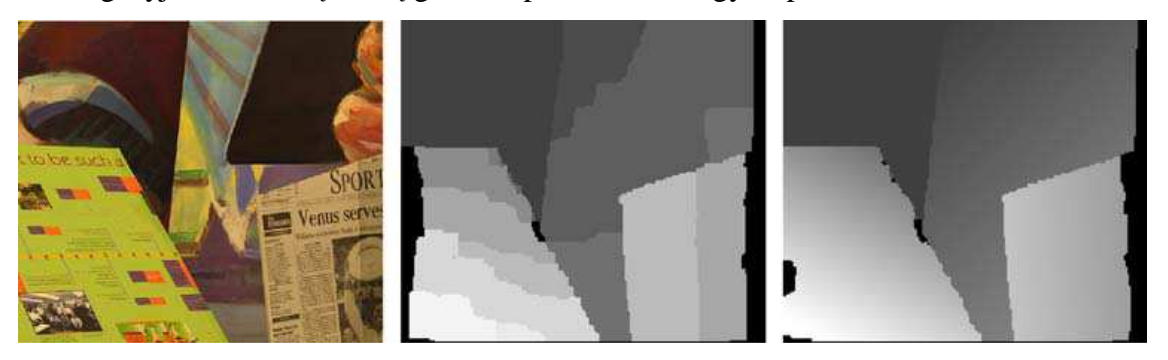

*12 pav. Vienas paveikslėlis iš paveikslėlių poros, jam sudarytas gylio žemėlapis ir iš gylio žemėlapio suformuotas plokštuminis gylio paviršių žemėlapis.* 

Galiausiai paveikslėliai sulygiuojami į vieną horizontalę (pasukant vieną iš poros), tam kad išvengti tolimesnių kadrų dar didesnio nukrypimo.

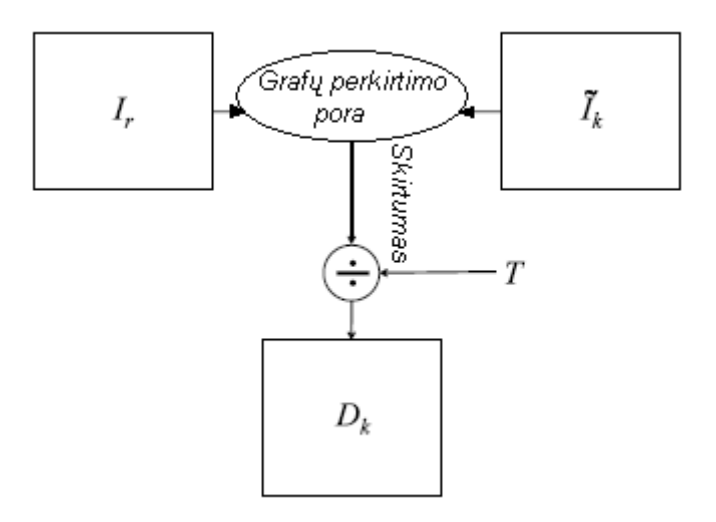

*13 pav. Plokštuminio gylio paviršiaus suformavimo iš poros paveikslėlių procesas.* 

2. Judesio apskaičiavimas. Tai žingsnis, kurio metu paveikslėliai sulyginami panaudojant iškreipimo transformacijas. Viename paveikslėlyje nustatomas pavertimas ir kompensuojamas, kitame nustatomas pasukimas, kuris taip pat kompensuojamas.

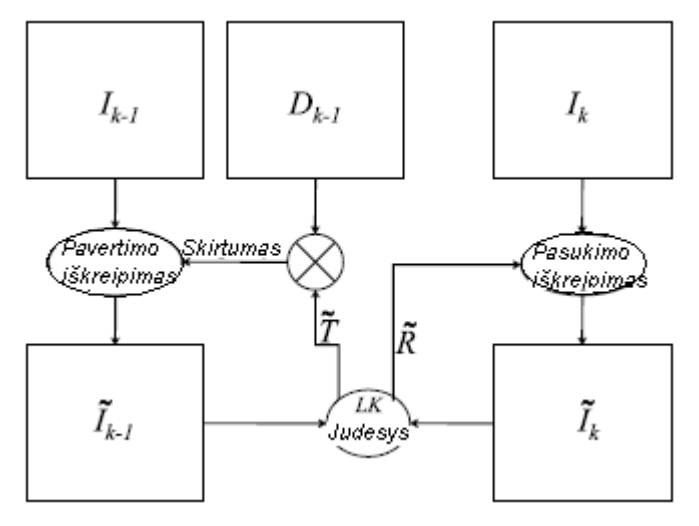

*14 pav. Judesio apskaičiavimo procesas.* 

Šis žingsnis vykdomas iteratyviai su pirmuoju, kol pasiekiamas geriausias rezultatas.

3. Minimalaus aspekto distorsijų (MAD) panoramos konstravimas. Kiekvieno kadro indėlis į galutinė panoramą yra jo vaizdas ties viduriu, kurio ribos prasideda ir baigiasi vertikalia kreive. Todėl sujungimo linijos nėra matomos.

## **Algoritmo privalumai:**

- 1. Realizuotas nuotraukų komponavimas į panoramines nuotraukas kamerai judant erdvėje;
- 2. Gylio funkcijų apskaičiavimai yra tikslūs, nes nepriklauso nuo objektų atpažinimo;
- 3. Algoritmas automatinis.

#### **Algoritmo trūkumai:**

1. Didelė sistemos apimtis ir sudėtingumo lygis;

2. Panoramos konstravimui naudojami video medžiagos kadrai, kurių persidengimo procentas labai didelis, todėl netinka panoramoms, kurios daromos iš fotografijų, persidengiančių mažiau.

#### **Skyriaus apibendrinimas ir išvados**

Teorinių sprendimų, kurie leistų apjungti nuotraukas iš daugelio taškų, nėra daug. Išanalizuoti du sprendimai, kurie skiriasi iš esmės. Vienas pasitelkia trimatį modeliavimą, kitas gylio skaičiavimą scenoje. Pagrindinis kriterijus, kuris riboja antrojo algoritmo pasirinkimą yra tas, kad nuotraukų persidengimo procentas turi būti labai didelis. Todėl pasirinktas trimačio modeliavimo algoritmas. Kadangi jis nėra visiškai automatizuotas, tai toliau siekiama automatizuoti projektavimo plokštumos parinkimo procesą.

Toliau pateikiamas algoritmas, kuris yra pradinis žingsnis automatinio panoraminių nuotraukų komponavimo panaudojant trimatį scenos modelį procese.

## **2.7 Trimatės scenos atkūrimo algoritmas**

Trimatės scenos atkūrimas iš keleto nuotraukų yra standartinis kompiuterinės regos uždavinys, kuris turi nusistovėjusius standartus bei žingsnius:

• Reikšminių taškų nuotraukose suradimas. Tai atliekama randant tam tikrus nuotraukos požymius. Ieškoma objektų ir surandami taškai, kurie vadinami raktiniais. Tai tokie taškai, kurie turi unikalius aprašančiuosius vektorius, pagal kuriuos vėliau galima sulyginti dvi nuotraukas. Taip surandami taškai net jei objektai nuotraukose yra pakrypę, pakeitę dydi, ar spalvą. Plačiausiai naudojamas ir tiksliausias yra SIFT metodas.

#### **2.7.1 Reikšminių taškų radimas SIFT metodu**

SIFT metodas remiasi nuotraukos nuo dydžio pokyčio nepriklausomų požymių radimu. Jis skirstomas į keletą žingsnių:

- Nuo dydžio pokyčio nepriklausomų požymių radimas. Šie požymiai nustatomi remiantis Gauso funkcijos pritaikymo rezultato minimumu ir maksimumu. Gauso funkcija pritaikoma nuotraukų poaibiui, kuris gaunamas palaipsniui glotninant (blukinant) nuotrauką.
- Požymių tarpusavio lyginimas ir indeksavimas. Kadangi randami tie patys požymiai skirtingo išblukimo nuotraukose, reikia juos sulyginti ir atnaujinti rezultatus.
- Taškų telkinių nustatymas. Nustatomi susitelkę būriais taškai, kurie suformuoja objektus. Tai atliekama balsavimo metodu, taikant Hough funkciją.
- Modelio patvirtinimas. Kiekvienas taškų vektorių telkinys perskaičiuojamas duotiesiems taškams naudojant tiesinį mažiausių kvadratų metodą.

Iškrentančių taškų panaikinimas. Tai filtravimas taškų, kurie nepriklauso objektams, lyginant Hough modelio ir Mažiausių kvadratų modelio paklaidas. Jei paklaidos skiriasi daugiau nei 50% – taškas eliminuojamas.

#### **2.7.2 Kameros parametrų nustatymas**

Šio metodo esmė yra skirtingose nuotraukose užfiksuotų objekto taškų tarpusavio padėties kitimo tyrimas [**Error! Reference source not found.**]. Algoritmas susideda iš šių žingsnių:

- 1. Atspausdinamas šablonas, turintis kuo daugiau programine įranga lengvai surandamų taškų ir pritvirtinamas plokštumoje;
- 2. Padaroma keletas nuotraukų iš skirtingų kampų;
- 3. Aptinkami reikšminiai taškai panaudojant techninės regos metodus (pvz. SIFT);
- 4. Nustatomi 5 vidiniai ir visi išoriniai kameros parametrai panaudojant uždaros formos sprendinį (angl. *Closed-Form Solution*). Išorinių parametrų aibę nusakantys dydžiai *r<sup>i</sup>* ir *t* yra išskaičiuojami iš lygčių sistemos:

$$
h_1^T \mathbf{A}^{-T} \mathbf{A}^{-1} h_2 = 0
$$
  
\n
$$
h_1^T \mathbf{A}^{-T} \mathbf{A}^{-1} h_1 = h_2^T \mathbf{A}^{-T} \mathbf{A}^{-1} h_2
$$
  
\nFormula 5

kurioje

 $\begin{bmatrix} h_1 & h_2 & h_3 \end{bmatrix} = \lambda \mathbf{A} \begin{bmatrix} r_1 & r_2 & t \end{bmatrix}$  Formulė 6 Čia vektorius  $\mathbf{H} = \begin{bmatrix} h_1 & h_2 & h_3 \end{bmatrix}$  - atitikimo vektorius;

 $\lambda$  - bet koks dauginamasis;

**A** – kameros vidinė matrica, kurioje yra 5 vidiniai parametrai, aprašoma taip:

 $\overline{\phantom{a}}$  $\overline{\phantom{a}}$  $\overline{\phantom{a}}$ ┘  $\overline{\phantom{a}}$  $\mathbf{r}$ L L L L = 0 0 1  $0 \beta \nu_0$ 0 *v u* β α γ  $\mathbf{A} = \begin{bmatrix} 0 & \beta & v_0 \end{bmatrix}$ , Formulė 7

kur (*uo, vo*) – pagrindinio taško koordinatės, α, β - skalės pokyčio koeficientai, γ nurodo dviejų paveikslo ašių posvyrio kampą.

5. Nustatomi radialinio iškraipymo koeficientai mažiausių kvadratų metodu. Radialinio iškraipymo parametrai k1, k2 gaunami sprendžiant lygčių sistemą:

$$
\begin{bmatrix} (u - u_0)(x^2 + y^2) & (u - u_0)(x^2 + y^2)^2 \\ (v - v_0)(x^2 + y^2) & (v - v_0)(x^2 + y^2)^2 \end{bmatrix} \begin{bmatrix} k_1 \\ k_2 \end{bmatrix} = \begin{bmatrix} \overline{u} - u \\ \overline{v} - v \end{bmatrix}, \quad \text{Formula 8}
$$

kur  $(u, v)$  - idealios paveikslėlio šablono taško koordinatės,  $(u, v)$  – realios taško koordinatės, kurios buvo užfiksuotos paveiksle su iškraipymais, atitinkamai  $(x, y)$  bei  $\overline{x}, \overline{y}$ ), - projekcijos analogiški taškai.

6. Visi parametrai patikslinami minimizuojant:

$$
\sum_{i=1}^{n} \sum_{j=1}^{m} (m_{ij} - m(\mathbf{A}, k_1, k_2, \mathbf{R}_i, \mathbf{t}_i, M_j))^{2}, \quad \text{Formula 9}
$$

kur *m* - taško *M <sup>j</sup>* projekcija paveiksle *i*.

#### **2.7.3 Trimatės objektų struktūros nustatymas iš keleto nuotraukų**

Nuotraukose surandami bendri taškai (pvz. SIFT metodu). Tuomet turimas taškų (homogeninėse koordinatėse) atitikimas  $x_i \leftrightarrow x_i$ , kur  $x_i$  - pirmo paveikslėlio taškas, ' *i x* - antrojo paveikslėlio taškas. Algoritmo esmė yra surasti tokias kameros matricas *P* ir *P'* bei trimatį tašką *X<sup>i</sup>* , kad kiekvienam *i* galiotų:

 $x_i = PX_i$  **Formulė 10**  $x_i^{\prime} = P^{\prime} X_i$ = **Formulė 11** 

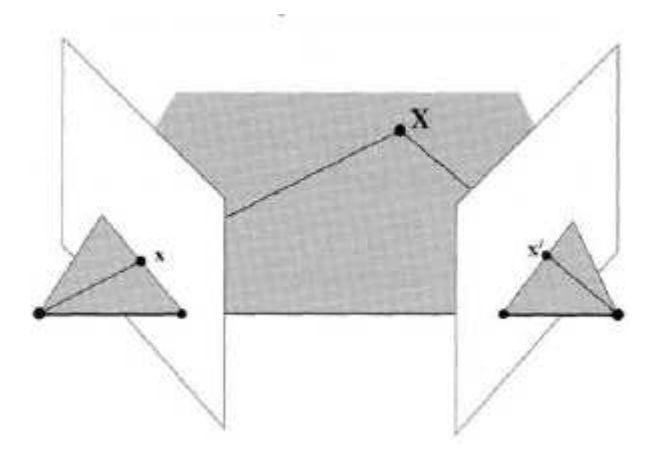

*15 pav. Trimačio taško projekcijos nuotraukose* 

Pats algoritmas [5] tuomet atrodo taip:

- Apskaičiuoti fundamentaliąją matricą iš atitinkančių taškų. Tokia matrica F tenkina sąlygą  $x_i F x_i = 0$  kiekvienam *i*. Kai  $x_i$  ir  $x_i$ <sup>*'*</sup> žinomų porų skaičius didesnis nei 8, ši lygtis tampa tiesine ir išsprendžiama mažiausių kvadratų metodu.
- Suskaičiuoti kamerų matricas P iš fundamentaliosios matricos F:

$$
P = [I | 0]
$$
Formulė 12  

$$
P' = [[e']x F | e'],
$$
Formulė 13

Kur *I* – 3× 3 vienetinė matrica, *e'* – epipolis (angl. *Epipole*), linija, jungianti dviejų kamerų stebėjimo taškus.

• Kiekvienai atitinkančių taškų porai  $x_i \leftrightarrow x_i$  apskaičiuoti erdvės tašką, kuris susiprojektuoja į šią taškų porą.

### **2.8 Projektavimo plokštumos radimo metodai**

Kuomet scenos trimatis modelis yra suprojektuotas į XZ ašį, projektavimo plokštumos radimas yra kreivės pritaikymo duomenų aibei uždavinys.

Kreivės pritaikymo metodai remiasi tokių funkcijų radimu, kurios tiksliausiai apibrėžia duomenų aibės taškus. Plačiausiai tam naudojamos funkcijos yra polinomai, Furje eilutės (sinusai ir kosinusai), eksponentinės kreivės bei sinuso funkcijos.

Kreivės pritaikymas – tai procesas, kurio metu yra sprendžiama lygčių sistema su turimais duomenimis ir siekiama rasti tiksliausius sprendinius, prie kurių kreivės kitimas atitinka duomenų kitimą. Sprendžiant lygtis, kiekvienos iteracijos metu skaičiuojama paklaida bei taškų įvertinimo tikslumas. Po *n* iteracijų pateikiamas tiksliausias sprendimas.

Kad taškų pasiskirstymas būtų įvertinamas tiksliau, yra įvedamas netiesinis kreivės perskaičiavimas, kuris patikrina ar kreivė tam tikruose intervaluose nenukrypsta nuo duomenų kitimo tendencijos. Pavyzdžiui, jei skaičiuojama funkcija, kuri nusakoma 6 sinusų suma, tai imant sinuso periodą *2π*, pritaikyta kreivė turės 12 pastebimų svyravimų. Pritaikant staigiai kintančius duomenis to gali nepakakti. Perskaičiuoti kreivę galima šiais metodais:

- 1. Kvadratinių svorių metodas minimizuojama svorinė kvadratų suma, kur kiekvienas svoris nustatomas pagal tai, kaip toli taškas yra nuo pritaikytos kreivės. Kuo toliau nuo kreivės yra taškas, tuo mažesnė svorio vertė;
- 2. Minimizuojant mažiausius absoliučius nuokrypius (MAN) minimizuoja absoliučius nuokrypių skirtumus, o ne kvadratinius nuokrypių skirtumus. Todėl staigiai kintančios reikšmės turi mažesnę įtaką kreivės kitimui;
- 3. Dviejų kvadratų metodas minimizuojant nuokrypių kvadratų sumą ir nukrypstančioms reikšmėms sumažinant svorius kvadratinių svorių metodu. Tai yra kombinuotas metodas.

Dažniausiai naudojamas ir tiksliausias metodas yra kombinuotasis. Todėl jis bus toliau naudojamas kaip bazinis metodas kreivių perskaičiavimui.

#### **2.8.1 Polinomų interpoliacija**

Du taškai erdvėje gali nusakyti tiesę. Tiesės lygtis yra polinomas su vienu koeficientu (pirmo laipsnio polinomas):

$$
f(x) = ax + b;
$$
 Formula 14

Antro laipsnio polinomas jungia tris taškus plokštumoje:

 $f(x) = ax^2 + b + c$ ; **Formul**ė 15

Bendru atveju polinomas aprašomas tokia forma:

$$
P(x) = c_1 x^{n-1} + c_2 x^{n-2} + \dots + c_{n-1} x + c_n
$$
 Formulé 16

, kur  $c$  – konstanta, n – polinomo laipsnis, x – kintamasis.

Kuo didesnio laipsnio polinomas, tuo daugiau taškų erdvėje jis tiksliai gali apjungti. Kreivės pritaikymo uždavinyje sprendžiamos lygčių sistemos su n nežinomųjų ir randamos kreivės, einančios per daugiausiai taškų. Taip efektyviai vykdoma taškų interpoliacija. Trečio laipsnio polinomas turėtų duoti tiesesnę kreivę nei, pavyzdžiui, devinto laipsnio polinomas.

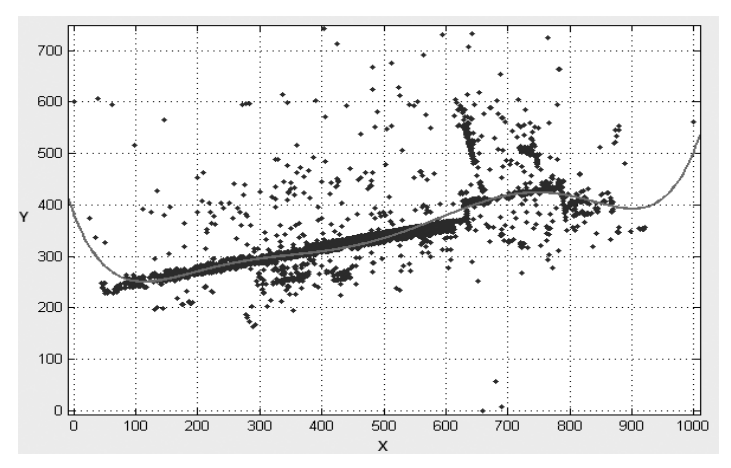

*16 pav. Kreivės pritaikymas interpoliuojant 6 laipsnio polinomą*

## **2.8.2 Furje aproksimacija**

Furje trigonometrinės funkcijų išraiškos aprašomos tokiomis lygtimis:

$$
\sin A \sin B = \frac{1}{2} [\cos(A - B) - \cos(A + B)]
$$
  
\n
$$
\sin A \cos B = \frac{1}{2} [\sin(A - B) + \sin(A + B)]
$$
Formulė 17  
\n
$$
\cos A \cos B = \frac{1}{2} [\cos(A - B) + \cos(A + B)]
$$

Jei funkcija *f(x)* yra periodinė ir integruojama, tuomet jos išraiška yra

$$
f(x) \cong A_0 + \sum_{n=1}^{\infty} \left[ A_n \cos(nx) + B_n \sin(nx) \right].
$$
 Formulė 18

Trigonometrinė funkcija, kuri kinta laike (x ašyje) Furje forma aprašoma:

$$
f(t) = A_0 + A_1 \cos(\omega_0 t) + B_1 \sin(\omega_0 t),
$$
 Formula 19  

$$
A_1 = C_1 \cos(\theta),
$$
 
$$
B_1 = -C_1 \sin(\theta),
$$

kur *ϴ -* fazė, *ω0* - kampinis dažnis, *C1* - amplitudė, *A0* - vidurkis.

Priklausomai nuo to, kelintos eilės yra Furje aproksimacijos funkcija, kaip ir polinomų atveju, kinta įvertinamos kreivės tiesiškumas.

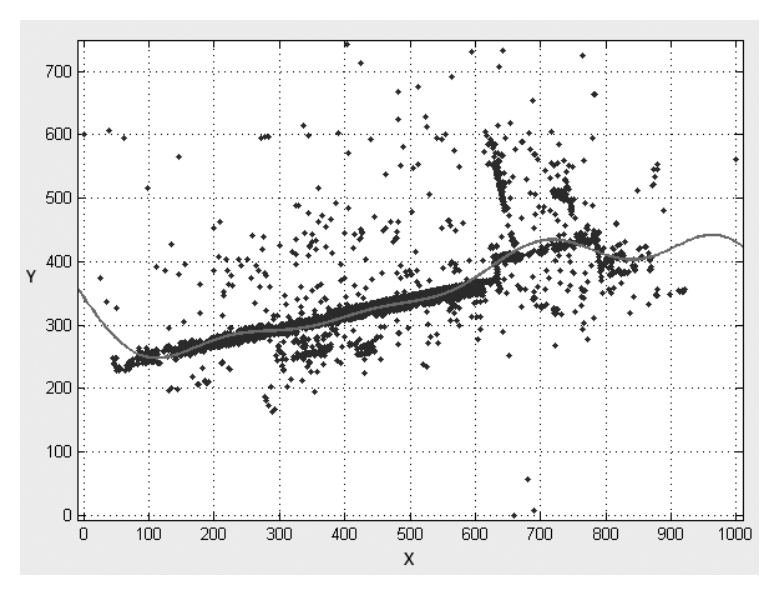

*17 pav. Kreivės pritaikymas panaudojant 4 Furje eilučių sumą*

#### **2.8.3 Gauso funkcija**

Gauso funkcija – tai tokia funkcija, kurios forma yra

$$
f(x) = ae^{-\frac{(x-b)^2}{2c^2}}
$$
, Formula 20

kur *a, b, c* – konstantos, nulemiančios funkcijos formą.

Tokia funkcija turi varpo formą. Sumuojant Gauso funkcijų išraiškas galima gauti daugiau varpo formos pasiskirstymų duotojoje duomenų erdvėje. Pritaikant liniją Gauso metodu galima gauti staigesnius šuolius vietose, kur duomenų aibės reikšmės staigiai šokteli. Taigi, funkcijos reakcija yra ganėtinai staigi. Paprastai naudojama nuo 1 iki 8 eilės Gauso funkcijų suma:

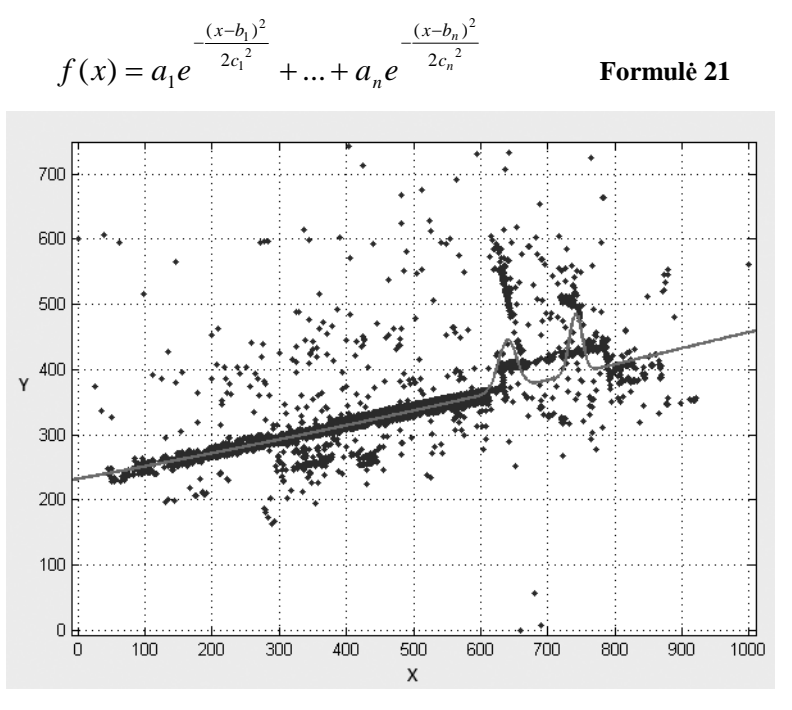

*18 pav. Kreivės pritaikymas sumuojant 3 Gauso funkcijas* 

#### **2.8.4 Sinusų suma**

Kiekviena funkcija gali būti pilnai išreikšta begaliniu kiekiu sinuso funkcijų jas sumuojant. Kaip ir Furje aproksimacijoje, sumuojamos trigonometrinės funkcijos ir, priklausomai nuo sumos narių, gaunamas skirtingas kreivės glotnumas. Sinusų sumos metodo išraiška yra

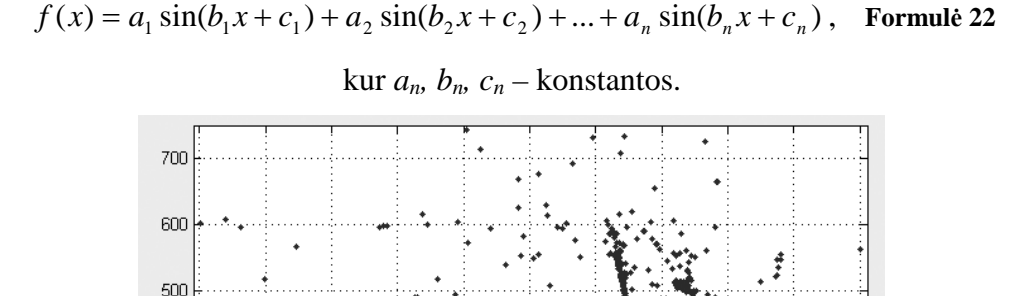

*19 pav. Kreivės pritaikymas sumuojant 4 sinusų funkcijas* 

500

600

700

800

900

1000

400

#### **Skyriaus apibendrinimas ir išvados**

400

300

 $200$ 

100

0

100

200

300

Projektavimo plokštumą surasti galima pritaikant kreivę trimatės scenos Z projekcijos taškams. Kiekvienas metodas duoda šiek tiek skirtingus rezultatus priklausomai nuo jo laipsnio (eilės), tačiau rezultatai būna panašūs lyginant dviejų gretimų eilių metodus. Todėl tikrinti galima bus kas antrą eilę turinčias funkcijas, pvz. 3 eilės sinusų suma, 5 eilės sinusų suma ir t.t.

Kiekvienas metodas gali būti perskaičiuojamas, todėl reikia patikrinti ir perskaičiavimo duodamus rezultatus. Metodų kiekis apskaičiuojamas:

 $Viso\_methody = n_{\text{funkcijos}} \cdot n_{\text{eilės}} \cdot n_{\text{perskaičiavimu}}$  Formulė 23 Eksperimento dalyje bus tikrinama *4·3·2 = 24* skirtingi metodai.

## **2.9 Siekiamos sistemos apibrėžimas**

Pirminis apdorojimas, aprašytas teoriniame trimačio modeliavimo metode jau yra realizuotas programinės įrangos, todėl jos projektuoti nereiks. Šios programos formuojamus rezultatus bus galima naudoti kaip siekiamo sprendimo duomenų aibę. Programinė įranga, jos rezultatai ir diegimo niuansai bus aptarti projektavimo dalyje.

Kadangi panoraminės nuotraukos sudarymo iš trimatės scenos algoritmas pateikia gerus rezultatus parinktai plokštumai, tai tokios sistemos rezultatų pakanka teisingam architektūriniam bei žemėlapių atvaizdavimui. Todėl iteratyvus panoramos taisymas bei nereikalingų objektų trynimas nebus realizuojamas.

Svarbiausias darbo tikslas – išsiaiškinti, kokie metodai geriausiai tinka automatizuoti panoraminių nuotraukų apjungimo procesą. Kadangi pasirinktame algoritme yra vienintelis žingsnis, kuris atliekamas vartotojui įsikišus, tai bus siekiama surasti projektavimo plokštumos parinkimo algoritmą, kuris geriausiai įvertina būdingą plokštumą ir ją parenka tiksliausiai. Kuomet trimatis scenos vaizdas yra suprojektuotas į dvimatę erdvę, šis uždavinys vadinasi kreivės pritaikymo (angl. *curve fitting*) uždaviniu. Todėl bus analizuojami kreivės pritaikymo uždaviniai, lyginami tarpusavyje stebint jų duodamus rezultatus. Tam reikia suprojektuoti programinę įrangą, kuri atliktų tokius pačius pradinius žingsnius kaip ir pasirinktas panoraminių nuotraukų apjungimo algoritmas ir leistų panaudoti tarpinius rezultatus kreivės pritaikymo uždaviniui. Atlikus projektavimo plokštumos parinkimo veiksmus, reikia toliau tęsti panoraminės nuotraukos komponavimo veiksmus, kad būtų galima vykdyti palyginimą su etalonine nuotrauka.

Apibendrinant, siekiamas sprendimas yra programos prototipas, kuris:

- Panaudoja išorines programas, trimačiam scenos modeliui gauti
- Projektuoja trimatį scenos modelį į XZ ašį;
- Pritaiko kreivę taškų aibei ir parenka projektavimo plokštumą;
- Projektuoja taškus į projektavimo plokštumą pritaikant 24 skirtingus metodus;
- Gautus rezultatus lygina su etalonine nuotrauka.

Sistemos kontekstinė diagrama pateikiama žemiau. Tai aukščiausio lygio diagrama, parodanti kaip išoriniai dalyviai yra susiję su sistema.

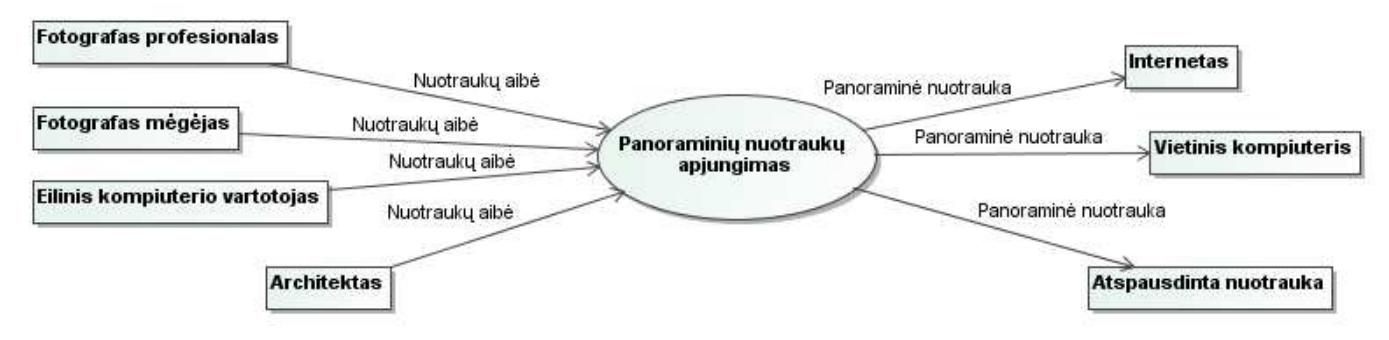

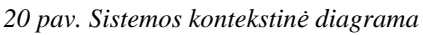

Sistemos kontekstinė diagrama yra labai paprasta, kadangi prototipas neturi daug išorinių dalyvių. Programos veikimo rezultatai pateikiami vartotojui, o kai kurie rezultatai išsaugomi ir kompiuteryje.

#### **2.10 Darbo tikslas ir siekiami privalumai**

Darbo tikslas – pagerinti esamų panoraminių nuotraukų apjungimo programų našumą. Tam reikia:

Išanalizuoti esamus sprendimus, teorijas, metodus, taikomus panoraminių nuotraukų apjungimo automatizavime;

- Sukurti programą, gebančią automatiškai nustatyti projektavimo plokštumą;
- Atlikti eksperimentą ir įvertinti, kuris projektavimo plokštumos parinkimo metodas yra tinkamiausias.

## **2.11 Kompiuterizuojamos sistemos funkcijos**

Kompiuterizuojama sistema – tai nuotraukų apjungimo bei geriausio projektavimo plokštumos radimo metodo nustatymo sistema. Jos vartotojas yra žmogus, norintis apjungti nuotraukų aibę į vieningą panoraminę nuotrauką. Sistemos funkcijos gali būti aprašytos panaudos atvejų diagrama.

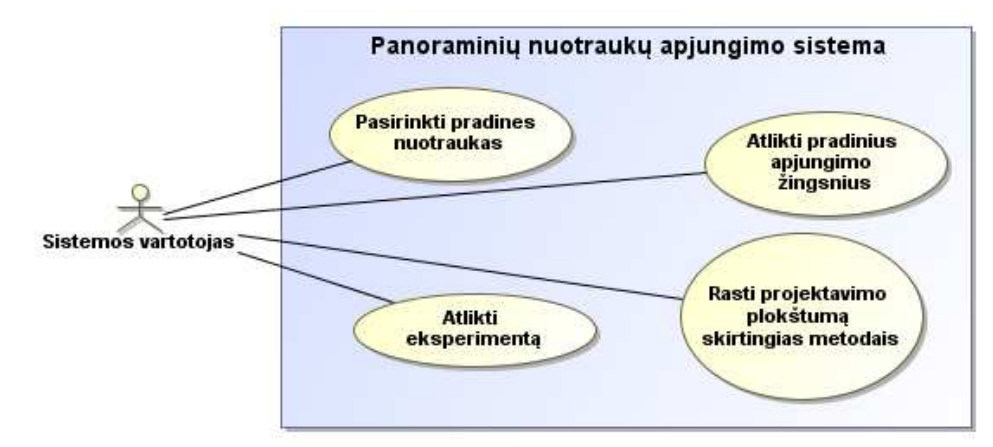

*21 pav. Panaudos atvejų diagrama. Abstraktus įvertinimas* 

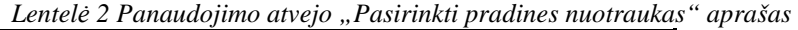

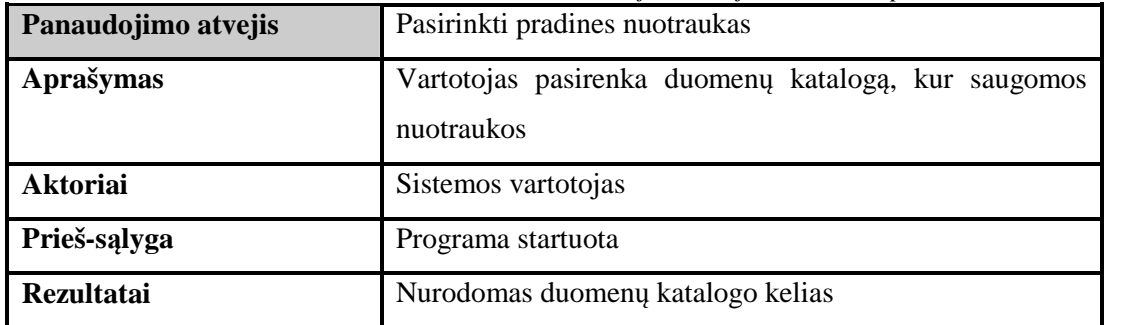

*Lentelė 3 Panaudojimo atvejo "Atlikti pradinius apjungimo žingsnius" aprašas* 

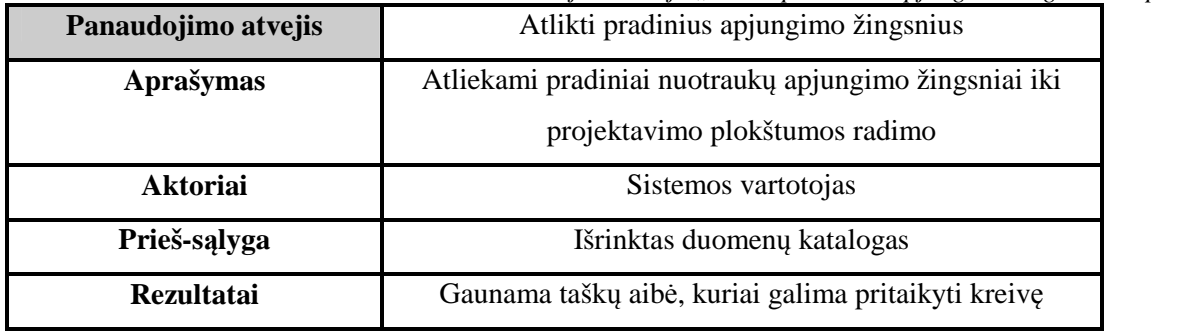

*Lentelė 4 Panaudojimo atvejo "Rasti projektavimo plokštumą skirtingais metodais" aprašas* 

| Panaudojimo atvejis | Rasti projektavimo plokštumą skirtingais metodais        |  |
|---------------------|----------------------------------------------------------|--|
| <b>Aprašymas</b>    | Pasirenkamas projektavimo plokštumos radimo metodas,     |  |
|                     | pagal kurį surandama projektavimo plokštuma              |  |
| <b>Aktoriai</b>     | Sistemos vartotojas                                      |  |
| Prieš-sąlyga        | Pradiniai nuotraukų apjungimo žingsniai atlikti          |  |
| <b>Rezultatai</b>   | Projektavimo plokštumos įvertinimas pateiktas diagramoje |  |

*Lentelė 5 Panaudojimo atvejo "Atlikti eksperimentą" aprašas* 

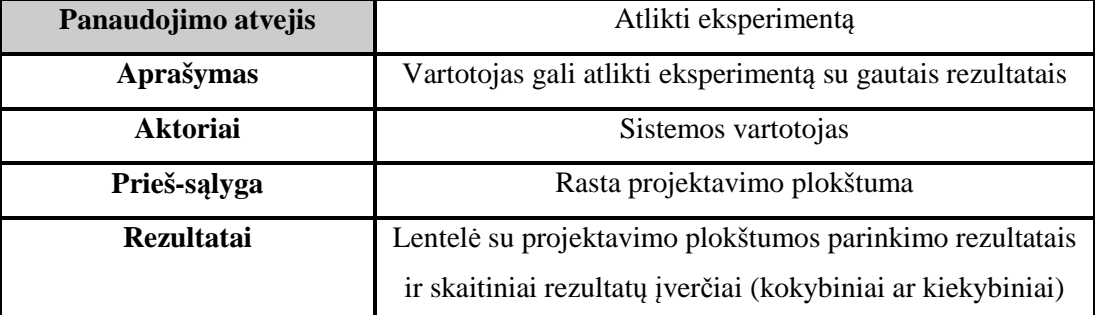

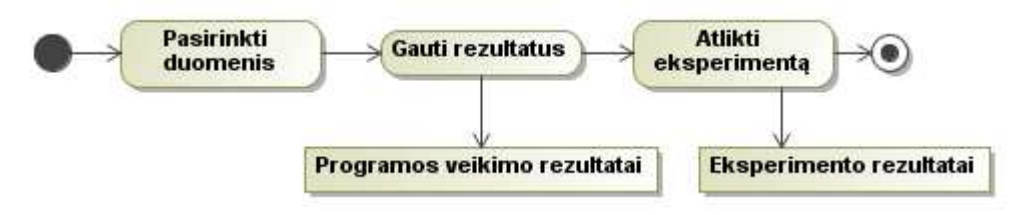

*22 pav. Abstraktus kompiuterizuojamas veiklos procesas* 

## **2.12 Reikalavimai duomenims**

Darbe naudojamos esybės aprašomos veiklos esybių (arba konceptų) modeliu. Esybė "Panoraminė nuotrauka" yra sudaryta iš daug esybių "Nuotrauka". Vienas vartotojas paprastai daro vieną panoraminę nuotrauką. Konkreti panoraminė nuotrauka sudaroma panaudojant esybę "projektavimo plokštumos radimo metodas", kuri taip pat yra viena, duotajai panoraminei nuotraukai.

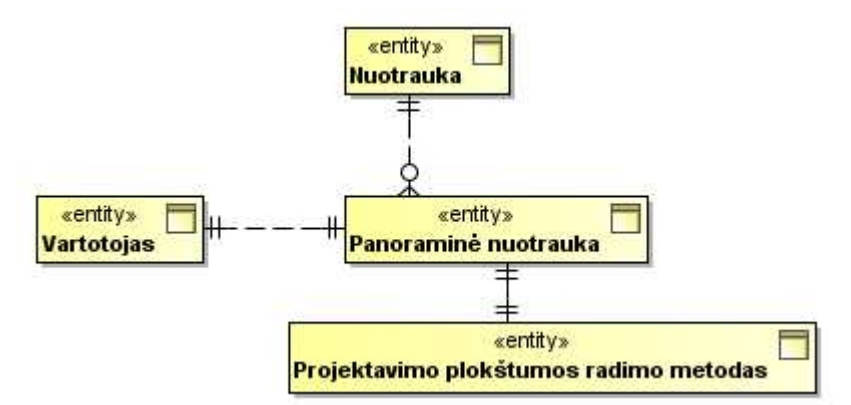

*23 pav. Pradinis veiklos konceptų modelis* 

# **2.13 Nefunkciniai reikalavimai ir apribojimai**

#### **2.13.1 Veikimo reikalavimai**

- Sistema turi veikti Linux OS aplinkoje;
- Vienos nuotraukos apdorojimo laikas ne didesnis nei 5 min. Tai yra, jei viso apjunginėjama 10 nuotraukų, bendrasis panoraminės nuotraukos komponavimo proceso laikas neturėtų viršyti 50 min. Nuotrauka imama 1600x1200 rezoliucijos, o kompiuteris turi ne mažiau nei 2 GHz taktinį dažnį ir 2 GB operatyviosios atminties.
- Sistema turi gebėti dirbti automatiškai. Nurodžius pradinius duomenis, įvykdomi visi reikalingi veiksmai be vartotojo įsikišimo;

#### **2.13.2 Sąveikos su kitomis sistemomis reikalavimai**

- Sistema turi gebėti iškviesti kitas programas komandinės eilutės pagalba.
- Sistema turi gebėti paimti kitų programų vykdymo rezultatus nuskaitant duomenis iš jų suformuotų rezultatų failų.

## **2.13.3 Kiti reikalavimai**

- Sistema neturi naudoti komercinės programinės įrangos (modulių).
- Sistema turi būti lengvai plečiama naudojama tokia programinė įranga, kurios modulių kūrimas būtų lengvai prieinamas kitiems vartotojams. Patartina programą rašyti naudojant Matlab programavimo kalbą.

# **2.14 Rizikos faktorių analizė**

Analizuojant rizikos faktorius galima pasitelkti plačiai naudojamą SWOT analizę. Tai projekto sėkmei įtaką turinčių veiksnių ekspertinis įvertinimas ir projekto sėkmės santykinio įverčio išvedimas.

Galimybės ir grėsmės laikomos išorinės aplinkos veiksniais, o stiprybės ir silpnybės – vidinės aplinkos veiksniais. Lentelėje pateikiamas magistro tiriamojo darbo SWOT charakteristikos. Stiprybės bei silpnybės yra susiję su darbo autoriaus kompetencija ir patirtimi, asmeninėmis savybėmis ir kitais faktoriais, kurie nesusiję su išoriniais veiksmais. Tuo tarpu galimybės ir grėsmės yra išorinio pasaulio veikimo padariniai, tiesiogiai nepriklausantys nuo darbo autoriaus.

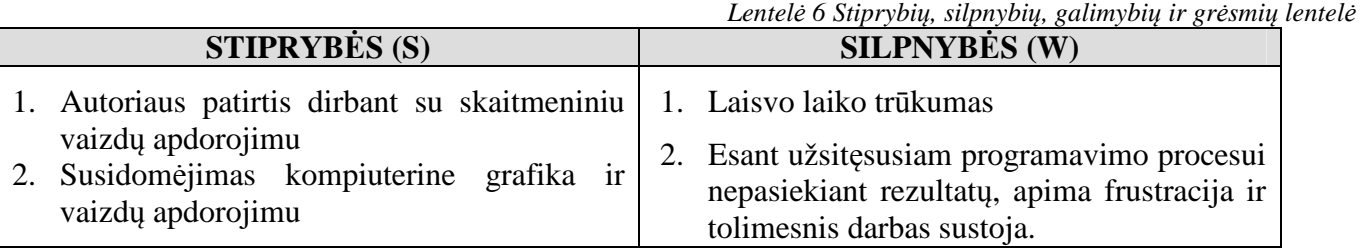

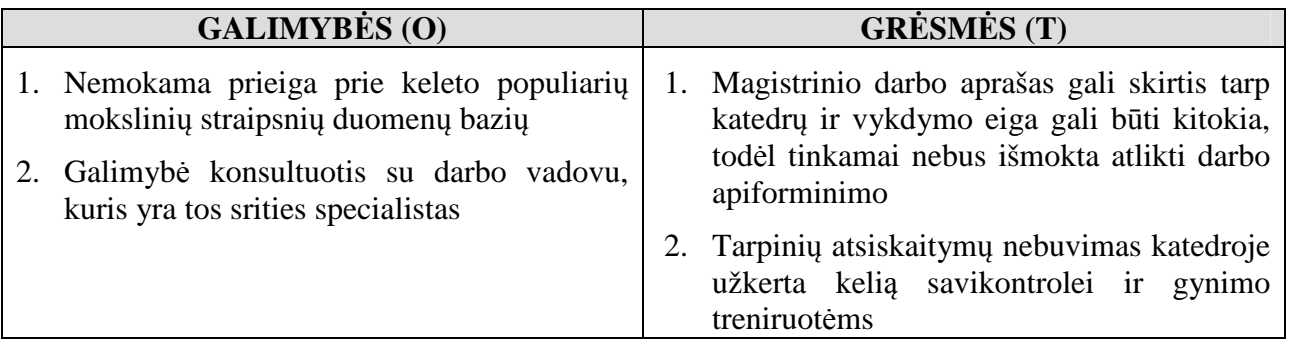

Grėsmės bei galimybės turi tikėtinumo reikšmes – įvykio atsitikimo tikimybę, bei įtakos stiprumo vertę, nurodančią kaip įvykis paveikia visą projektą. Stiprybės ir silpnybės tam tikru būdu daro poveikį galimybėms ir grėsmėms. Stiprybės veikia neigiamai grėsmes ir teigiamai galimybes, o silpnybės veikia neigiamai galimybes ir teigiamai grėsmes.

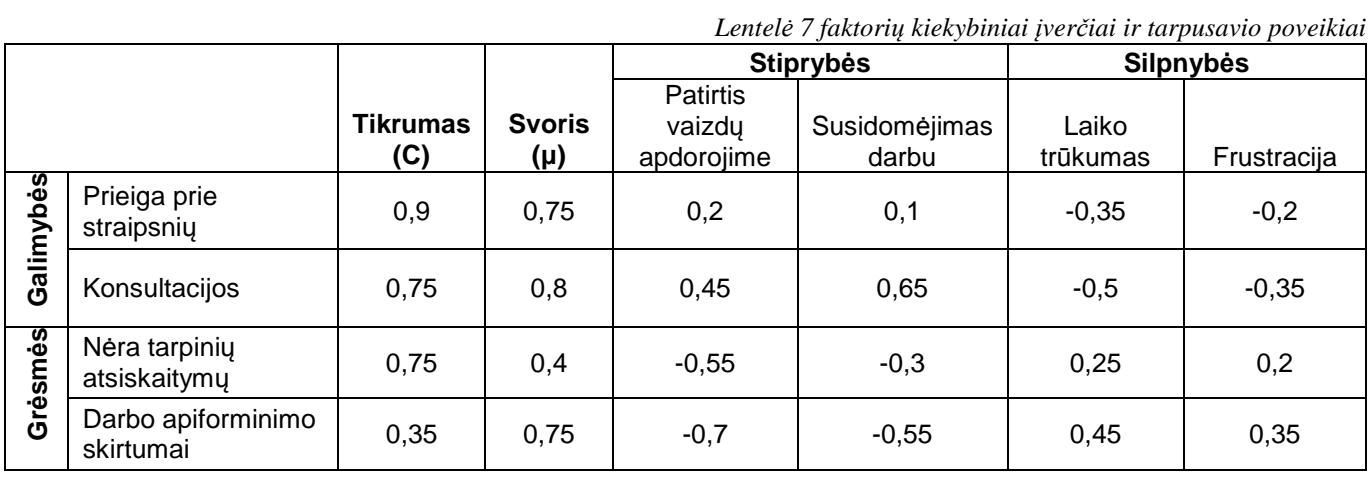

Stiprybėms ir silpnybėms taip pat priskiriamos tikrumo vertės.

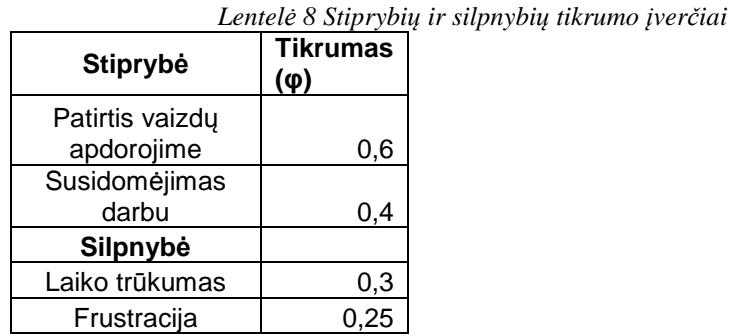

Išvedama logiška formulė, pagal kurią skaičiuojamas bendras projekto įvertis. Kadangi galimybės OP ir grėsmės TH yra viena kitai priešingos sąvokos, tai jų skirtumas sudarys išorinių veiksnių ašies atskaitą. Kiekvienas iš šių dydžių išskaičiuojamas kaip faktoriaus tikrumo ir jo svorio sandaugos bei stiprybių ar silpnybių sandaugos iš jų tikrumų, suma:

$$
TH, OP = \sum_{i=1}^{k} (\mu_i \cdot C_i + \sum_{j=1}^{m} \varphi_m \cdot \omega_{ij})
$$

 **Formulė 24** 

32

k – galimybių ar grėsmių kiekis;

m – stiprybių ar silpnybių kiekis;

µi – i-tosios galimybės ar grėsmės svoris;

Ci – i-tosios galimybės ar grėsmės tikrumas;

φm – m-tosios stiprybės ar silpnybės tikrumas;

 $\omega_{ii}$  – j-osios stiprybės (silpnybės) įtaka i-tajai grėsmei (galimybei)

Vidinių veiksnių ašies atskaita sudaroma kaip stiprybių ir silpnybių skirtumas, kurie apskaičiuojami taip:

$$
ST, WE = \sum_{j=1}^{m} \sum_{i=1}^{k} (\varphi_m \cdot \varpi_{ij} + \mu_i \cdot C_i)
$$

Gaunamas viso projekto įvertis, kuris nurodo, jog projektas, tikėtina, bus sėkmingas – galimybės ir stiprybės nusveria grėsmes ir silpnybes.

 **Formulė 25** 

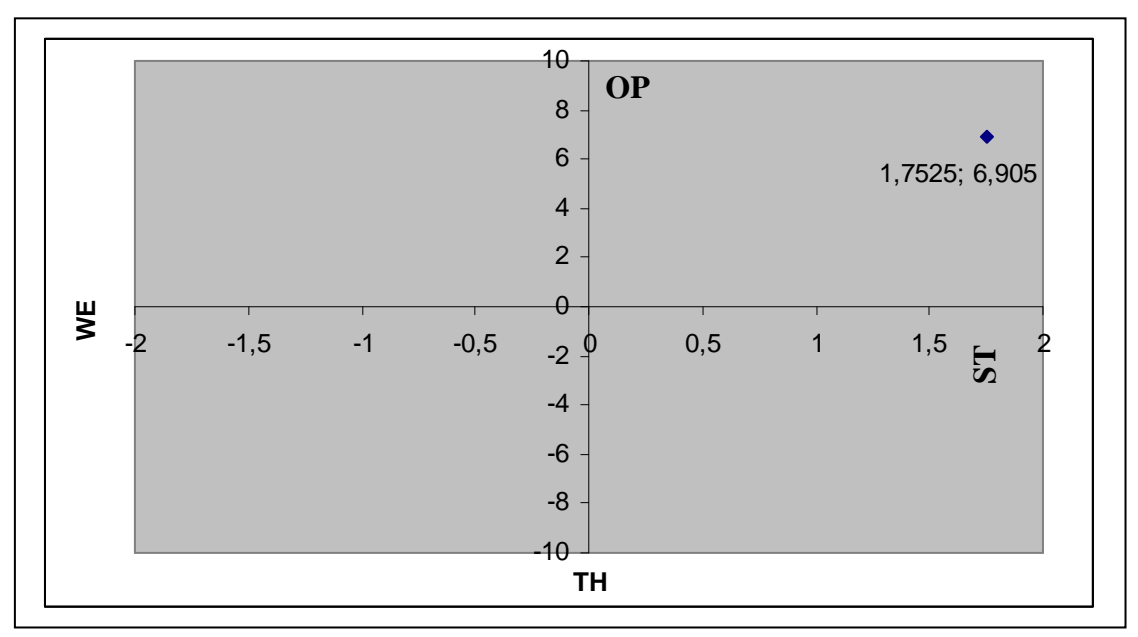

*24 pav. Viso projekto SWOT įvertis* 

# **2.15 Rezultato kokybės kriterijai**

Rezultate bus sukurtas programinės įrangos prototipas, kurio kokybė bus nustatoma vadovaujantis tam tikrais kriterijais:

- Užsibrėžtų reikalavimų atitikimas;
- Galimybė priversti programą dirbti visiškai automatiškai;
- Prototipo gebėjimas įvertinti rezultatus automatiškai;
- Adekvačių eksperimento duomenų parinkimas.

Taip pat kokybės kriterijų atitikimas aprašomas nefunkcinių reikalavimų apraše.

# **2.16 Analizės išvados**

- 1. Realizuotų rinkoje esančių sistemų, kurios atliktų panoraminių nuotraukų komponavimą, kai pavienės nuotraukos buvo darytos ne iš vieno taško, nėra.
- 2. Eksperimentinės sistemos, kurios atlieka nuotraukų, užfiksuotų iš skirtingų taškų apjungimą, yra sukurtos, tačiau reikalauja vartotojo įsikišimo.
- 3. Vienintelis neautomatizuotas žingsnis panoraminių nuotraukų komponavime iš daugelio taškų yra vaizdavimo plokštumos parinkimas. Jis bus automatizuojamas tolimesniame darbe.
- 4. Minėtosios eksperimentinės sistemos pasižymi dideliu kompleksiškumu ir apimtimi, jas atkartoti sudėtinga, todėl šio darbo sprendimas apsiriboja ties vienos iš eksperimentinių sistemų tobulinimu atkūrus pradinius aprašyto algoritmo žingsnius.

# **3. Reikalavimų specifikacija ir analizė**

## **3.1 Reikalavimų specifikacija**

Funkciniai reikalavimai aprašomi kompiuterizuojamos sistemos panaudos atvejų diagrama, specifikuojant kiekvieną panaudos atvejį atskirai bei numatomu vartotojų interfeiso modeliu. Diagramoje sistemos vartotojas yra vienas ir jis gali būti vienas iš šių dalyvių: architektas, eilinis vartotojas ar fotografas. Jų galimybės ir funkcijos nesiskiria.

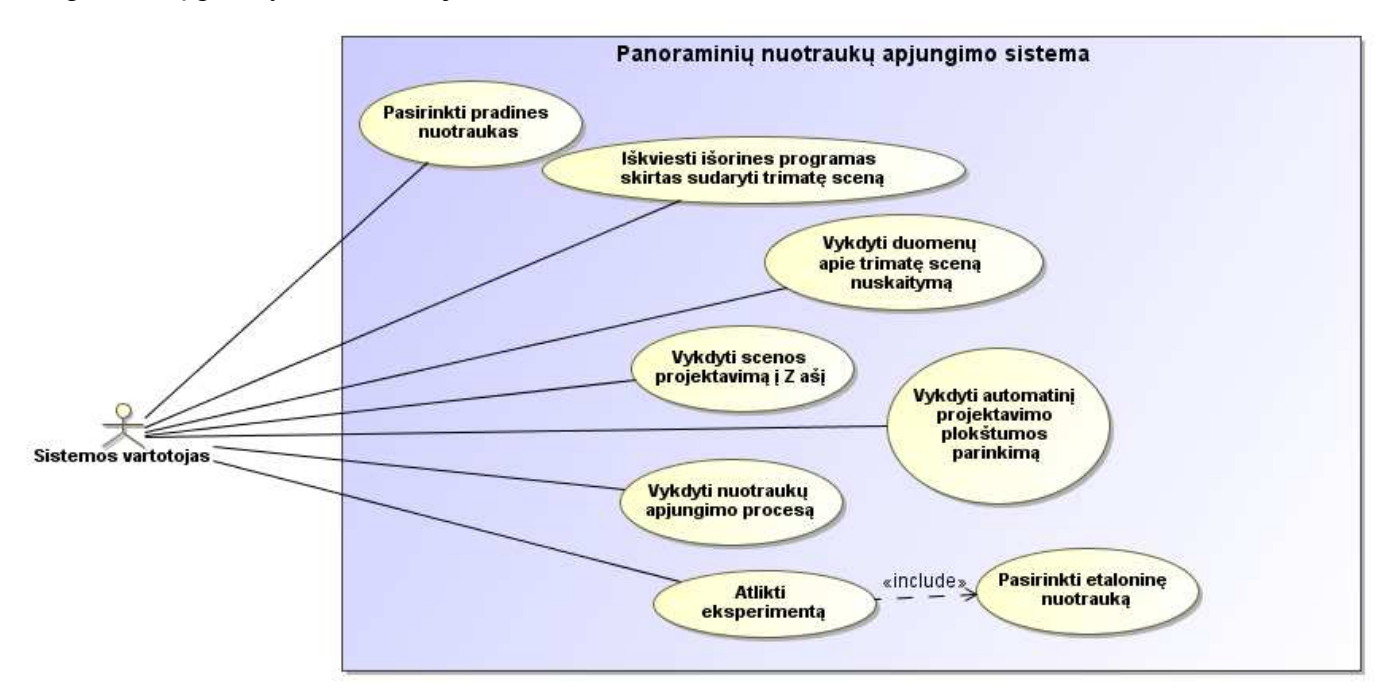

*25 pav. Kompiuterizuojamos sistemos panaudos atvejų diagrama* 

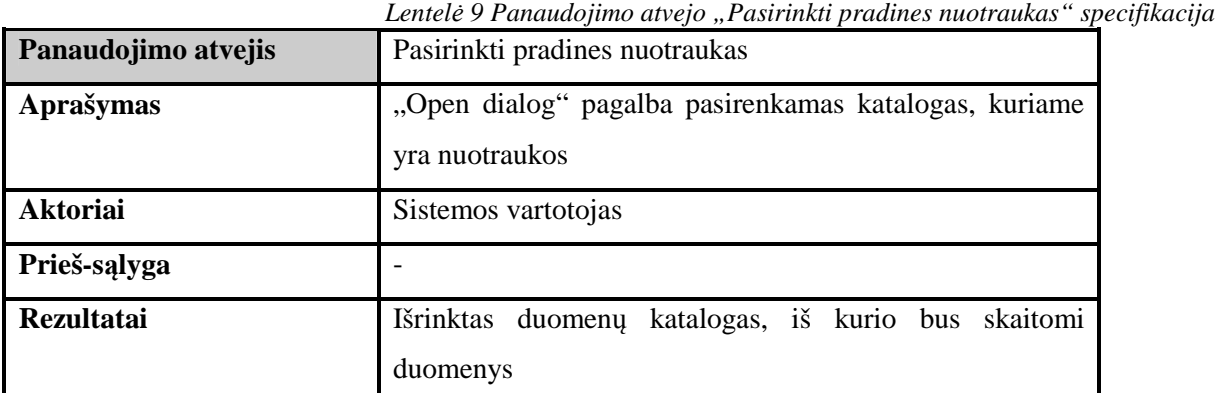

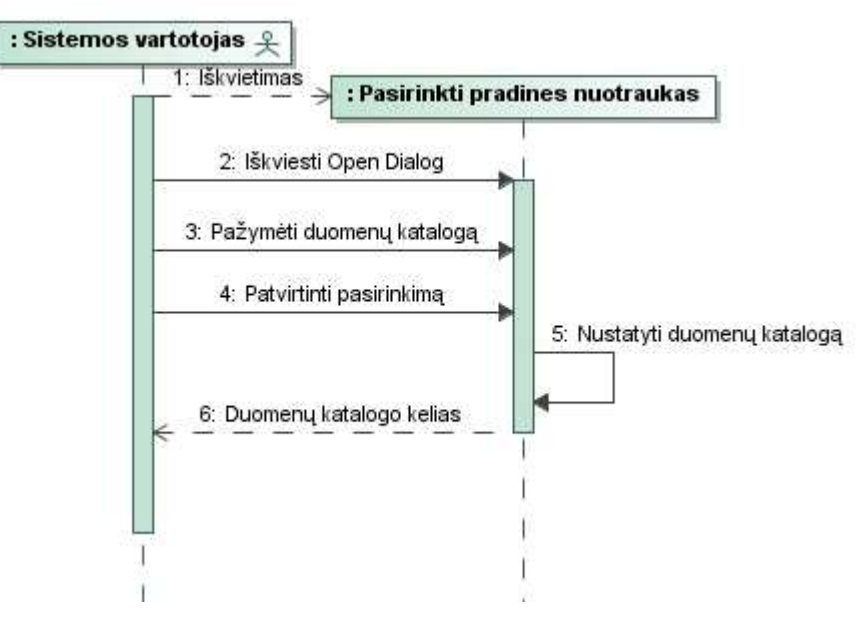

*26 pav. Panaudos atvejo "pasirinkti pradines nuotraukas" sekų diagrama* 

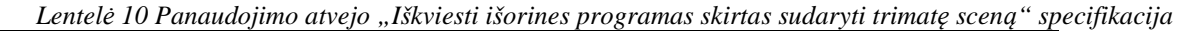

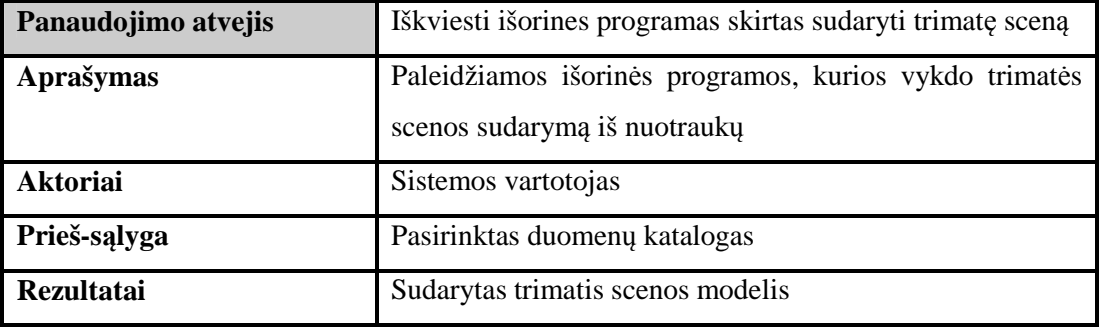

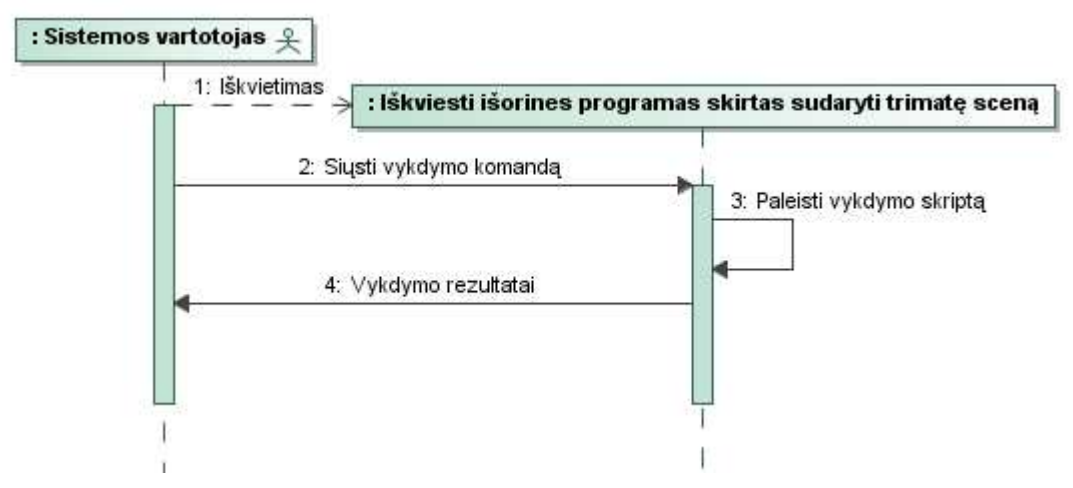

*27 pav. Panaudos atvejo "Iškviesti išorines programas skirtas sudaryti trimatę sceną" sekų diagrama* 

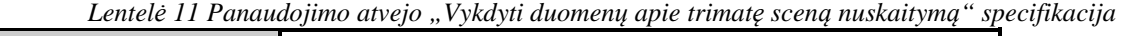

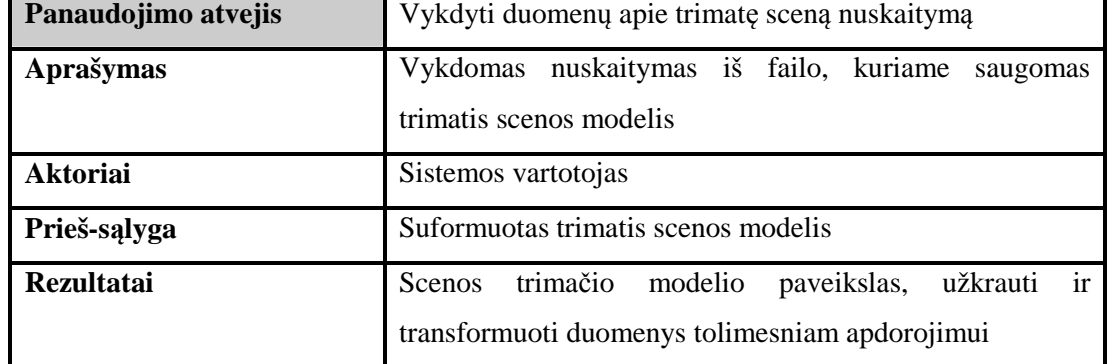

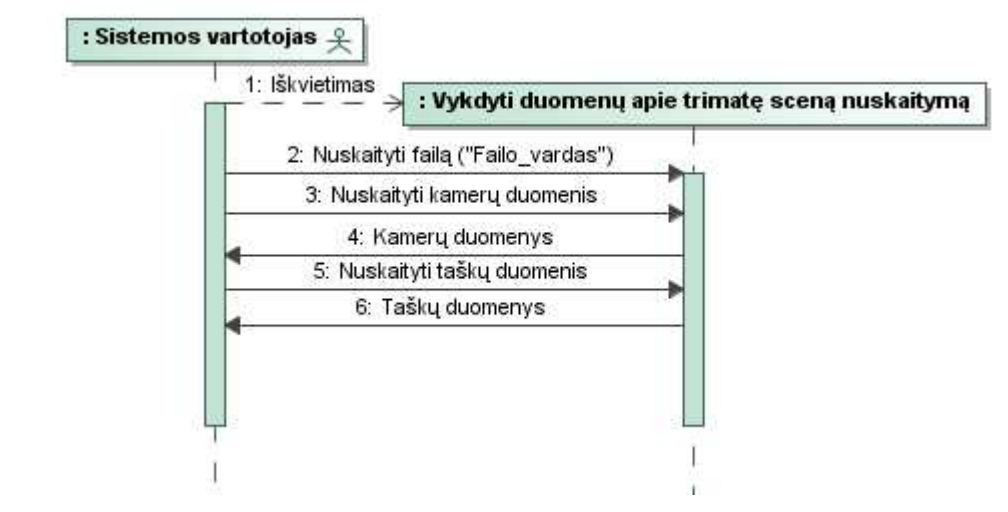

*28 pav. Panaudos atvejo "Vykdyti duomenų apie trimatę sceną nuskaitymą" sekų diagrama* 

| Panaudojimo atvejis | Vykdyti scenos projektavimą į Z ašį                    |  |
|---------------------|--------------------------------------------------------|--|
| Aprašymas           | Trimatė scena projektuojama į XZ ašį, perskaičiuojamas |  |
|                     | mastelis bei taškai perkeliami į teigiamą ašį          |  |
| <b>Aktoriai</b>     | Sistemos vartotojas                                    |  |
| Prieš-salyga        | Nuskaitytas trimatis scenos modelis                    |  |
| <b>Rezultatai</b>   | Scenos Z projekcija, kuriai galima pritaikyti kreivę   |  |

*Lentelė 12 Panaudojimo atvejo "Vykdyti scenos projektavimą į Z ašį" specifikacija*
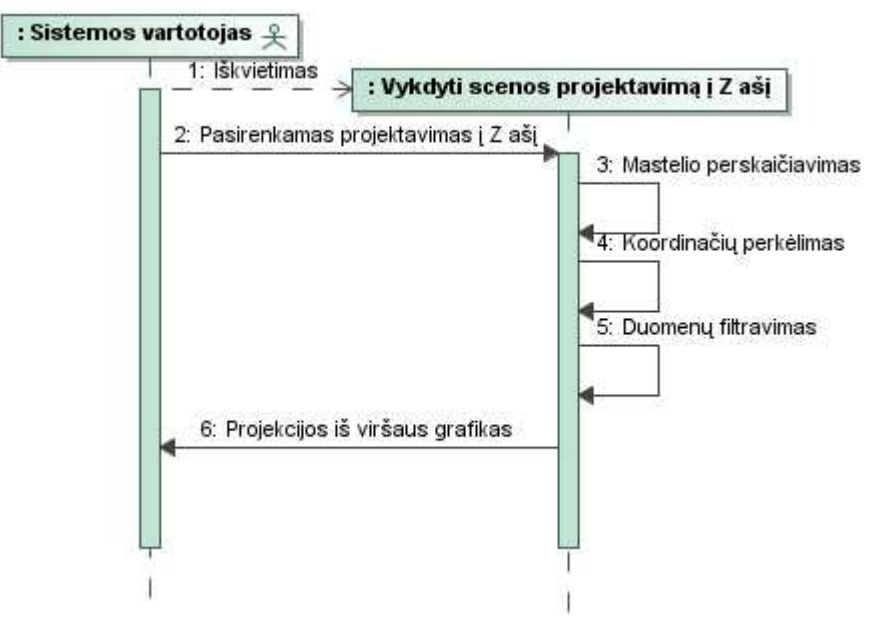

*29 pav. Panaudos atvejo "Vykdyti scenos projekciją į Z ašį" sekų diagrama* 

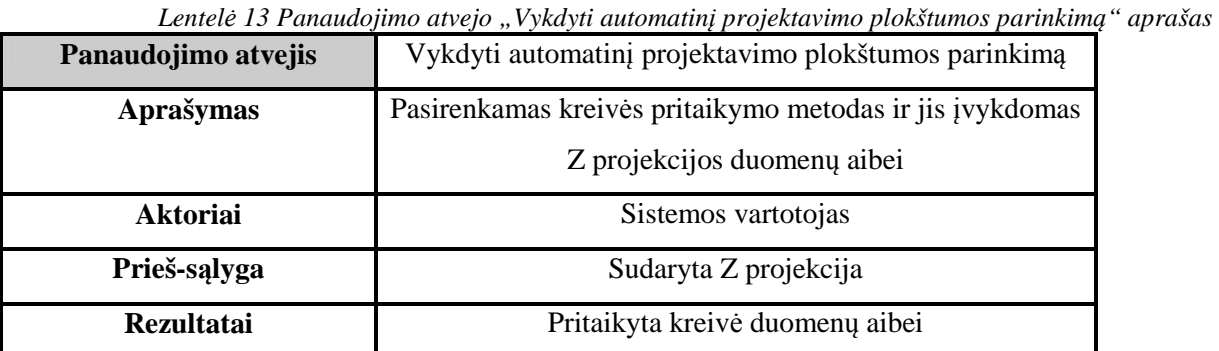

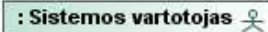

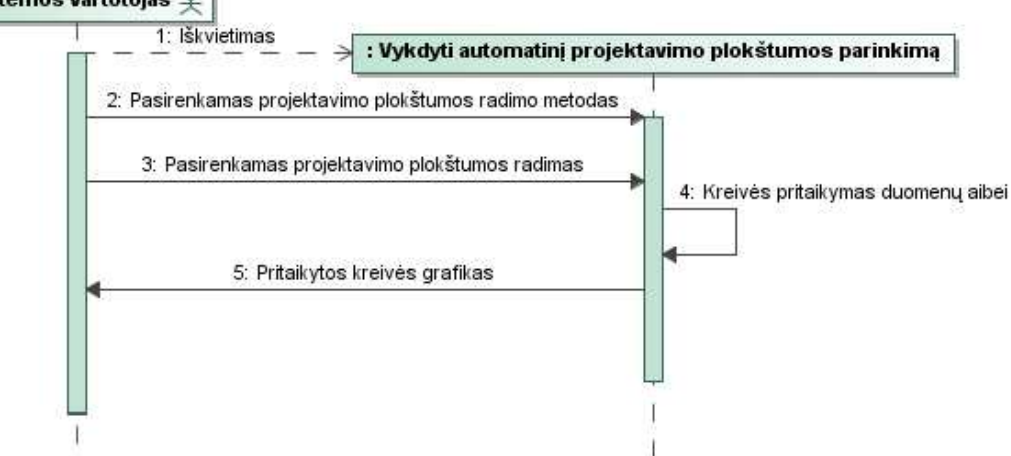

*30 pav. Panaudos atvejo "Vykdyti automatinį projektavimo plokštumos parinkimą" sekų diagrama* 

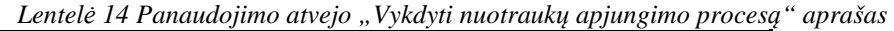

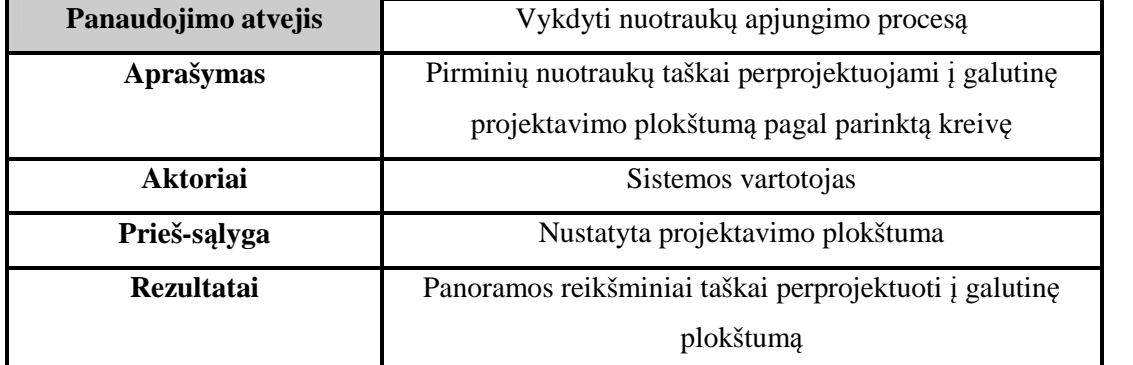

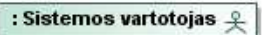

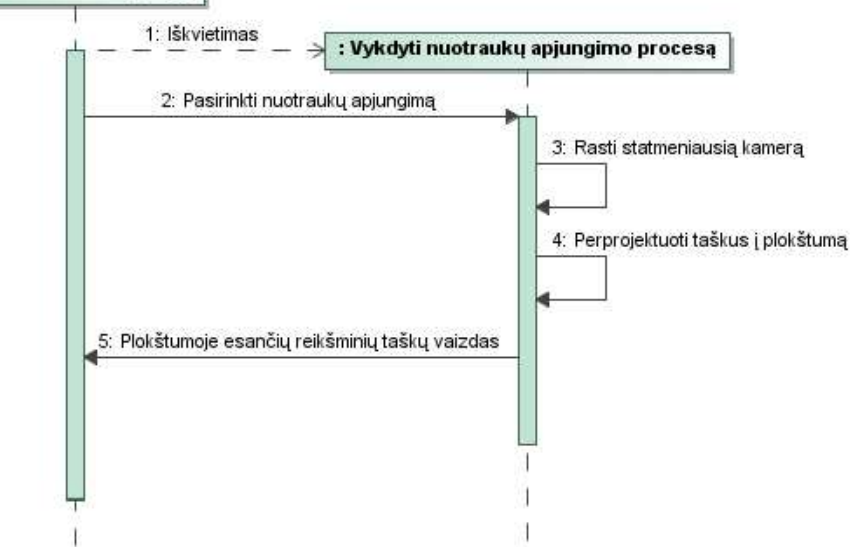

*31 pav. Panaudos atvejo "Vykdyti nuotraukų apjungimo procesą" sekų diagrama* 

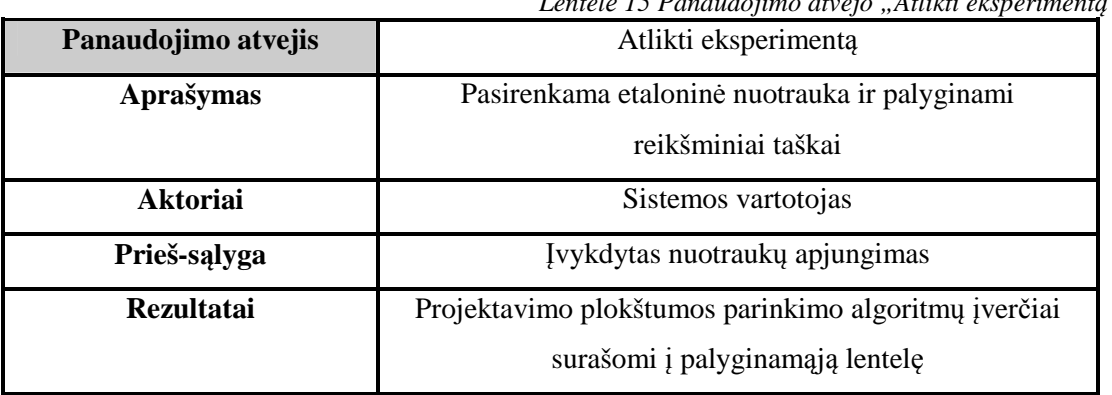

*Lentelė 15 Panaudojimo atvejo "Atlikti eksperimentą" aprašas* 

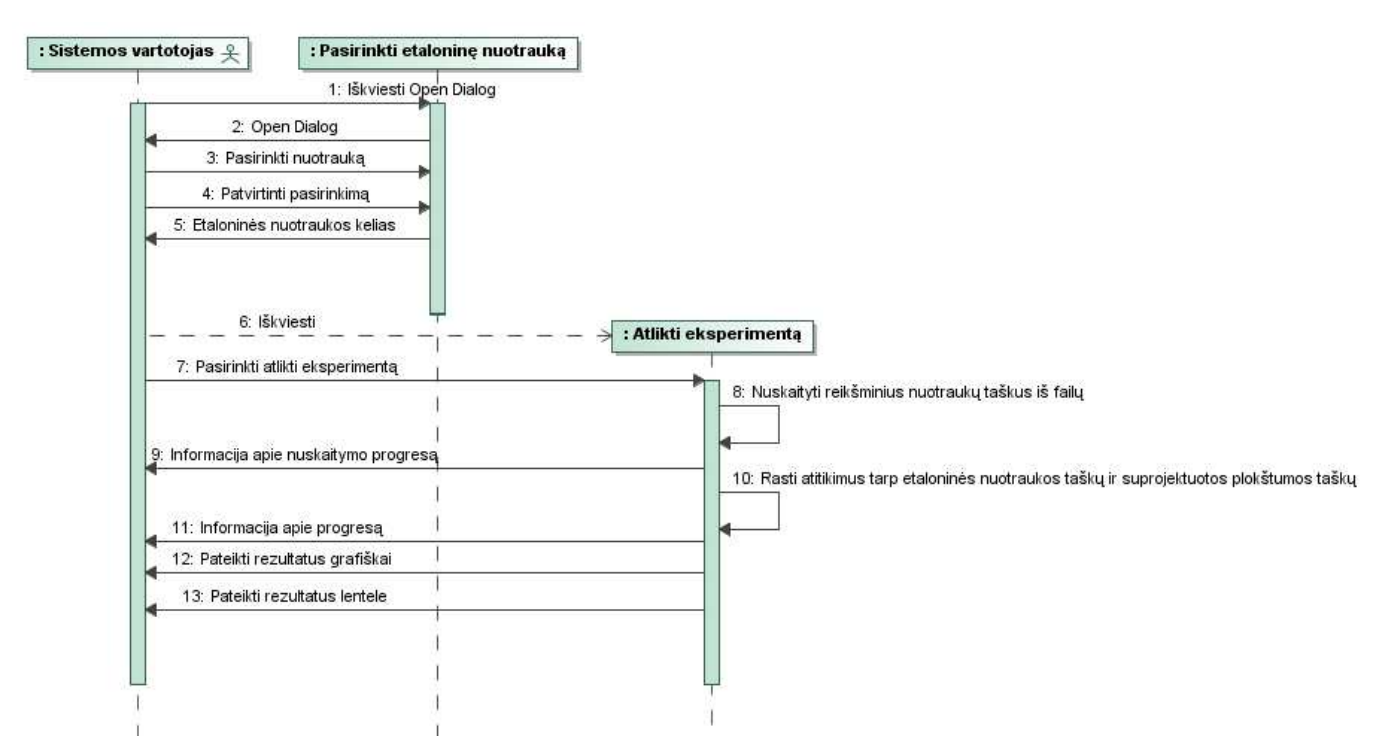

*32 pav. Panaudos atvejų "Pasirinkti etaloninę nuotrauką" ir "Atlikti eksperimentą" sekų diagrama* 

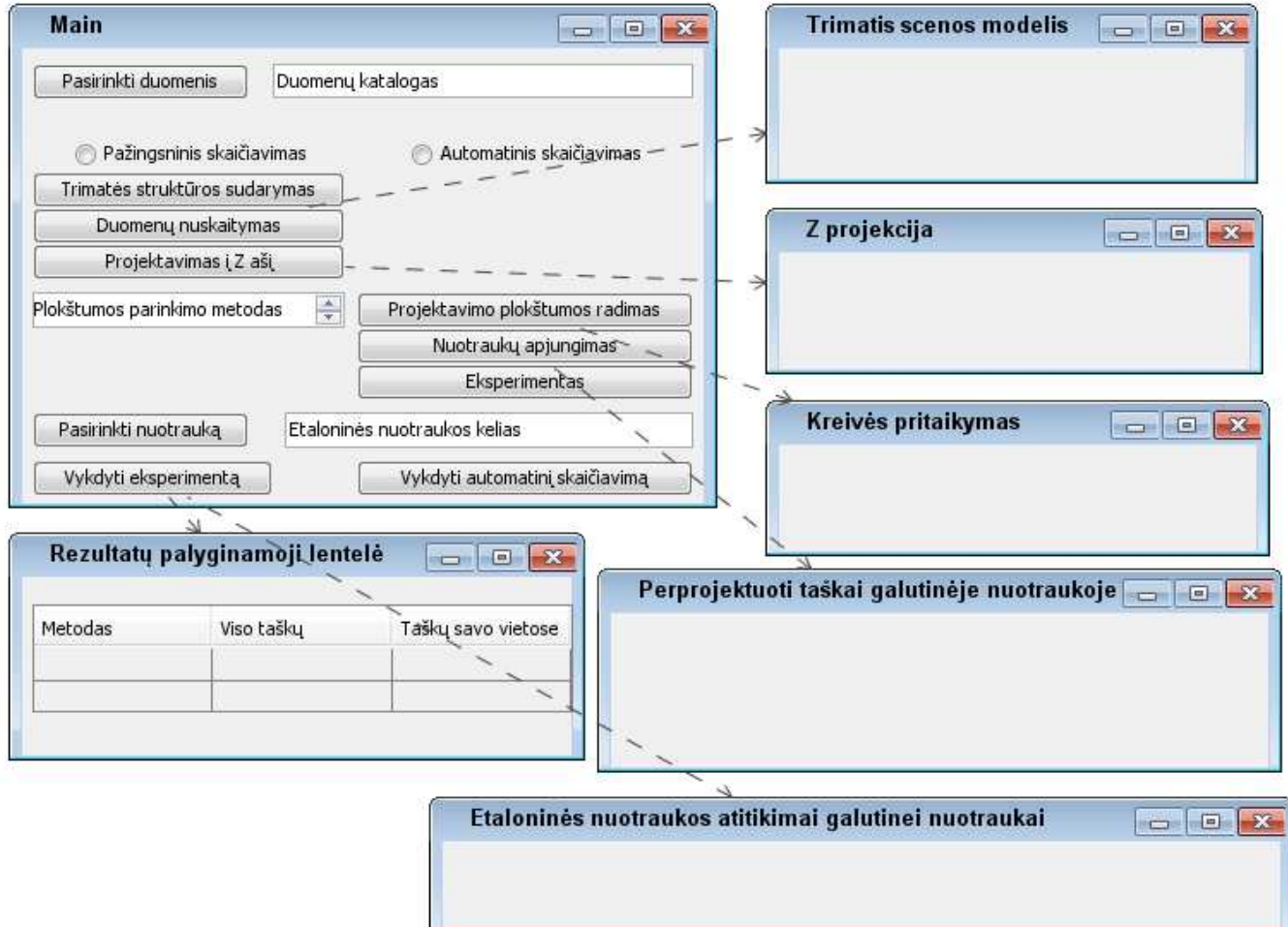

*33 pav. Sistemos vartotojo interfeiso modelis* 

# **3.2 Dalykinės srities modelis**

Dalykinė sritis aprašoma esybių klasių diagrama, kurioje vaizduojamos pasyvios klasės – klasės, neinicijuojančios veiksmų vykdymo. Esybių klasių modelis sudaromas analizuojant panaudos atvejus ir išskiriant juose aprašytus daiktavardžius kaip esybes, o veiksmažodžius kaip ryšius tarp esybių.

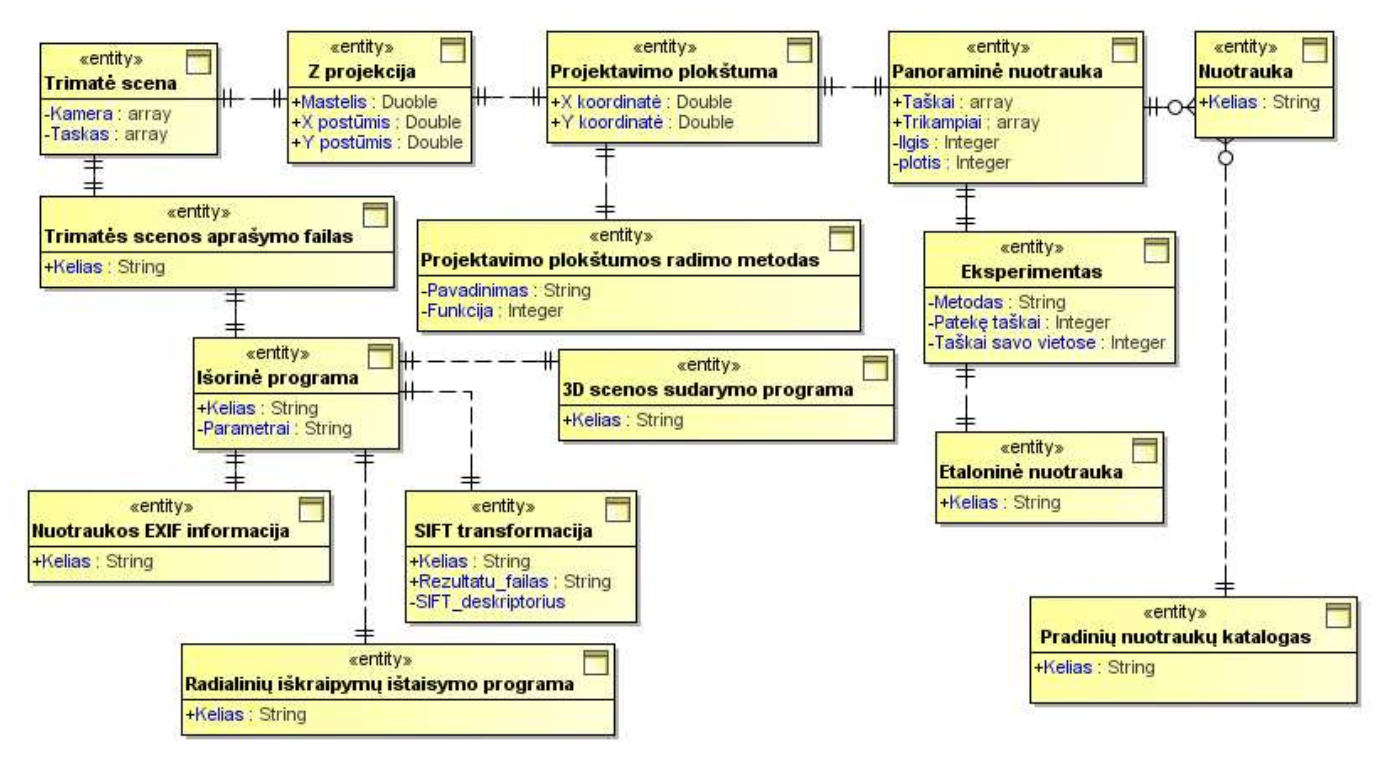

*34 pav. Esybių klasių diagrama* 

## **3.3 Reikalavimų analizės apibendrinimas**

Atlikus reikalavimų analizę paaiškėjo programos prototipo funkcijos, vartotojo galimybės bei tam tikrų duomenų saugojimo bei manipuliavimo būdai. Nustatyta pirminė vartotojo sąsaja, kurioje matomi vartotojo galimi veiksmai bei pateikiamų rezultatų forma. Panaudos atvejai atskleidė sistemos galimybes, o panaudos atvejų specifikacija ir sekų diagramos parodė kaip smulkiau bus įgyvendinamos šios galimybės. Išsiaiškinta esybių klasių diagrama, iš kurios bus formuojama klasių diagrama sistemos projektavimo etape.

# **4. Sistemos projektas**

## **4.1 Sistemos pagrindimas ir esmės išdėstymas**

Kuriama sistema bus naudojama ne komerciniais tikslais. Tai prototipas, kurio pagalba galima atlikti mokslinį tyrimą. Sistemos paskirtis – leisti atlikti panoraminių nuotraukų apjungimo žingsnius, automatinį projektavimo plokštumos parinkimą įvairiais metodais bei surasti galutinėje plokštumoje perprojektuotų taškų atitikimą etaloninei nuotraukai. Visa tai reikalinga norint ištirti, koks projektavimo plokštumos radimo metodas yra veiksmingiausias.

# **4.2 Sistemos architektūra**

### **4.2.1 Reikalavimų analizė**

Reikalavimų analizės metu analizuojamas kiekvienas panaudos atvejis ir nustatomos visos loginės klasės, kurios jį realizuoja: ribinės klasės, valdikliai, esybės. Sukuriamos panaudojimo atvejų analizės diagramos.

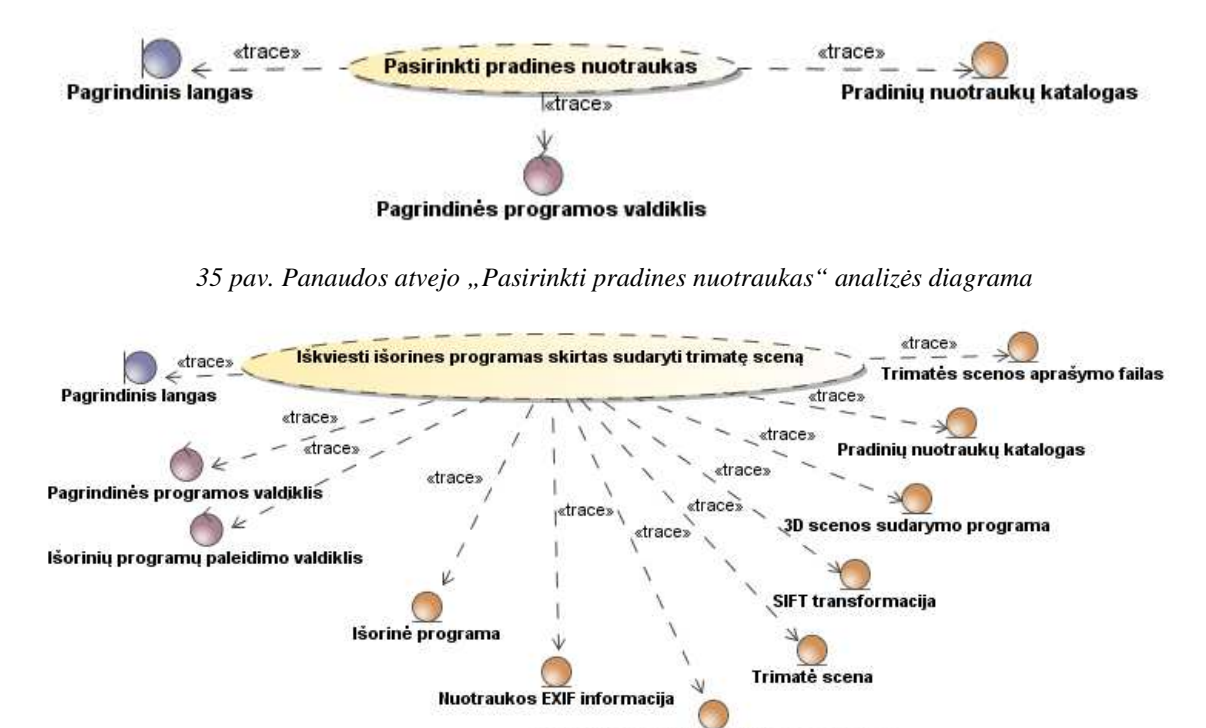

*36 pav. Panaudos atvejo "Iškviesti išorines programas skirtas sudaryti trimatę sceną" analizės diagrama* 

Radialinių iškraipymų ištaisymo programa

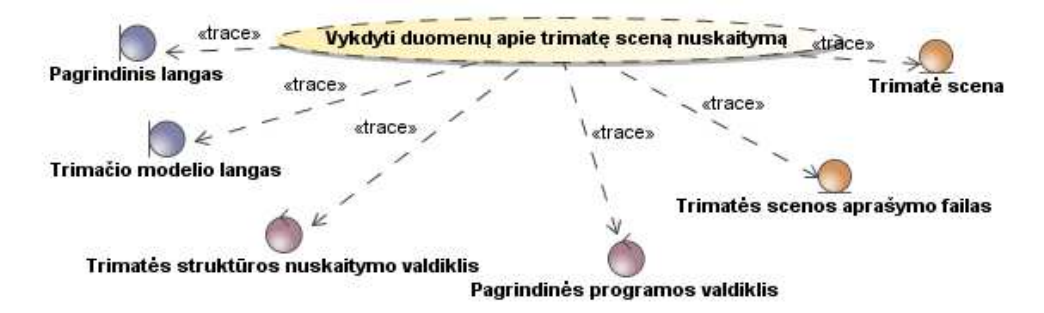

*37 pav. Panaudos atvejo "Vykdyti duomenų apie trimatę sceną nuskaitymą" analizės diagrama* 

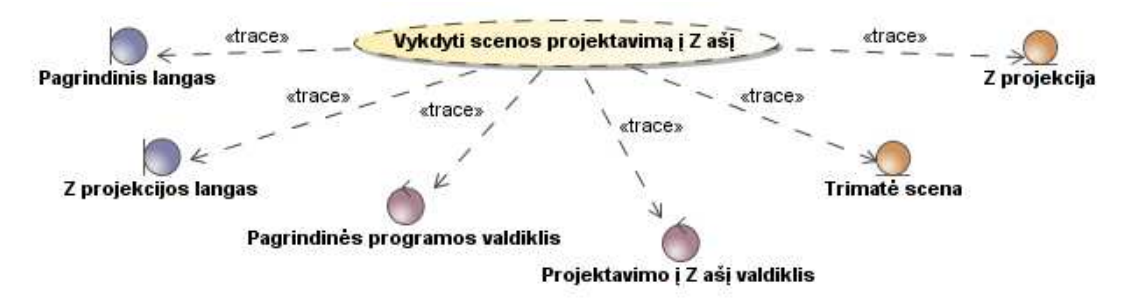

*38 pav. Panaudos atvejo "Vykdyti scenos projektavimą į Z ašį" analizės diagrama* 

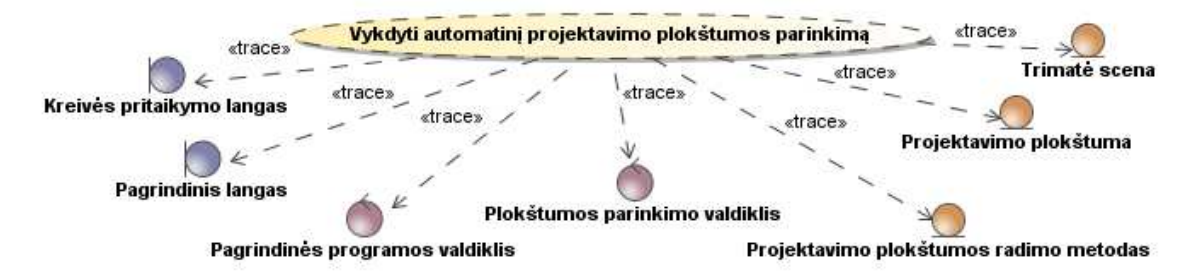

*39 pav. Panaudos atvejo "Vykdyti automatinį projektavimo plokštumos parinkimą" analizės diagrama* 

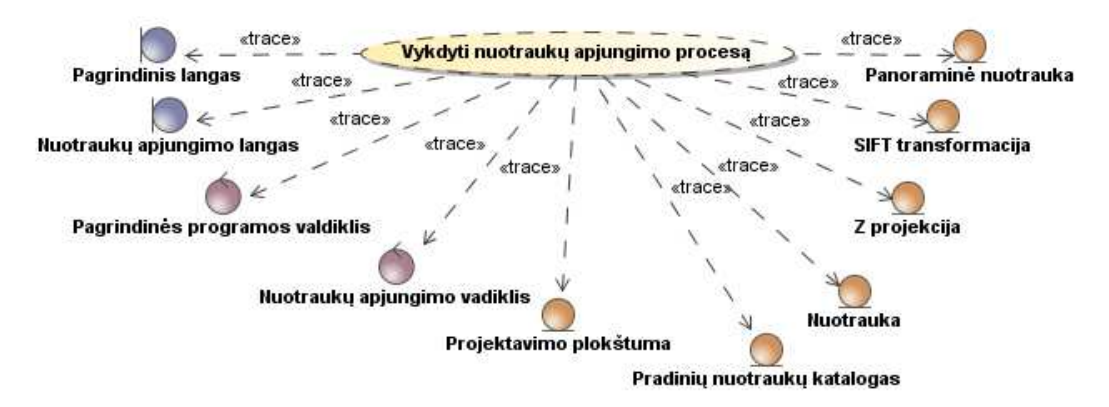

*40 pav. Panaudos atvejo "Vykdyti nuotraukų apjungimo procesą" analizės diagrama* 

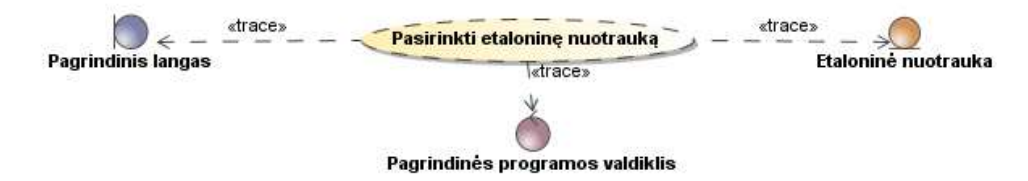

*41 pav. Panaudos atvejo "Pasirinkti etaloninę nuotrauką" analizės diagrama* 

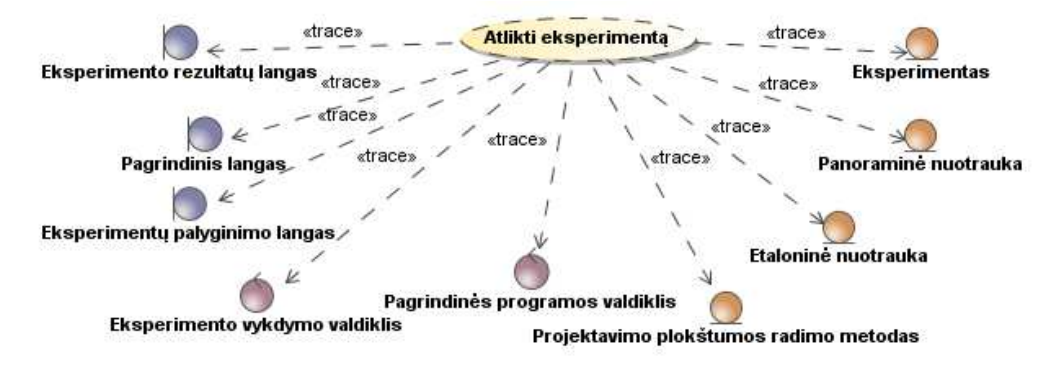

*42 pav. Panaudos atvejo "Atlikti eksperimentą" analizės diagrama* 

#### **4.2.2 Loginė visos sistemos architektūra**

Loginė visos sistemos architektūra yra papildytas standartinės trijų lygių architektūros modelis. Vartotojo paslaugų, veiklos paslaugų bei duomenų paslaugų lygiai yra papildomi reikiamais komponentais ir gaunamas detalesnis projekto architektūros įvertinimas.

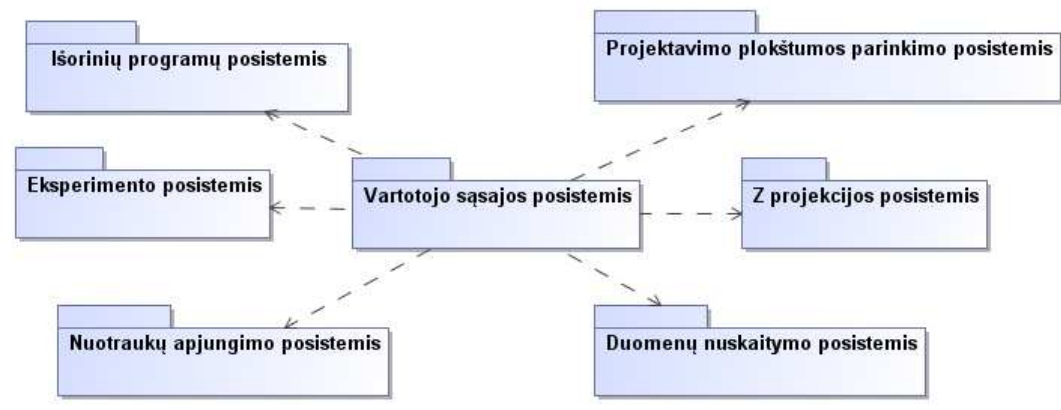

*43 pav. Loginė sistemos architektūra* 

Sistemos pagrindinis posistemis, iš kurio iškviečiami veiksmai kitose posistemėse yra vartotojo sąsaja. Taigi, galima teigti, jog vartotojo sąsaja bus užkraunama pirmoji ir jos pagalba bus inicijuojami visi veiksmai.

## **4.3 Sistemos elgsenos modelis**

Sistemos elgsena aprašoma specifikuojant projekto lygio sekų diagramas panaudos atvejams, būsenų bei veiklos diagramas, kurios vaizduoja sistemoje vykstančius procesus. Sistemos elgsenos sekų diagramos pateikiamos prieduose.

Būsenų diagrama nurodo kokiose būsenose gali būti sistema. Kadangi sistemoje gali būti naudojamas automatinis arba pažingsninis vykdymas, tai sistemos būsenos yra atskiri vykdymo žingsniai. Paveiksle matoma, jog iš kiekvienos vykdymo stadijos galima grįžti į ankstesnę būseną, arba pradėti darbą nuo pradinės stadijos – duomenų katalogo išrinkimo. Pasirinkus automatinį vykdymą, sistema automatiškai įvykdo išorinių programų leidimo, trimatės struktūros nuskaitymo, Z projekcijos veiksmus ir peršoka į projektavimo plokštumos radimo būseną. Trimatės struktūros nuskaitymas gali būti vykdomas prieš tai neiškvietus pirminio apdorojimo programų, tai yra, nuskaitomas senas trimatės scenos failas, kuris buvo sugeneruotas paskutinio vykdymo metu.

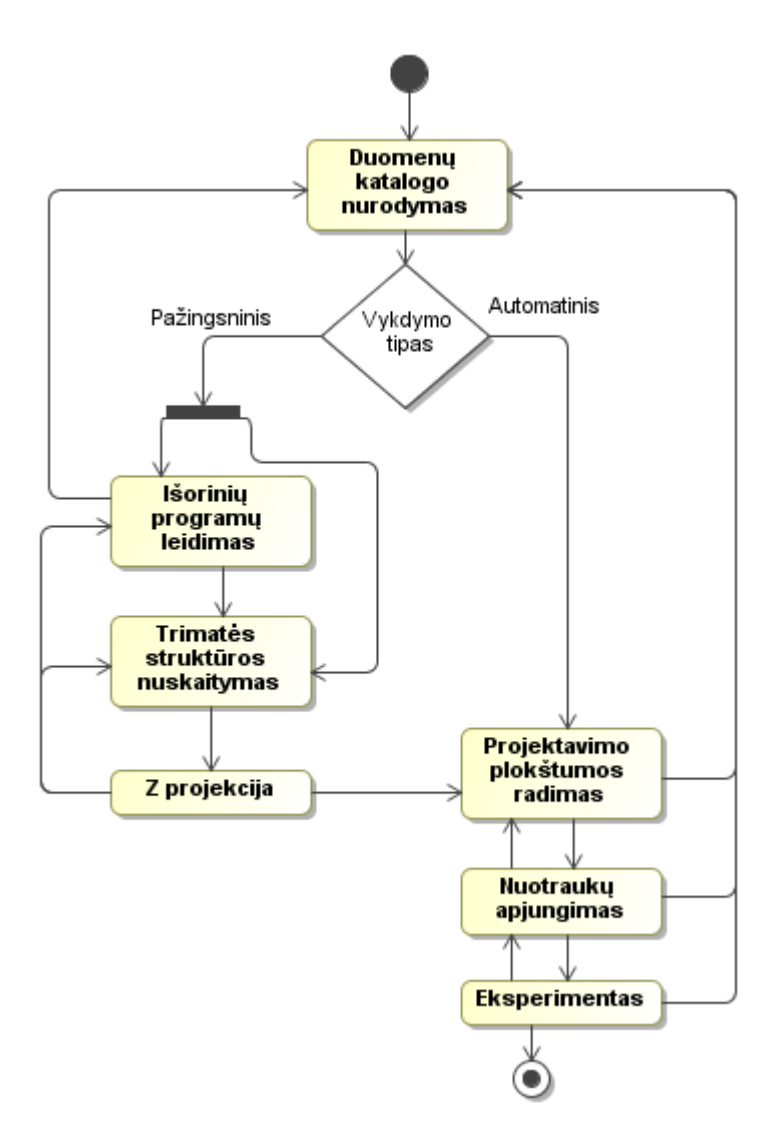

*44 pav. Sistemos būsenų diagrama* 

# **4.4 Detalus projektas**

Šioje dalyje sukuriamas galutinis sistemos klasių modelis. Taip pat aprašomos sistemos operacijos, kurios yra unikalios, sudėtingesnės.

Detali sistemos klasių diagrama gaunama iš sistemos loginės architektūros modelio bei dalykinės srities esybių klasių modelio.

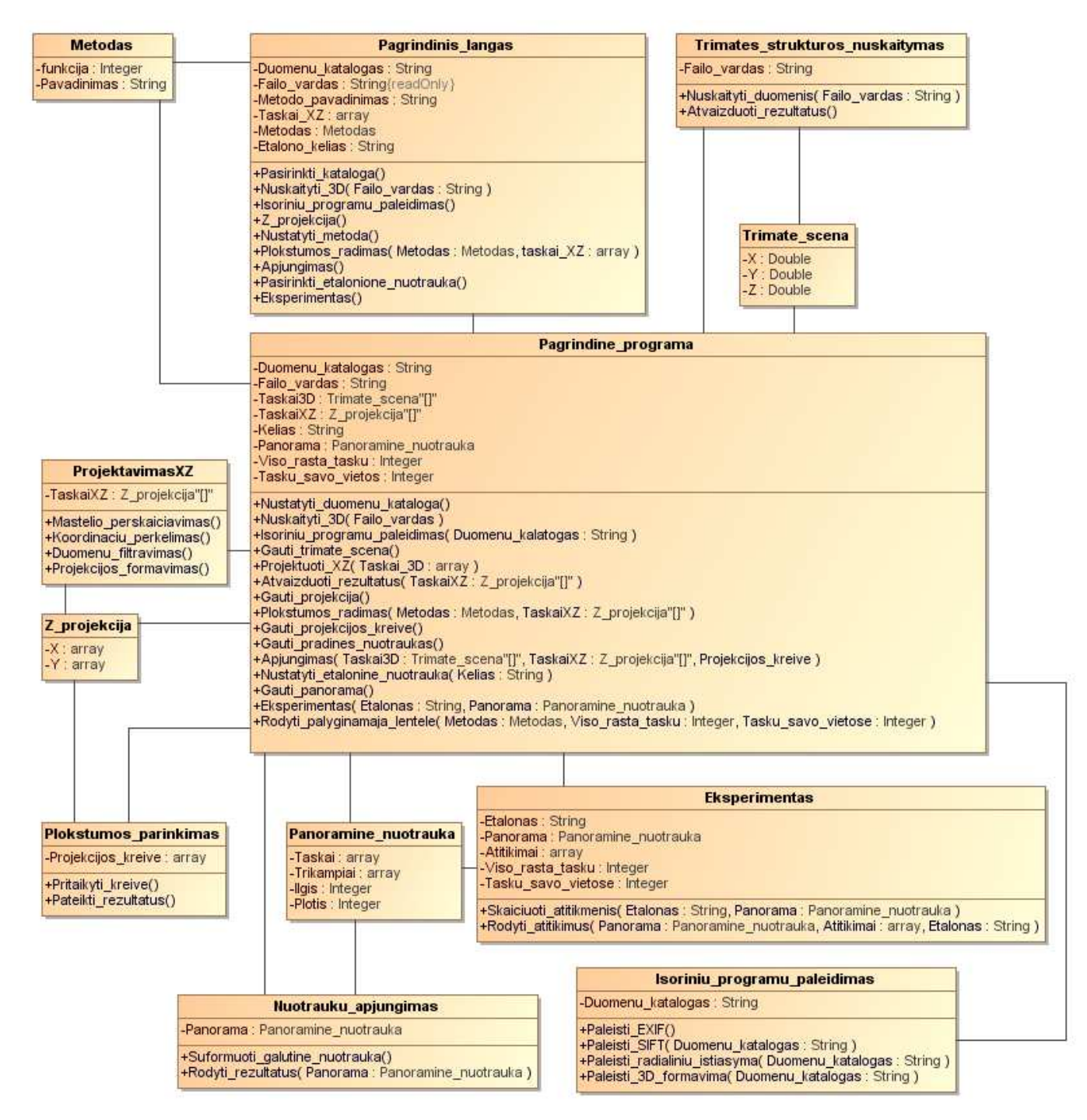

*45 pav. Detali sistemos klasių diagrama* 

*Lentelė 16 Klasės "Pagrindinis\_langas" aprašas* 

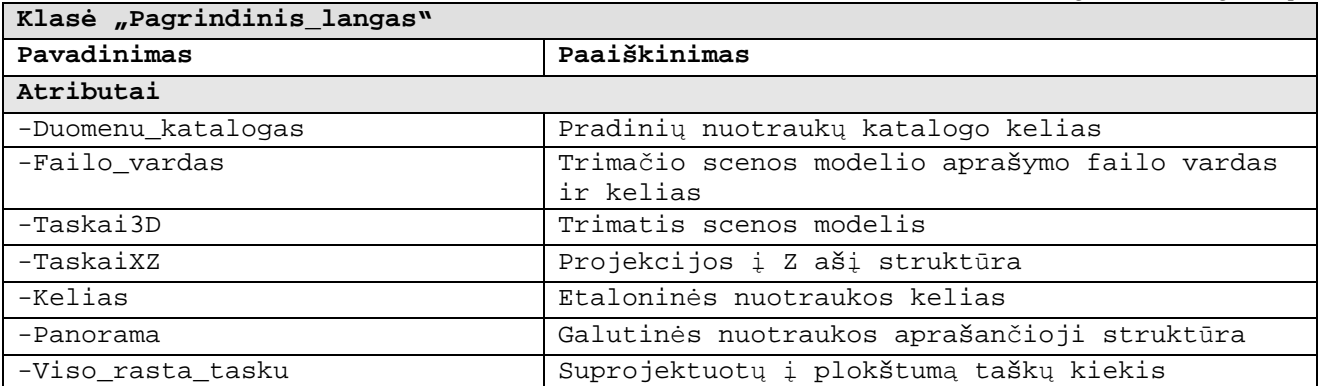

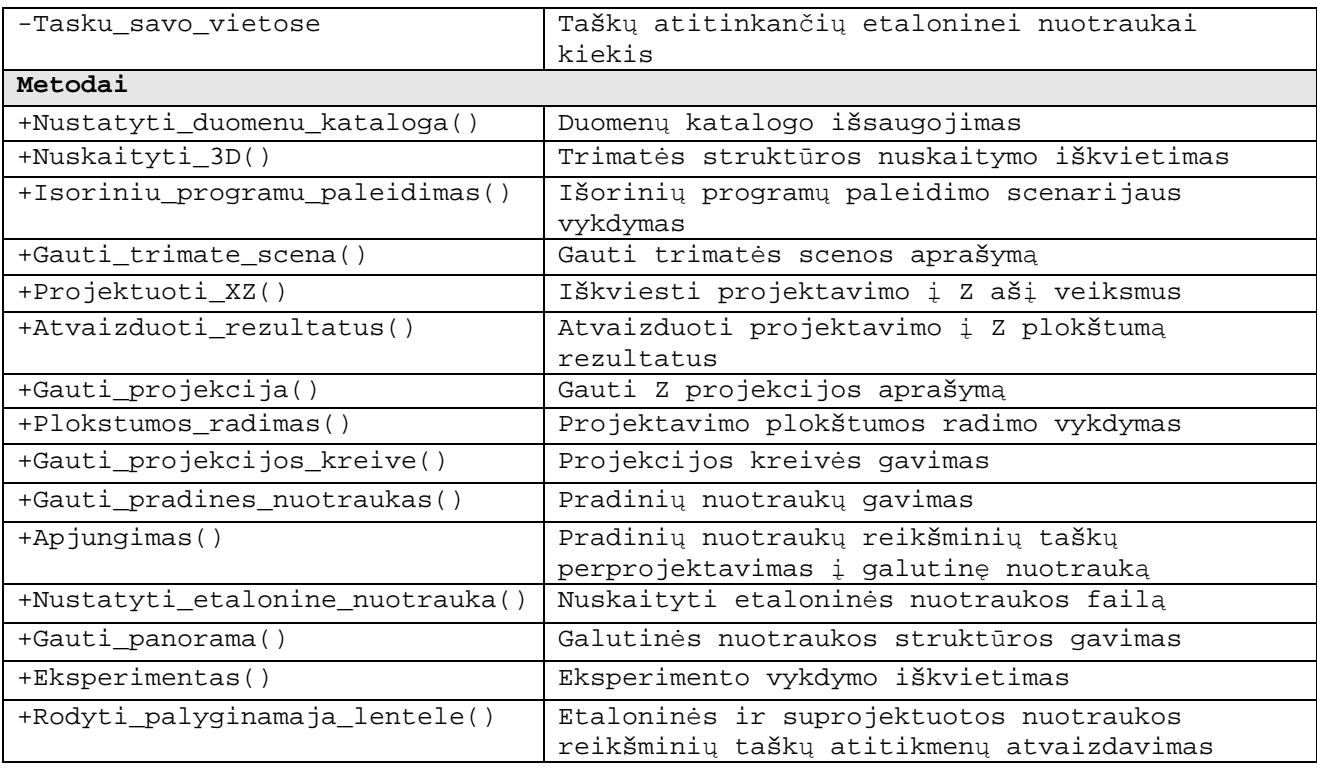

*Lentelė 17 Klasės "ProjektavimasXZ" aprašas* 

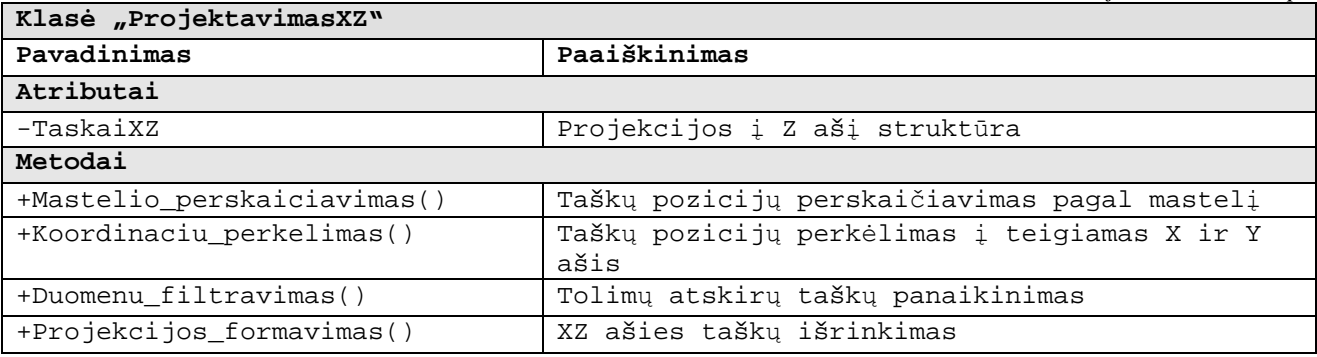

*Lentelė 18 Klasės "Pagrindinis\_langas" aprašas* 

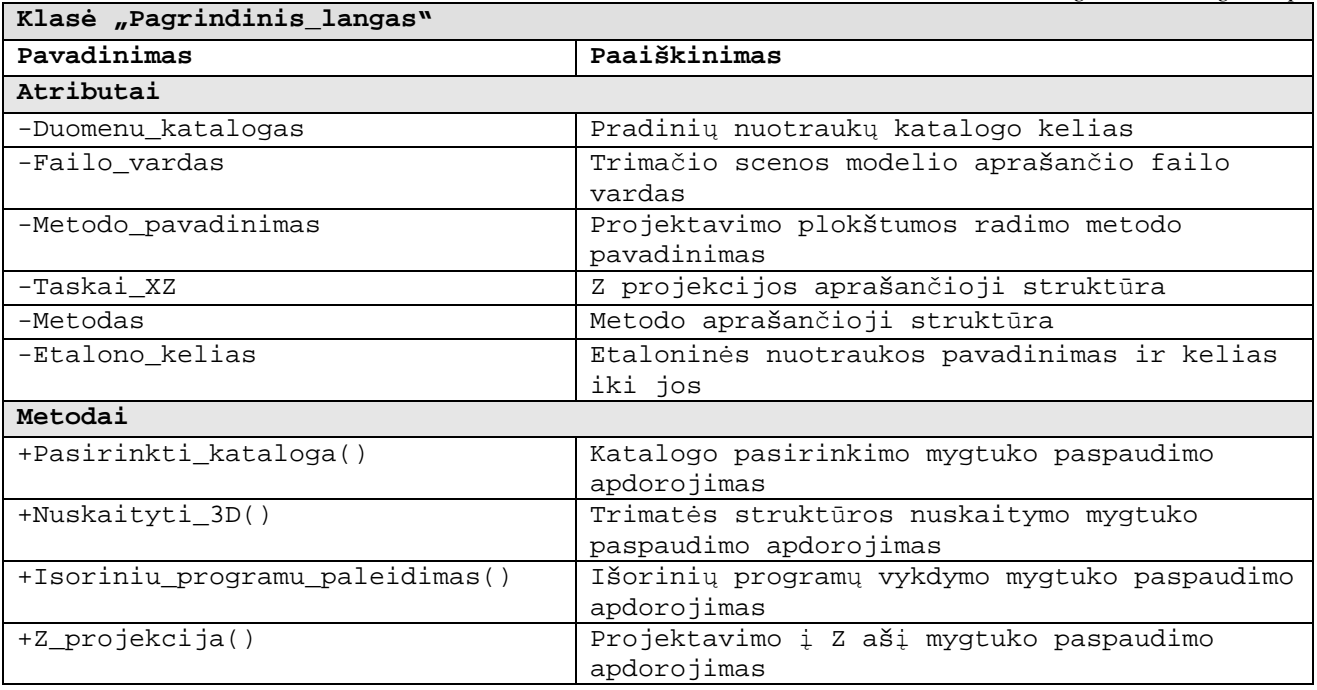

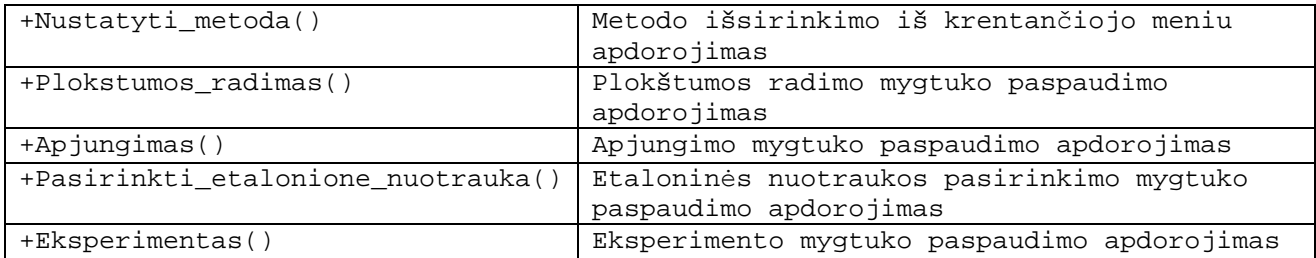

*Lentelė 19 Klasės "Metodas" aprašas* 

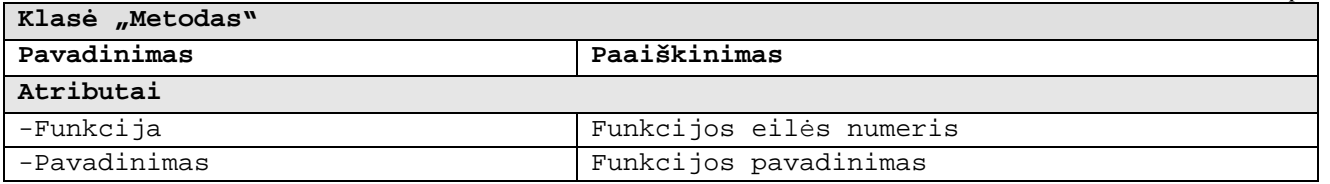

*Lentelė 20 Klasės "Trimatės\_struktūros\_nuskaitymas" aprašas* 

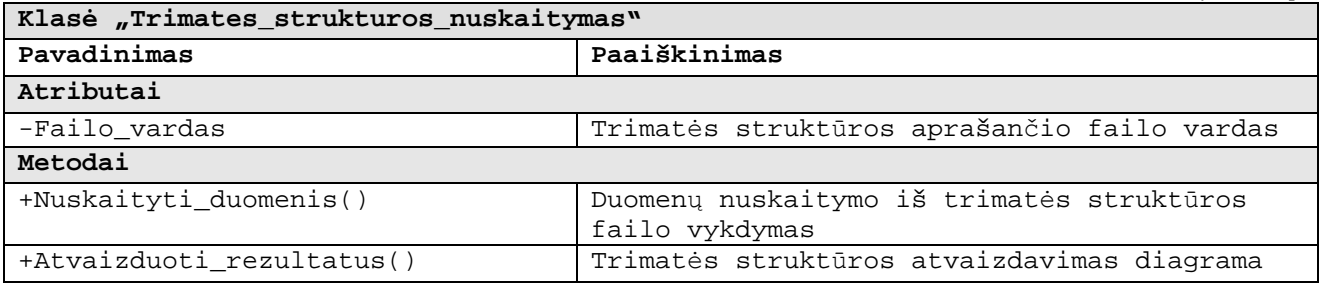

*Lentelė 21 Klasės "Trimate\_struktura" aprašas* 

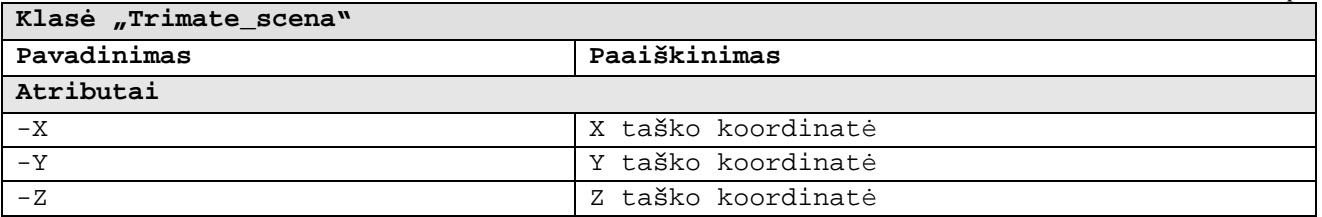

*Lentelė 22 Klasės "Z\_projekcija" aprašas* 

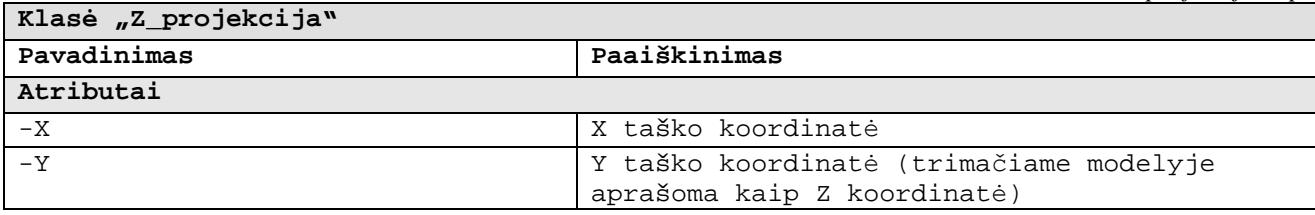

*Lentelė 23 Klasės "Eksperimentas" aprašas* 

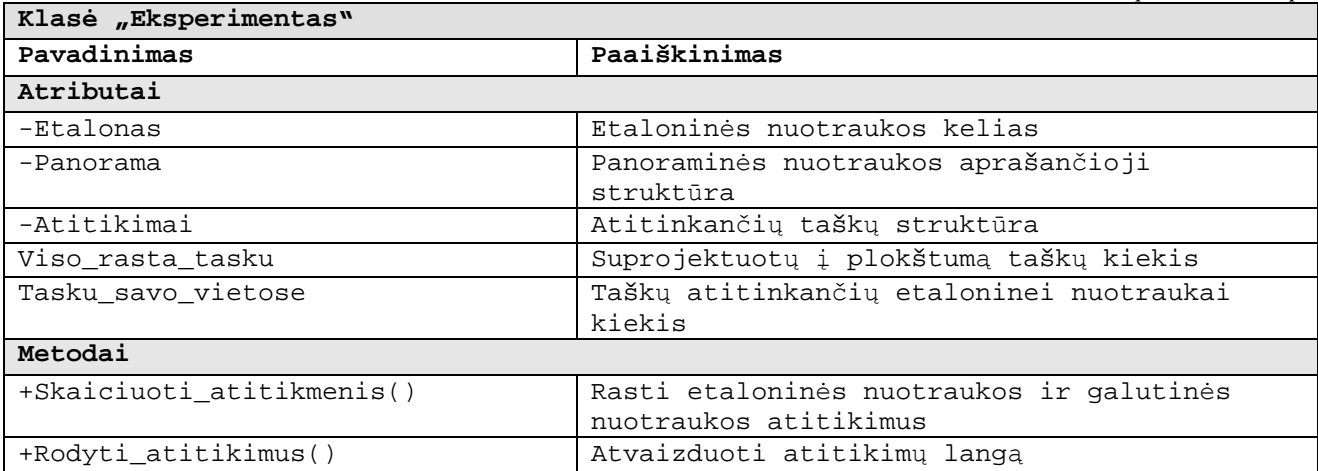

*Lentelė 24 Klasės "Plokstumos\_parinkimas" aprašas* 

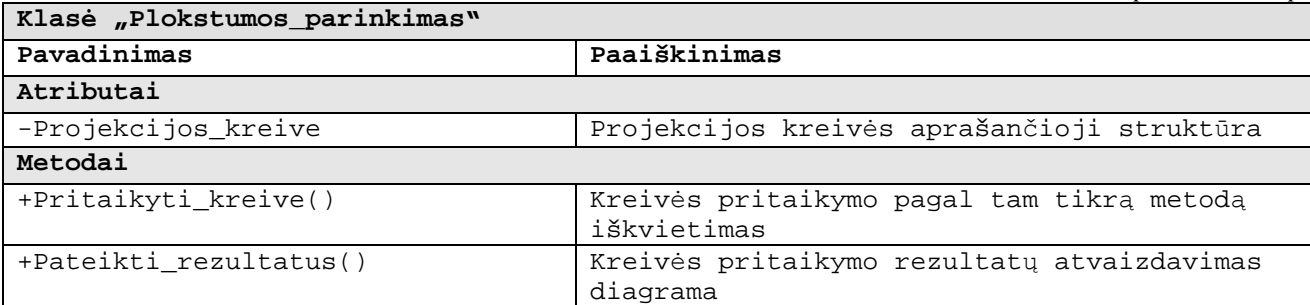

*Lentelė 25 Klasės "Plokstumos\_parinkimas" aprašas* 

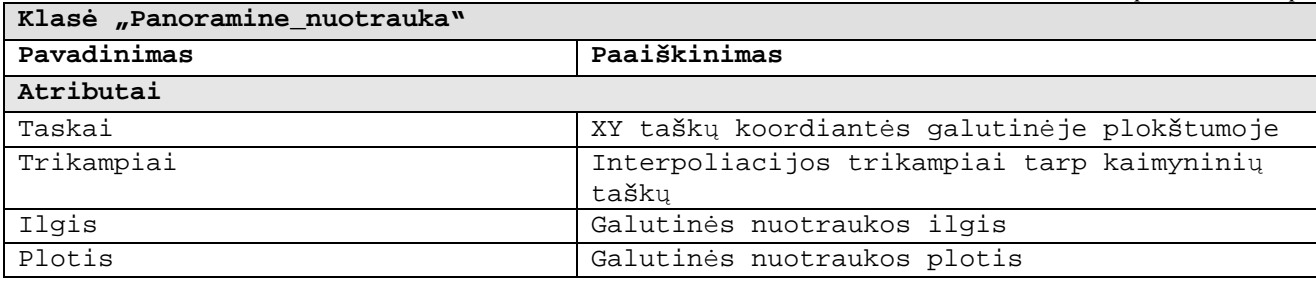

*Lentelė 26 Klasės "Isoriniu\_programu\_paleidimas" aprašas* 

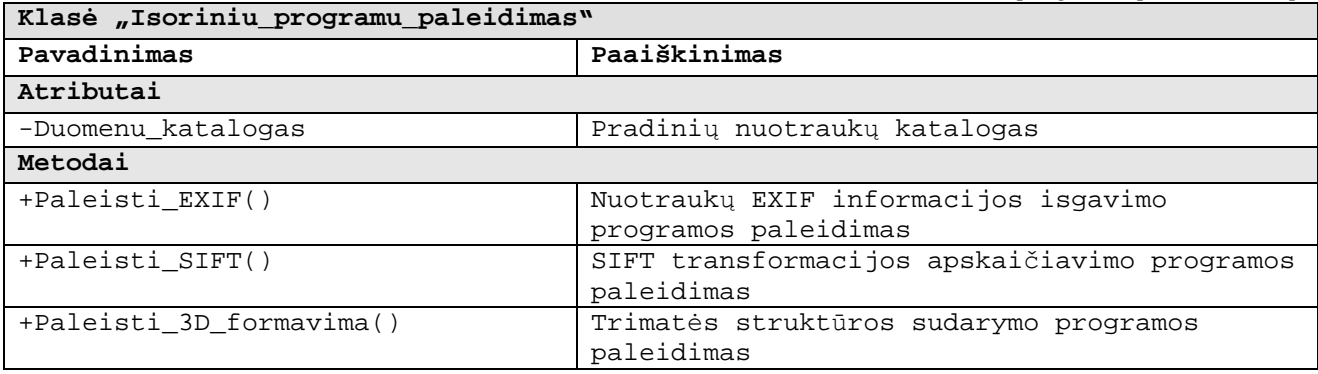

*Lentelė 27 Klasės "Nuotrauku\_apjungimass" aprašas* 

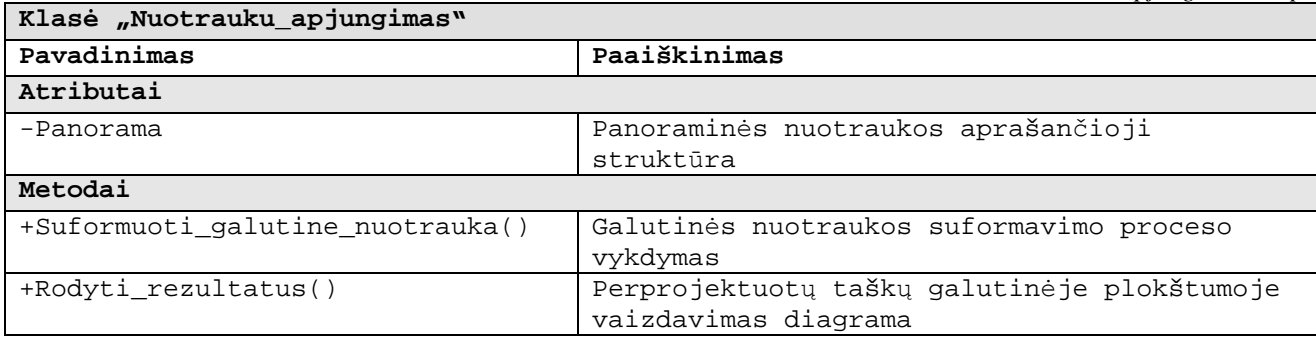

Toliau aprašomi esminiai programos algoritmai, kurie atvaizduojami veiklos diagramomis.

### **Išorinių programų vykdymas**

Išorinių programų vykdymas yra atliekamas scenarijaus failo iškvietimu. Scenarijaus failo vykdymo procesas vaizduojamas paveiksle žemiau.

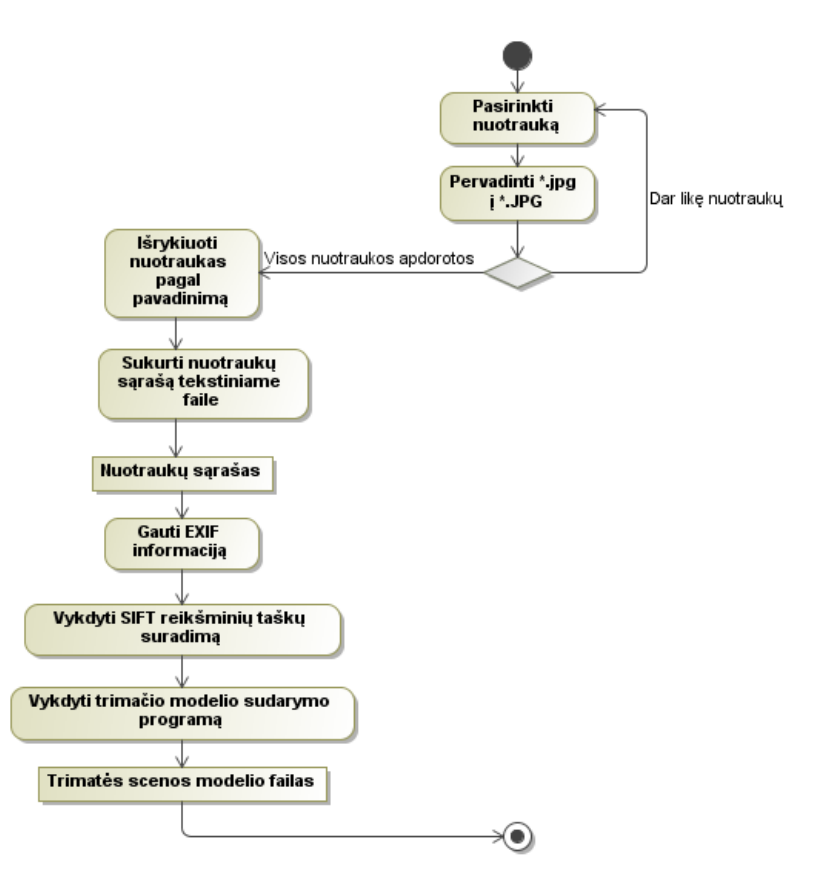

*46 pav. Scenarijaus failo vykdymo detalus procesas* 

### **Trimatės struktūros nuskaitymas**

Trimatės scenos apskaičiavimo programos suformuotas failas turi savotišką struktūrą, todėl ir jo nuskaitymas turi būti atitinkamas:

```
<kamerų_kiekis> <taškų_kiekis> 
<kamera1> 
<kamera2> 
... 
<kameraN> 
<taškas1> 
<taškas2> 
... 
<taškasM>
```
Kiekvienas kameros įrašas <kameraI> turi struktūrą:

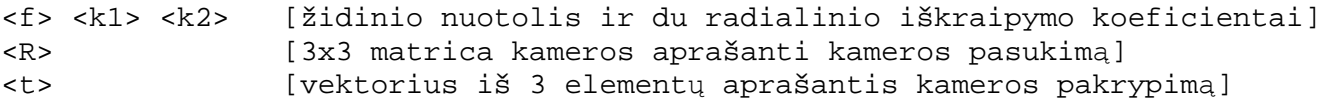

Kiekvienas taško įrašas <taškasI> turi struktūrą:

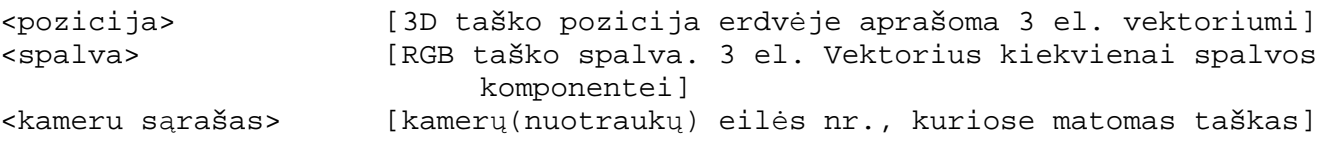

Kamerų sąrašas savo ruožtu turi struktūrą, kuri prasideda sąrašo ilgiu. Toliau seka keturių skaičių kombinacijos, kurios nurodo:

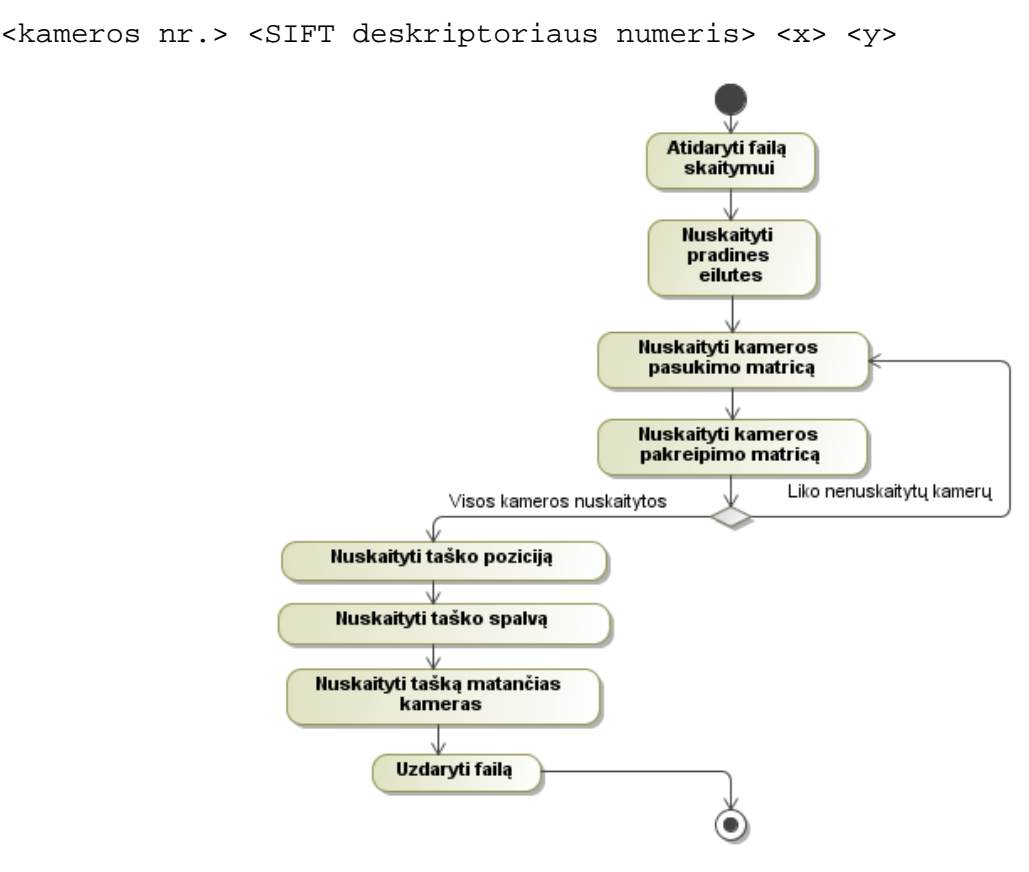

*47 pav. Trimatę struktūrą aprašančio failo skaitymo detalus procesas* 

### **Z projekcijos filtravimas**

Projektuojant sceną į Z ašį, vykdomas filtravimo veiksmas, kuris paremtas standartinių nuokrypių skaičiavimu:

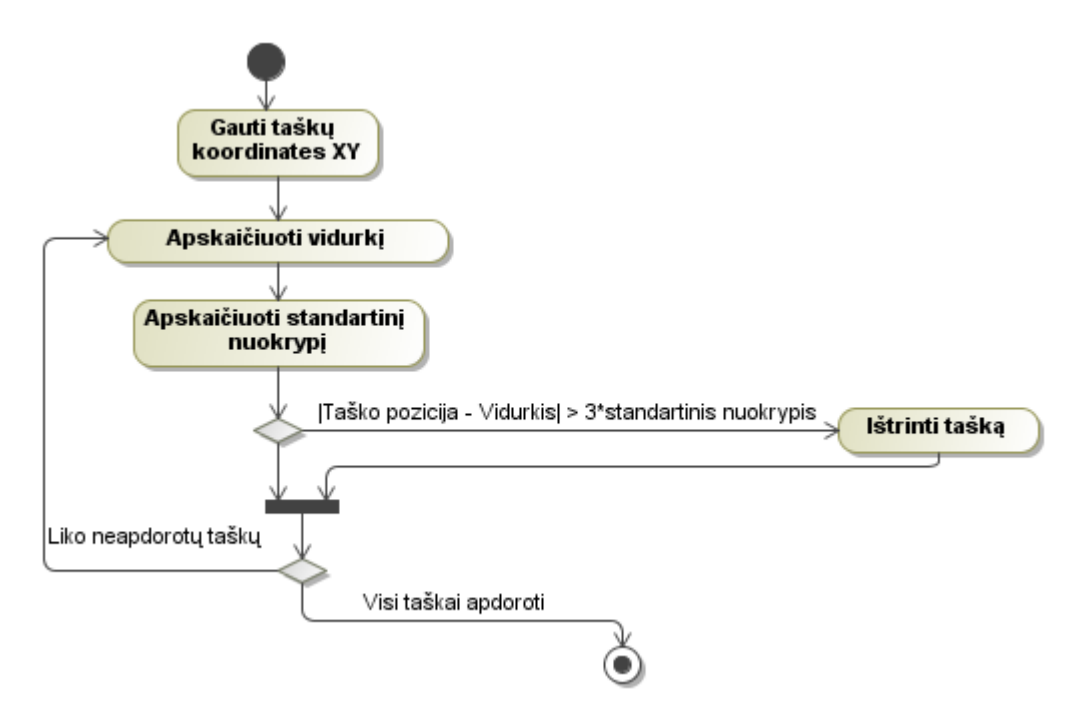

*48 pav. Z projekcijos tolimų taškų eliminavimo detalus procesas* 

#### **Kreivės pritaikymas**

Kreivės pritaikymo veiksmai atliekami iškviečiant metodą, priklausomą nuo funkcijos pavadinimo. Yra realizuoti keturi skritingi metodai kiekvienai iš funkcijų rūšių : polinomų, furje, Gauso ir sinusų. Tarpusavyje metodai skiriasi tik iškviečiamo sisteminio kreivės pritaikymo metodo pavadinimu. Todėl šiuos metodus galima vaizduoti kaip vieną. Metodui paduodami du parametrai: laipsnis ir indikacija, ar taikyti kreivės perskaičiavimą. Be to, per objektą paduodamas parametras, kuris nurodo, ar vyks visų pritaikytų kreivių diagramų braižymas.

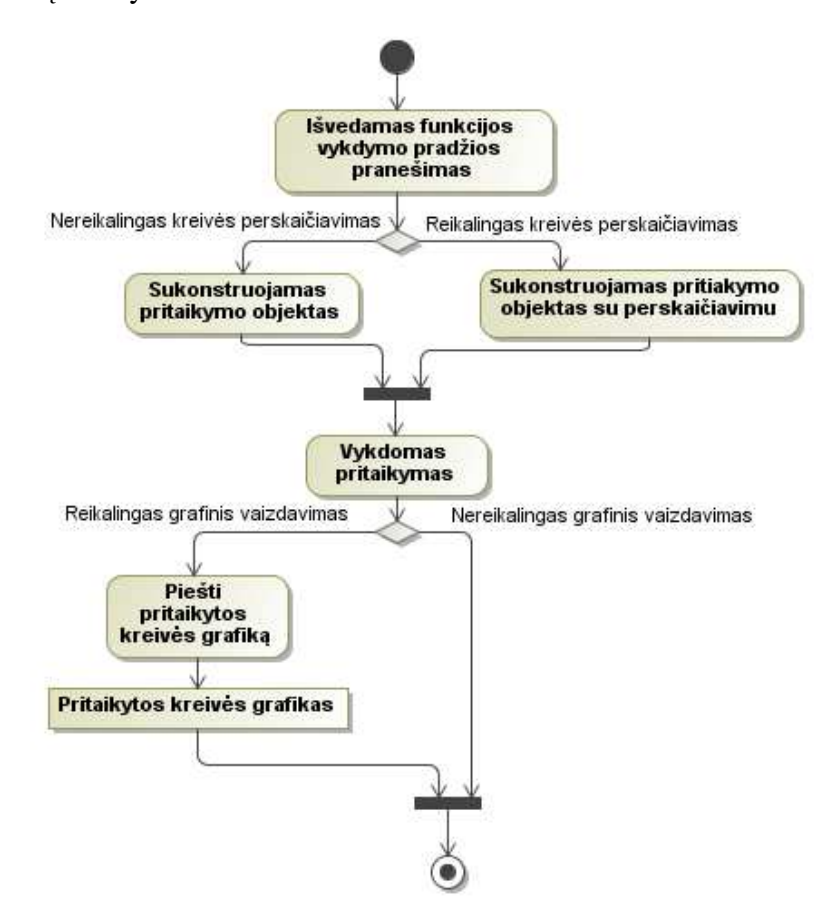

*49 pav. Kreivės pritaikymo apibendrintas algoritmas* 

#### **Nuotraukų apjungimas**

Pradinių nuotraukų reikšminių taškų perprojektavimas į galutinę nuotrauką projekte dar vadinamas nuotraukų apjungimu. Šis procesas remiasi trimačių taškų pozicijų įvertinimu pradinėse nuotraukose ir jų perkėlimu iš pradinių nuotraukų į galutinę plokštumą. Imama kiekviena kamera ir surandama jos pozicija trimatėje erdvėje. Po to, pagal du atsitiktinius trimatės erdvės taškus, kurie matomi toje kameroje, apskaičiuojamas trimatis kameros centras. Pagal kameros trimatę poziciją ir jos stebėjimo centrinį tašką įvertinamas kameros stebėjimo kampas, kurį galima vadinti kameros projektavimo spinduliu.

Kiekvienam erdvės taškui randamas artimiausias kameros projektavimo spindulys ir taip nusprendžiama iš kurios kameros bus imamas taškas perprojektavimui. Taip gaunamas statmeniausias ir artimiausias vaizdas kiekvienam taškui, kas lemia galutinės panoramos kokybę, kadangi visi objektai atrodo stebimi tiesiai iš priekio. Artimiausias spindulys randamas artimiausio kaimyno metodu.

Atsitiktinai pasirenkamas taškas, tuomet skaičiuojami atstumai taip kitų taškų ir surandamas artimiausias. Šiam artimiausiam taškui ieškoma kito artimiausio, nesirenkant jau aplankyto taško. Taip keliaujama per visu taškus kol grįžtama į pradinį tašką.

Kad nereikėtų perprojektuoti kiekvieno erdvės taško, sudaromi trikampiai, pagal kuriuos galima būtų iš pradinės nuotraukos vaizdą transformuoti į galutinę nuotrauką. Taip būtų taupomi kompiuterio skaičiavimo resursai bei laiko sąnaudos. Trikampių radimas remiasi Delaunė trianguliacija – tai toks plokštumos taškų trejetų sujungimas, kuomet nubrėžtame per bet kurio trikampio viršūnes apskritimo viduje nėra nei vieno taško iš kito trikampio.

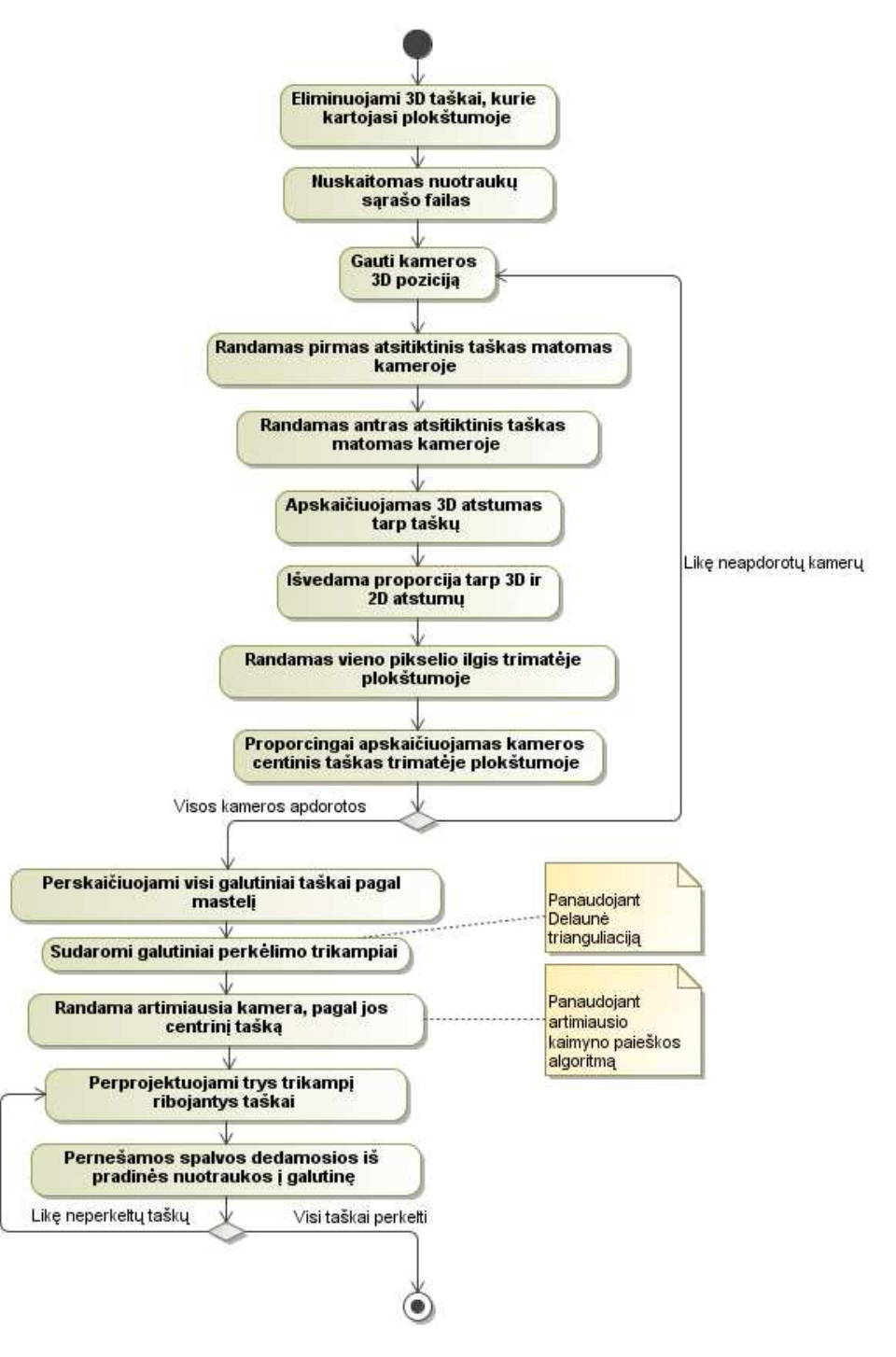

*50 pav. Galutinės nuotraukos sudarymo detalus algoritmas* 

Kameros trimatė pozicija apskaičiuojama:

#### $C = -R \times t$ , Formulė 26

kur *R* – kameros pasukimo matrica, *t* – kameros pakreipimo matrica.

### **Etaloninės nuotraukos ir gautinės nuotraukos palyginimas**

Vykdant eksperimentą galutinės nuotraukos taškai yra lyginami su etaloninės nuotraukos taškais. Šiame algoritme paminėtina tai, jog pradinių nuotraukų aprašantieji SIFT taškai yra saugomi atskiruose failuose ir juos reikia nuskaityti. Kadangi ne visi taškai pateko į galutinė plokštumą, tai reikia parleisti tuos taškus, kurie nepateko ir jų nenuskaityti. Suformavus galutinę SIFT deskriptorių struktūrą, galima atlikti palyginimą. Tai atliekama su išorine programa "sift" – ta pačia, kurią naudoja trimatės scenos modeliavimo programa. Žemiau pateikiamas nuotraukų palyginimo proceso modelis.

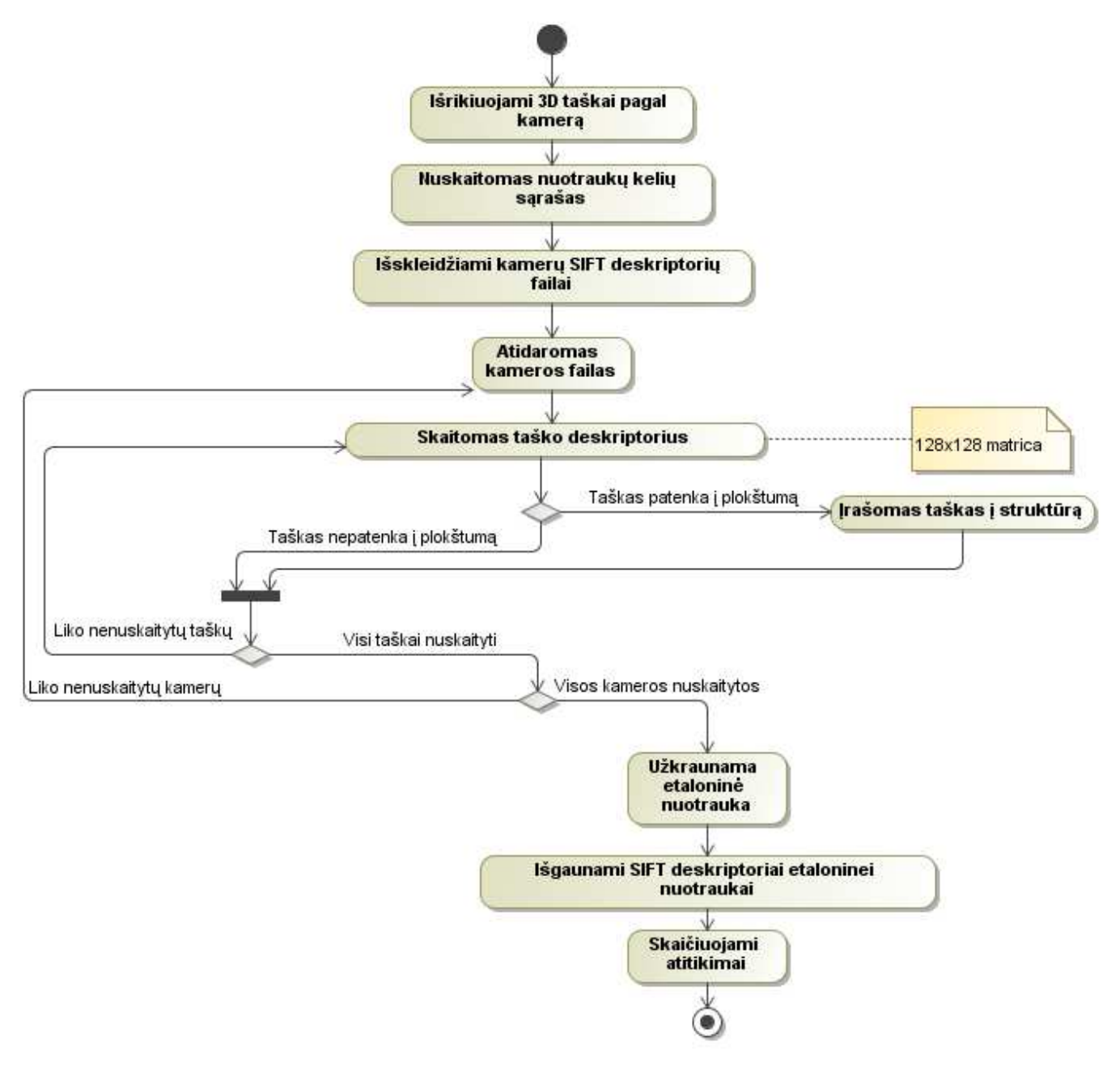

*51 pav. Nuotraukų palyginimo proceso detali diagrama* 

## **4.5 Realizacijos modelis**

### **4.5.1 Programinių komponentų architektūra**

Programinių komponentų architektūra vaizduojama projekto failų sistemos modeliu. Matlab programos vykdomieji failai turi <\*.m> plėtinius. Vykdomieji Linux sistemos failai plėtinių neturi – tokie failai yra išorinės programos, kurios kviečiamos scenarijaus failo pagalba. Scenarijaus failas turi plėtinį <\*.sh>. Pagrindinė programa ir vartotojo sąsaja saugoma faile main.m. Vykdomasis scenarijus, kurio pagalba kviečiamos išorinės programos yra pavadinimu RunBundler.sh. EXIF informacijos išgavimo, radialinių iškraipymų atstatymo, SIFT transformacijos ir trimatės scenos sudarymo programos yra atitinkamai jhead, RadialUndistort, KeyMatchFull ir bundler failai. Apjungimo klasėje esančios pagalbinės funkcijos išskirtos į failus get\_camera\_position.m – apskaičiuoti kameros trimatę poziciją, point\_recalc.m – perskaičiuoti tašką iš trimačio modelio į kameros nuotraukos poziciją.

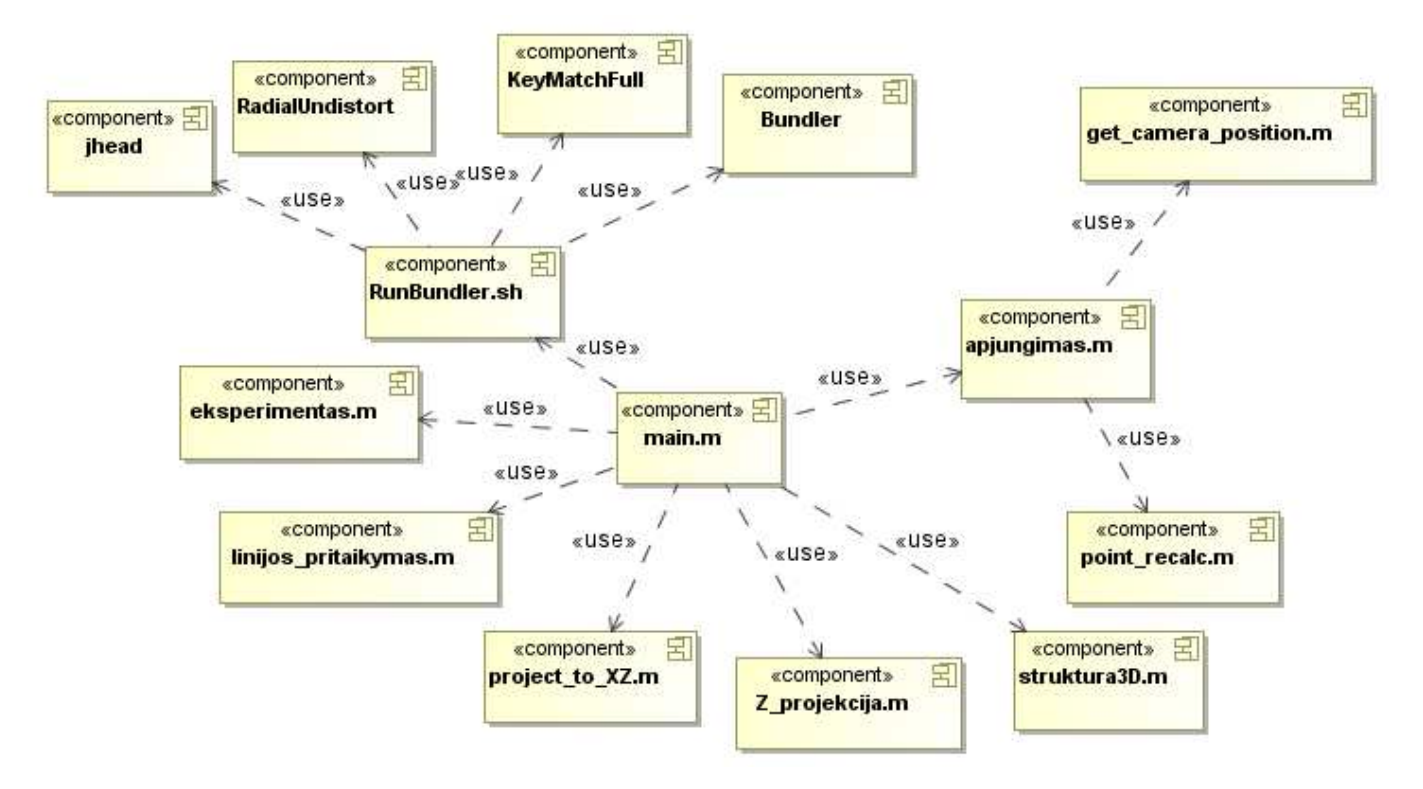

*52 pav. Sistemos programinių komponentų architektūra* 

#### **4.5.2 Diegimo modelis**

Kad sistema veiktų korektiškai, reikia ją tinkamai įdiegti. Turi būti išpildyti tokie reikalavimai:

- Sudiegta Matlab 2010b programa;
- Projekto katalogas įtrauktas į Matlab programos kelią. Matlab aplinkoje Current Folder lange naviguojama iki projekto katalogo. Spaudžiamas dešinys pelės

klavišas ant katalogo ir iš iššokančiojo meniu išsirenkama Add To Path -> Selected Forders and Subfolders.

• Sukompiliuoti SIFT kataloge esantys visi \*.c failai. Tam ijungiama Matlab programa ir pagrindinį katalogą padarius /SIFT, kiekvienam failui įvykdoma komanda mex <failo\_vardas.c>

Diegimo modelį galima pavaizduoti veiklos diagrama.

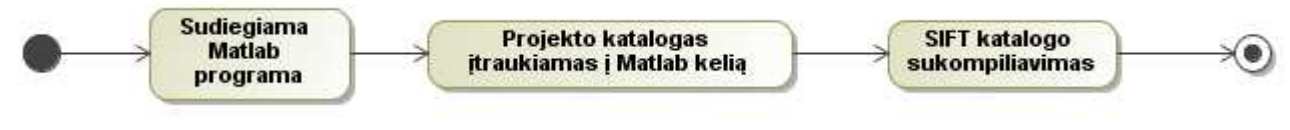

*53 pav. Sistemos diegimo modelis* 

# **5. Sistemos realizacija**

## **5.1 Realizacijos ir veikimo aprašymas**

Sistema buvo realizuota Matlab programavimo kalba naudojant Matlab R2010b versiją. Pagrindiniai paleidžiamieji failai saugomi šakniniame projekto kataloge. Išorinių programų paleidimo failas ir pačios programos su visais pagalbiniais failais saugomos kataloge /bundler. Eksperimentui naudojami duomenys gali būti surasti kataloge /eksperimentas. Programa, iš nuotraukų išskirianti SIFT deskriptorius ir vykdanti jų palyginimą saugoma /SIFT kataloge.

Programa paleidžiama Matlab įrankiu, pasirinkus šakninį projekto katalogą kaip vykdomąjį katalogą (Add To Path -> Selected Folders and Subfolders) ir komandinėje eilutėje suvedus komandą main bei paspaudus ENTER.

Vartotojo veiksmai atliekami per vartotojo sąsajos langą. Tarpiniai programos vykdymo rezultatai tekstine forma išvedami į Matlab programos komandinės eilutes langą, o grafiniai rezultatai pateikiami atskirų langų pavidalu.

## **5.2 Testavimo modelis**

Sukurtos sistemos testavimas atliekamas paleidžiant sistemą ir aprūpinant ją reikiamais duomenimis. Duomenys yra nuotraukų aibė, kuriose vaizdavimo sritis persidengia daugiau kaip 50%. Testavimas laikomas sėkmingu, jei:

- Nuskaitytas ir atvaizduotas trimatis scenos modelis;
- Trimatis scenos modelis suprojektuotas į Z ašį;
- Z projekcijai pritaikoma kreivė vienu iš kreivės pritaikymo metodų;
- Nuotraukų reikšminiai taškai suprojektuoti į galutinę plokštumą;
- Matomas palyginamasis galutinės plokštumos ir etaloninės nuotraukos vaizdas;
- Pateikiamas projektavimo plokštumos radimo metodo tikslumo įvertis lentele.

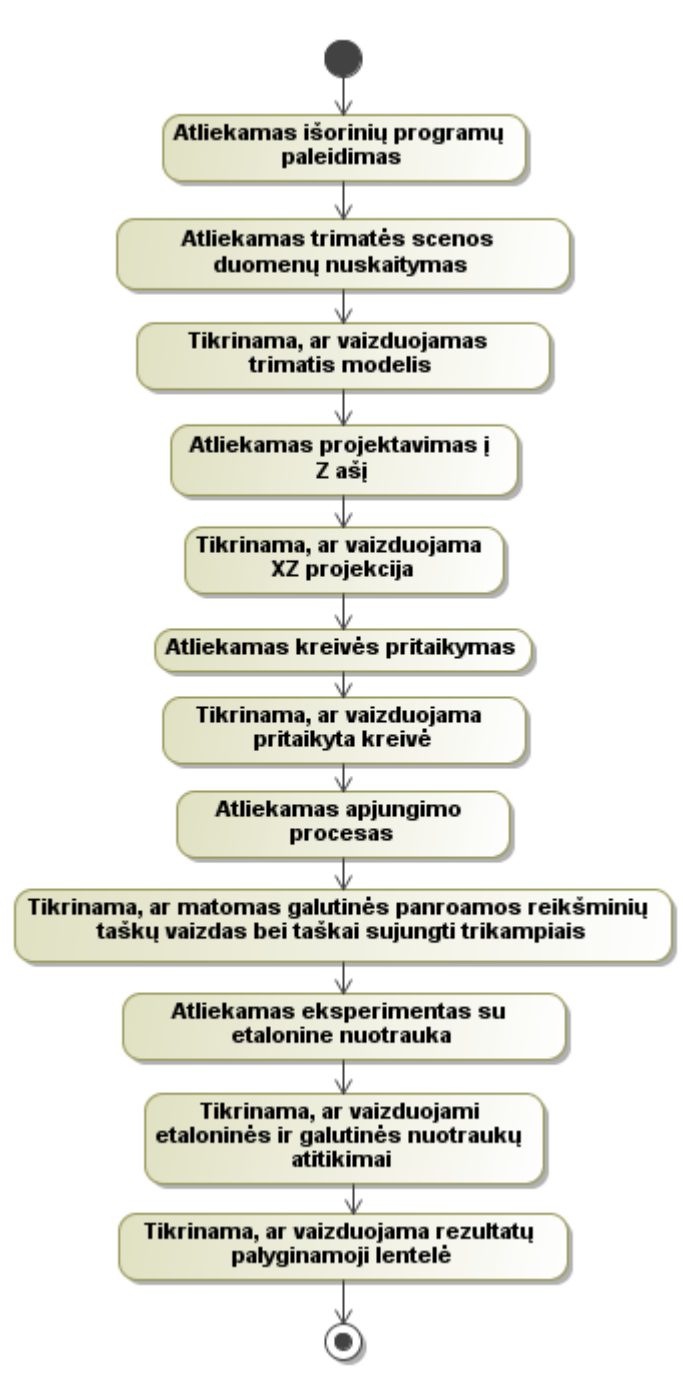

*54 pav. Testavimo modelis* 

# **5.3 Testavimo duomenys ir rezultatai**

Pavyzdiniai duomenys yra nuotraukų aibė iš 61 nuotraukos, kuriose užfiksuotas KTU elektronikos rūmų vaizdas. Nuotraukoje pagrindinė plokštuma yra pastato fasadas, tačiau yra ir objektų neesančių šioje plokštumoje (esančių arčiau) ir apsunkinančių panoraminės nuotraukos komponavimo procesą.

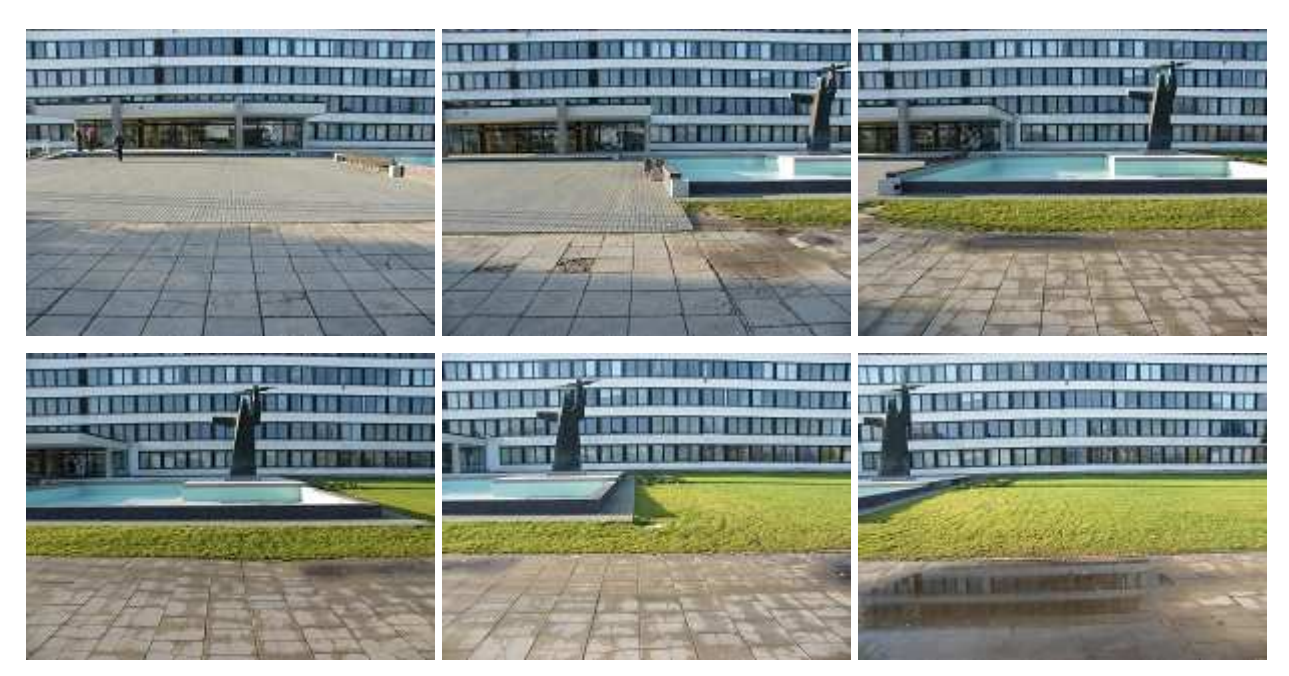

*55 pav. Kontrolinis nuotraukų pavyzdys* 

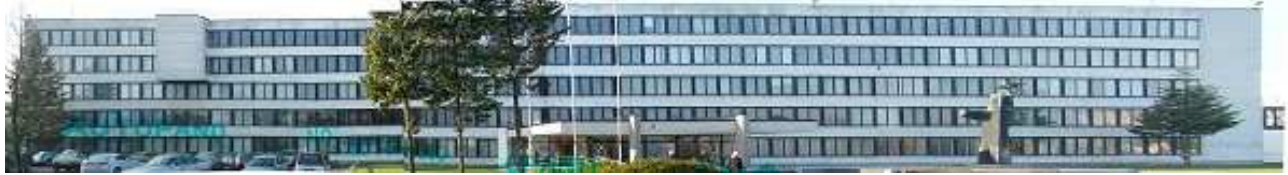

*56 pav. Etaloninės nuotraukos pavyzdys* 

Testavimo rezultatai pateikiami tarpinių rezultatų išvedimo bei diagramų pavaizdavimu. Programai startavus, išsirenkamas pradinis katalogas, kuriame saugomos pradinės nuotraukos.

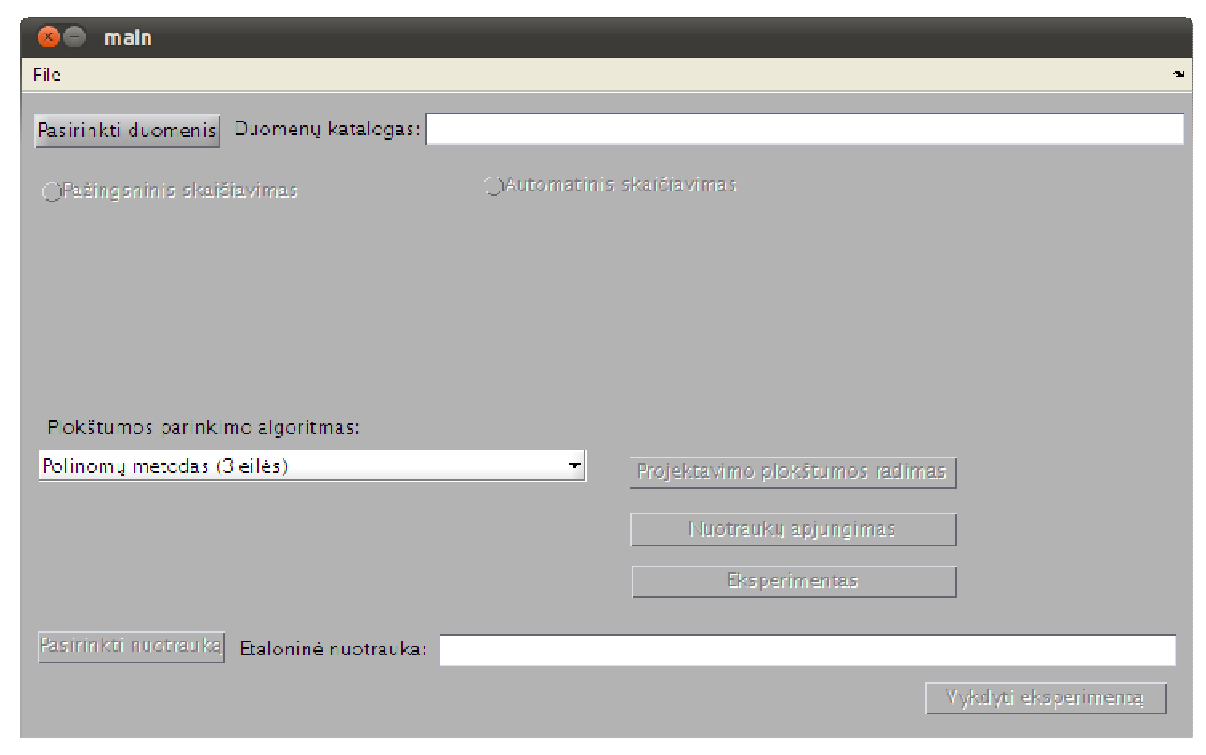

*57 pav. Pradinis sistemos langas* 

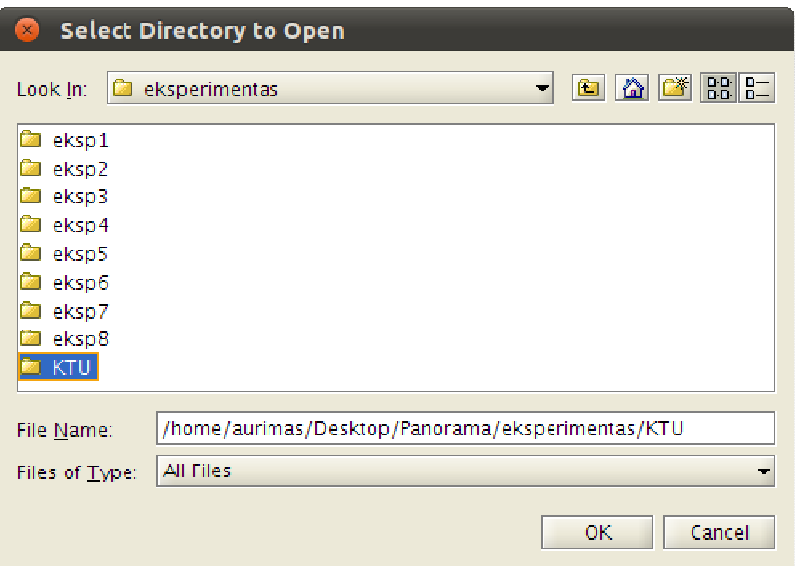

*58 pav. Pradinio katalogo išsirinkimo langas* 

Išsirinkus katalogą, spaudžiamas pažingsninis programos vykdymas ir paleidžiamas trimatės struktūros sudarymo procesas. Tarpiniai struktūros formavimo rezultatai iš išorinių programų išvedinėjami į komandinę eilutę:

```
--------------------------- 
Sat May 14 00:44:02 EDT 2011 
Using directory '/home/aurimas/Desktop/Panorama/eksperimentas/KTU' 
mkdir: neįmanoma sukurti "/prepare" aplanko: Failas jau egzistuoja
\OmegaImage list is list_tmp.txt 
[Extracting exif tags from image 
/home/aurimas/Desktop/Panorama/eksperimentas/KTU/ktu10.jpg] 
   [Focal length = 4.700mm] 
[Couldn't find CCD width for camera FUJIFILM FinePix S8000fd] 
[Found in EXIF tags] 
  [CCD width = 5.710mm] [Resolution = 1632 x 1224] 
   [Focal length (pixels) = 1343.327 
 ... 
[Extracting exif tags from image 
/home/aurimas/Desktop/Panorama/eksperimentas/KTU/ktu9.jpg] 
  [Focal lenath = 4.700mm][Couldn't find CCD width for camera FUJIFILM FinePix S8000fd] 
[Found in EXIF tags] 
  [CCD width = 5.710mm] [Resolution = 1632 x 1224] 
   [Focal length (pixels) = 1343.327 
[Found 61 good images] 
[- Extracting keypoints -] 
Finding keypoints... 
12824 keypoints found. 
Finding keypoints... 
11677 keypoints found. 
 ... 
Finding keypoints... 
9713 keypoints found. 
[- Matching keypoints (this can take a while) -] 
/home/aurimas/Desktop/Panorama/bundler/bin/KeyMatchFull list_keys.txt 
matches.init.txt 
[KeyMatchFull] Reading keys took 30.380s 
[KeyMatchFull] Matching to image 0
```

```
[KeyMatchFull] Matching took 0.130s 
[KeyMatchFull] Matching to image 1 
[KeyMatchFull] Matching took 2.250s 
 ... 
[KeyMatchFull] Matching to image 60 
[KeyMatchFull] Matching took 73.710s 
mkdir: neįmanoma sukurti "bundle" aplanko: Failas jau egzistuoja
[- Running Bundler -] 
[- Done -]Sat May 14 01:56:34 EDT 2011
```
Atliekamas trimatės struktūros nuskaitymas iš išorinių programų suformuoto failo. Matomi tarpiniai

rezultatai, bei suformuojamas trimatis scenos paveikslas:

Skaitomi duomenys iš failo... Elapsed time is 18.706778 seconds.

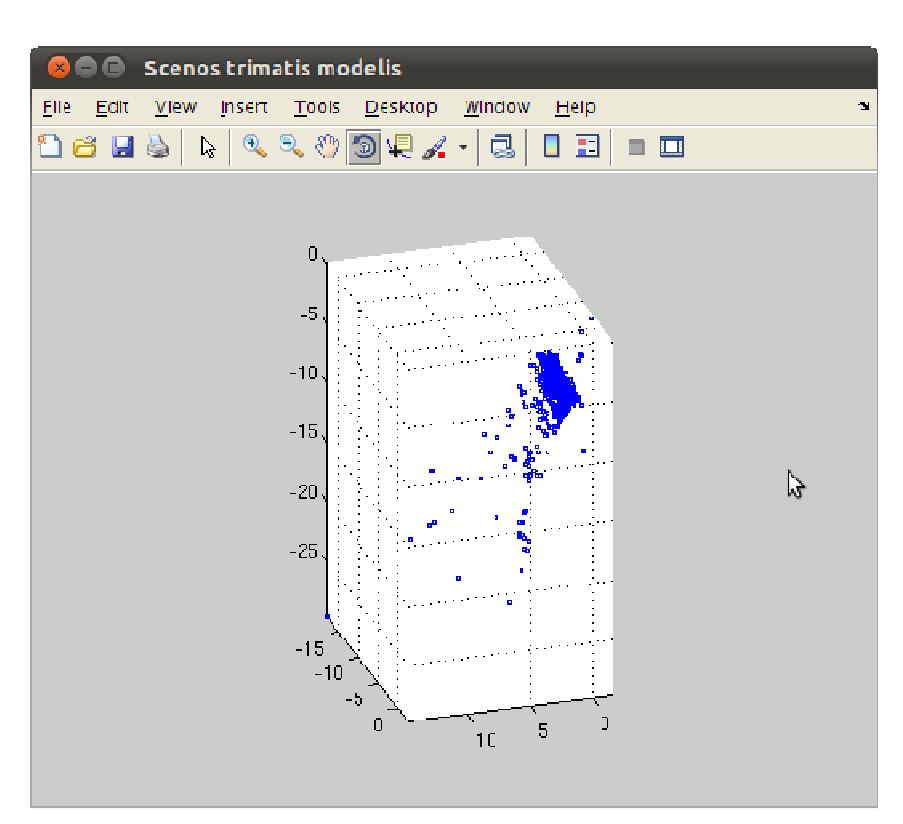

*59 pav. Trimatės scenos atvaizdavimo langas* 

Spaudžiamas projektavimo į Z plokštumą mygtukas ir gaunami projektavimo rezultatai. Matoma, jog iš pradinės trimatės plokštumos yra eliminuoti pavieniai tolimi taškai ir taškai perkelti į teigiamas reikšmes.

Projektuojama į Z ašį... Elapsed time is 0.340381 seconds.

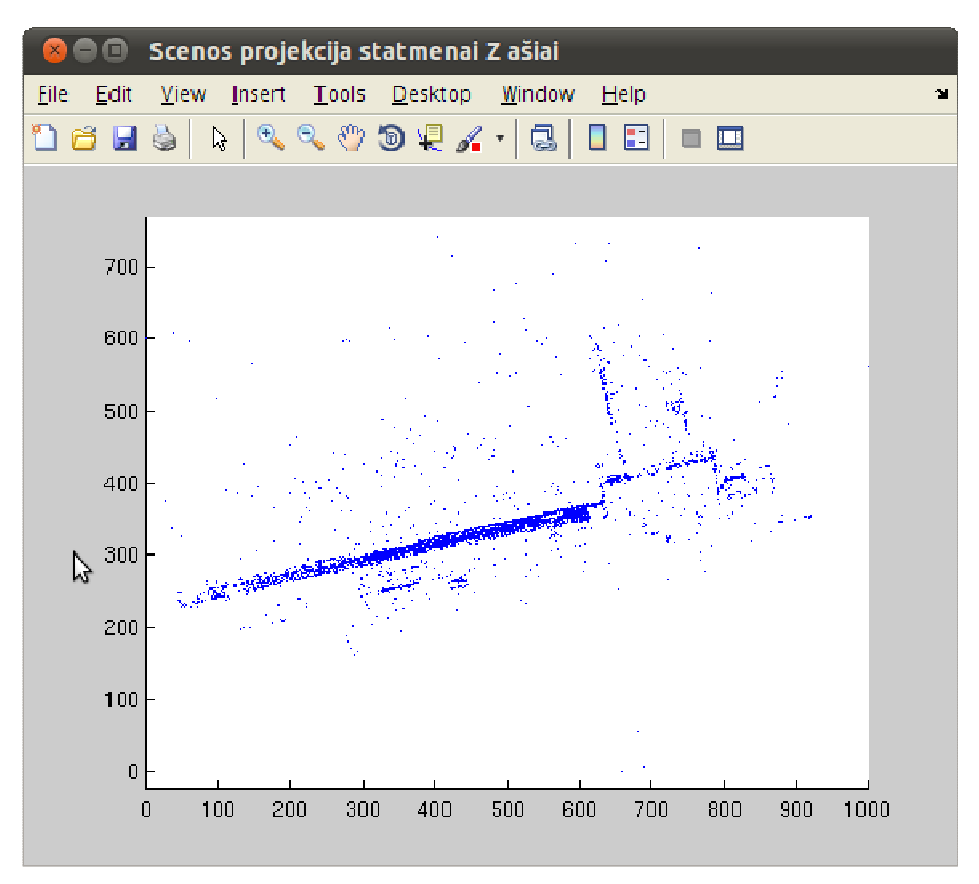

*60 pav. Trimatės scenos projekcija į Z ašį. Rezultatų langas* 

Pasirenkamas plokštumos radimo metodas ir įvykdomas projektavimo plokštumos automatinis

radimas. Rezultatuose matoma duomenims pritaikyta kreivė.

```
Ieškoma projektavimo plokštuma. Polinomų metodas (3 eilės) + kreivės perskaičiavimas 
Vykdymo laikas 0.637 s
```
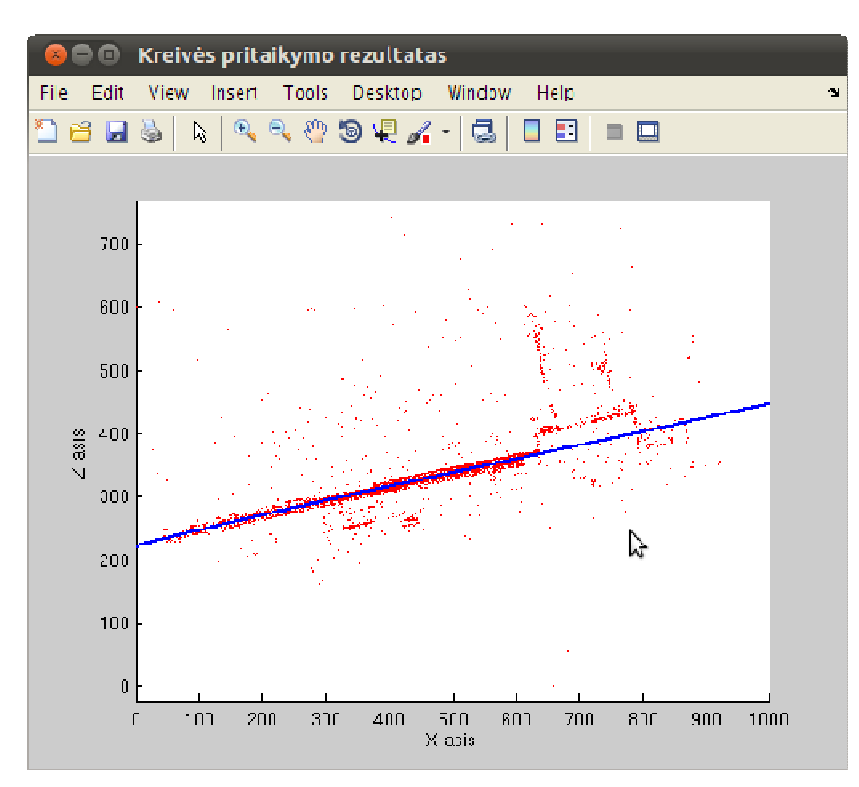

*61 pav. Kreivės pritaikymo (projektavimo plokštumos parinkimo) rezultatų langas* 

Pritaikius kreivę, vykdomas nuotraukų apjungimo procesas – pradinių nuotraukų reikšminiai taškai, kurie pateko į projektavimo plokštumą, perprojektuojami į galutinę nuotrauką. Taip pat vaizduojami trikampiai, kurie sujungia taškus ir pagal kuriuos galima daryti nuotraukos fragmento interpoliaciją.

```
Jungiamos nuotraukos... Elapsed time is 248.173225 seconds.
```
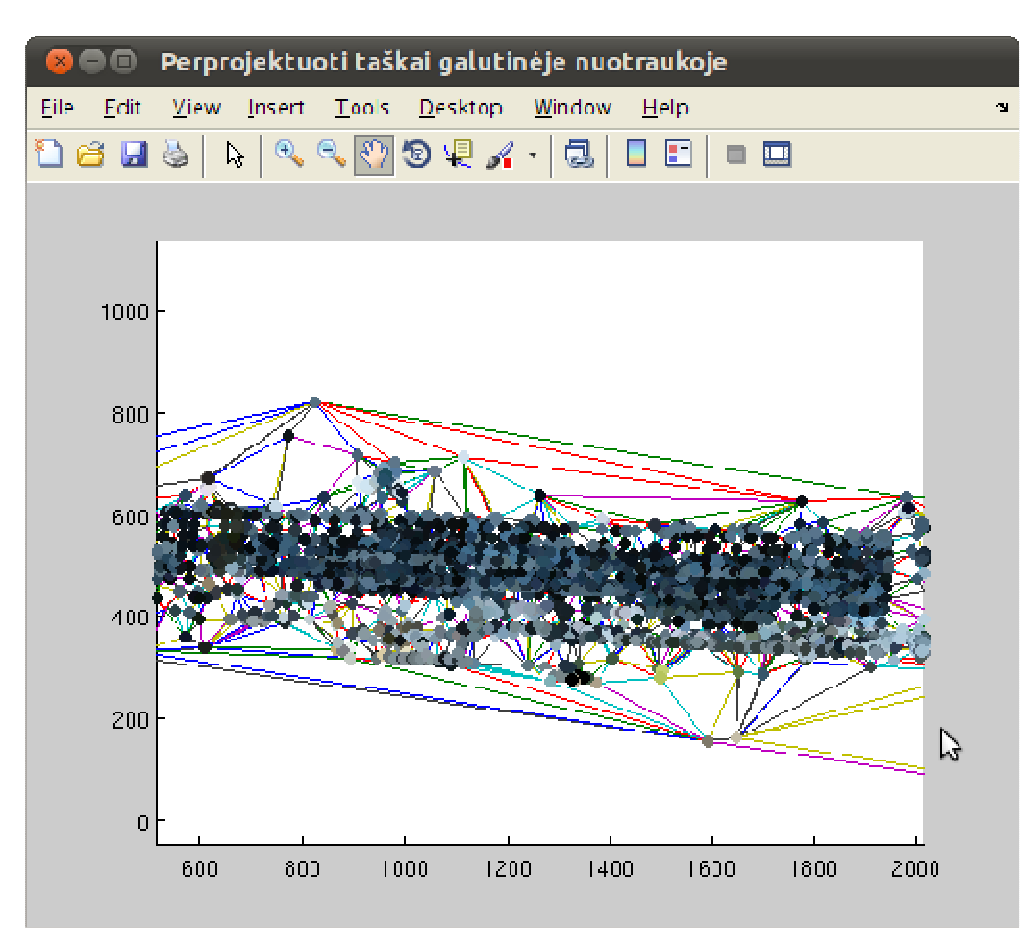

*62 pav. Galutinės nuotraukos reikšminių taškų vaizdavimo langas* 

Galiausiai atliekamas eksperimentas. Tam reikia pasirinkti etaloninę nuotrauką. Programa suranda atitikimus tarp etaloninės nuotraukos ir projektavimo plokštumoje atsidūrusių taškų bei nubrėžia atitikimo tieses. Ne visos tiesės yra tinkamos, tačiau dauguma išlaiko bendrą pokrypio kampą, kas reiškia jog atitikimų rasta didesnė dalis teisingų. Taip pat suformuojama galutinė palyginamoji projektavimo plokštumos radimo metodų lentelė.

```
Vykdomas kontrolinis palyginimas... 
Skaitomas 1 kontrolinų taškų failas (iš 61)... Apdorota per 10.758 s 
Skaitomas 2 kontrolinių taškų failas (iš 61)... Apdorota per 8.954 s 
 ... 
Skaitomas 61 kontrolinių taškų failas (iš 61)... Apdorota per 7.215 s 
SIFT: computing scale space...(33.402 s gss; 12.239 s dogss) done 
SIFT scale space parameters [PropertyName in brackets] 
 sigman [SigmaN] : 0.500000
 sigma0 [Sigma0] : 2.015874
       O [NumOctaves] : 6 
      S [NumLevels] : 3<br>n [FirstOctave] : -1
   omin [FirstOctave]
   smin : -1
   smax : 3
```

```
SIFT detector parameters 
  thersh [Threshold] : 6.666667e-03
        r [EdgeThreshold] : 10.000 
SIFT descriptor parameters 
 magnif [Magnif] : 3.000
     NBP [NumSpatialBins]: 4 
     NBO [NumOrientBins] : 8 
SIFT: processing octave -1 
SIFT: 8112 initial points (2.778 s) 
SIFT: 7893 away from boundary 
SIFT: 3878 refined (0.063 s) 
SIFT: computing descriptors...done (7.495 s) 
 ... 
SIFT: processing octave 4 
SIFT: 4 initial points (0.001 s) 
SIFT: 0 away from boundary 
SIFT: 0 refined (0.000 s) 
SIFT: computing descriptors...done (0.025 s) 
Computing matches. 
Matched in 9.538 s
```
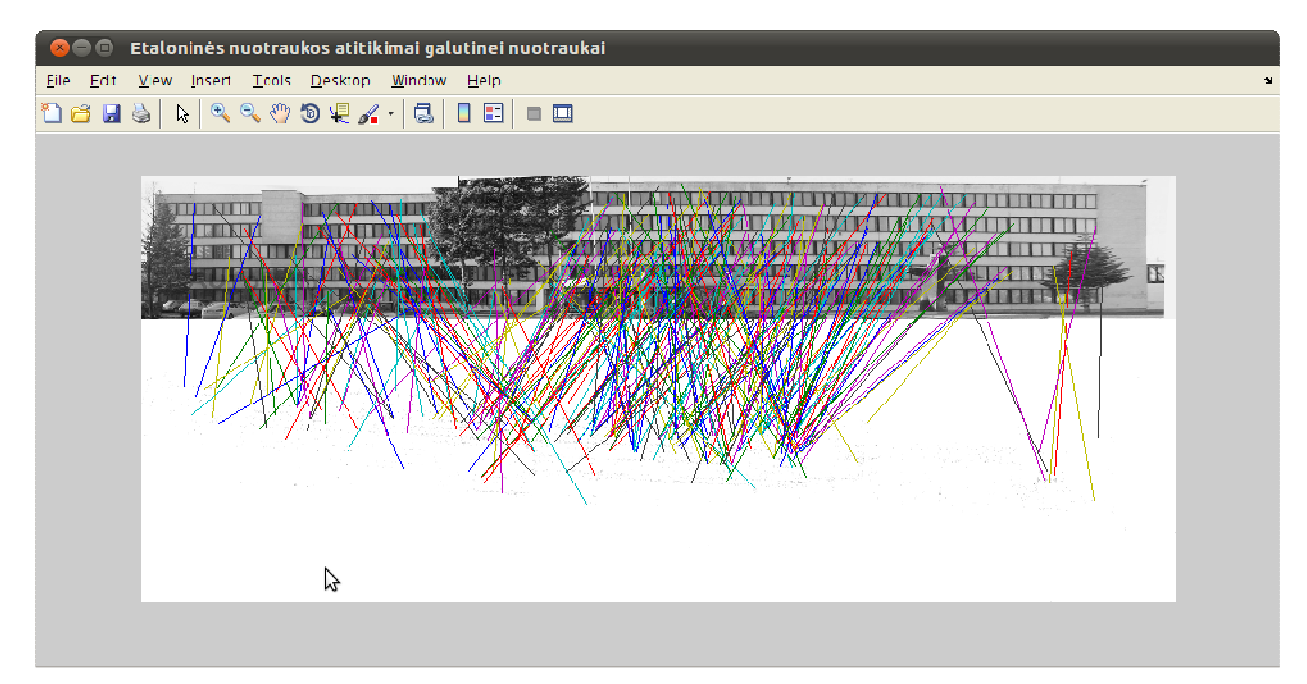

*63 pav. Eksperimento rezultatų langas. Aiškiai pastebima kreivių pokrypio tendencija.* 

| Eksperimento rezultatai<br>☎●● |                                                              |      |        |       |         |        |            |                    |
|--------------------------------|--------------------------------------------------------------|------|--------|-------|---------|--------|------------|--------------------|
| Eile                           | Edit                                                         | View | Insert | Tools | Desktop | Window | Help       | $\mathbf{v}$       |
|                                |                                                              |      |        |       |         |        |            |                    |
|                                |                                                              |      |        |       |         |        |            |                    |
|                                |                                                              |      |        |       |         |        |            |                    |
|                                |                                                              |      |        |       |         |        |            |                    |
|                                |                                                              |      |        |       |         |        |            |                    |
| Metodas                        |                                                              |      |        |       |         |        | Viso taškų | Taškų savo vietose |
|                                |                                                              |      |        |       |         |        |            |                    |
|                                | Polinomų metodas (3 eilės) + kreivės perskai<br>$\mathbf{1}$ |      |        |       |         |        | 4865       | 611                |
|                                |                                                              |      |        |       |         |        |            |                    |
|                                |                                                              |      |        |       |         |        |            |                    |

*64 pav. Eksperimento palyginamasis langas* 

# **6. Eksperimentinis sistemos tyrimas**

## **6.1 Eksperimento planas**

### **Empirinio tyrimo tipo išsirinkimas**

Sukurta sistema vykdo vaizdų apdorojimą, kuris remiasi apytiksliu dydžių įvertinimu, netiesinių lygčių sprendimu, apvalinimu bei įvertinimu. Todėl rezultatai nėra visiškai apibrėžti. Empirinis tyrimas gali būti vykdomas trimis metodais:

- Atvejų tyrimas tiriamas vienas reiškinys tam tikrame laiko intervale. Dažniausiai tiriamas suprojektuotos sistemos tinkamumas naudojimui;
- Eksperimentas valdoma situacija manipuliuojant tam tikrais valdomais kintamaisiais, realioje aplinkoje, arba laboratorinėmis sąlygomis. Eksperimento eigoje apibrėžiami būsenos kintamieji ir su jais atliekami bandymai;
- Artefaktų matavimai remiasi atributų pavaizdavimais tam tikra reikšme. Tai yra tam tikrų dydžių išmatavimas, nekeičiant kitų dydžių.

Artefaktų matavimas labiau tinka matuoti nekintančias sistemas, kurios nepriklauso nuo duomenų. Sukurtoji sistema duoda skirtingus rezultatus priklausomai nuo duomenų aibės, todėl reikia valdyti kintamuosius ir stebėti gaunamus rezultatus. Sistema neturi realaus pritaikymo ir nėra užbaigta iki galutiniam vartotojui tinkamos sistemos, todėl tikrinti kaip ji naudojama tam tikru laiko tarpu nėra prasmės. Todėl lieka eksperimento tipas. Sistemai bus pateikiamos tos pačios nuotraukų aibės ir tikrinama kokius rezultatus pateikia sistema surasdama projektavimo plokštumą skirtingais metodais.

### **Eksperimento tikslas**

Projektavimo plokštumos parinkimas yra priklausomas nuo kreivės pritaikymo metodo. Skirtingi kreivės pritaikymo metodai duoda skirtingus rezultatus, todėl svarbu ištirti, kaip priklauso plokštumos parinkimo kokybė nuo skirtingų plokštumos parinkimo metodų.

Eksperimento tikslas yra surasti tinkamiausią projektavimo plokštumos parinkimo metodą ir patvirtinti arba paneigti iškeltą hipotezę.

#### **Eksperimento kontekstas**

Eksperimento aplinką rekomenduojama išsirinkti kuo uždaresnę – labiau valdomą ir neįtakojamą aplinkos veiksnių. Panoraminių nuotraukų apjungimas turi tam tikrą specifiką, kuri lemia eksperimento aplinką:

- Projektavimo plokštumos palyginimui reikalinga tiksli projektavimo plokštuma;
- Nuotraukos gali būti užfiksuotos esant skirtingam apšvietimui ir labai skirtis;
- Fotografuojant realius didelius objektus ne visada galima nufotografuoti objektą iš toli, o šis veiksmas yra būtinas norint sukurti gerą projektavimo plokštumos etaloną.
- Sunku surasti skirtingai iškreiptų realių objektų.

Todėl eksperimento aplinka pasirenkama izoliuota – sudaromas mažas plokštumos maketas. Jis sukiojamas, siekiant išgauti įvairaus pavidalo geometrinius paviršius. Maketas turi būti su tiksliai apibrėžtais objektais, kurie ryškiai skiriasi nuo kitų objektų esančių plokštumoje (yra unikalūs). Tai leidžia tiksliau palyginti gaunamus rezultatus.

Dėl techninės įrangos trūkumo, nuotraukos bus daromos vienu fotoaparatu, vienoda rezoliucija. Tai neturi įtakos rezultatui, kadangi programinė įranga kiekvienai nuotraukai individualiai suranda jos parametrus ir tai yra įrodyta [1].

#### **Hipotezių formulavimas**

Iškeliama nulinė hipotezė, kuri turi būti paneigta:

*H0: Visi panoraminių nuotraukų projektavimo plokštumos parinkimo metodai duoda vienodus rezultatus projektuojant pradines nuotraukas į galutinę panoraminę nuotrauką.* 

Alternatyvi hipotezė, kuri paneigia nulinę hipotezę yra:

*H1: Egzistuoja tiksliausias automatinis projektavimo plokštumos parinkimo metodas, kuris duoda geriausius rezultatus apjungiant nuotraukas.* 

Kad būtų patikrinta hipotezė, reikia suformuoti rezultatų įvertinimo metodą, kuris leistų santykinai palyginti plokštumos parinkimo rezultatus tarpusavyje ir išrinkti geriausią.

#### **Kintamųjų pasirinkimas**

Nepriklausomi eksperimento kintamieji (kuriais manipuliuojama) yra:

• Projektavimo plokštumos maketas. Pasirenkamas toks maketas, kuriame matomi ryškūs objektai. Objektų pozicijas turi būti lengva įvertinti pagal raktinių taškų spalvą bei susitelkimo formą. Todėl projektavimo plokštumoje nupiešiamos skirtingų spalvų ir formų geometrinės figūros, skaičiai, raidės. Pageidautina, kad plokštuma būtų sugraduota. Taip pat plokštuma turi būti lengvai ištempiama, kad būtų galimybė padaryti etaloninę plokštumos nuotrauką (kokia plokštuma turi matytis galutinėje panoraminėje nuotraukoje).

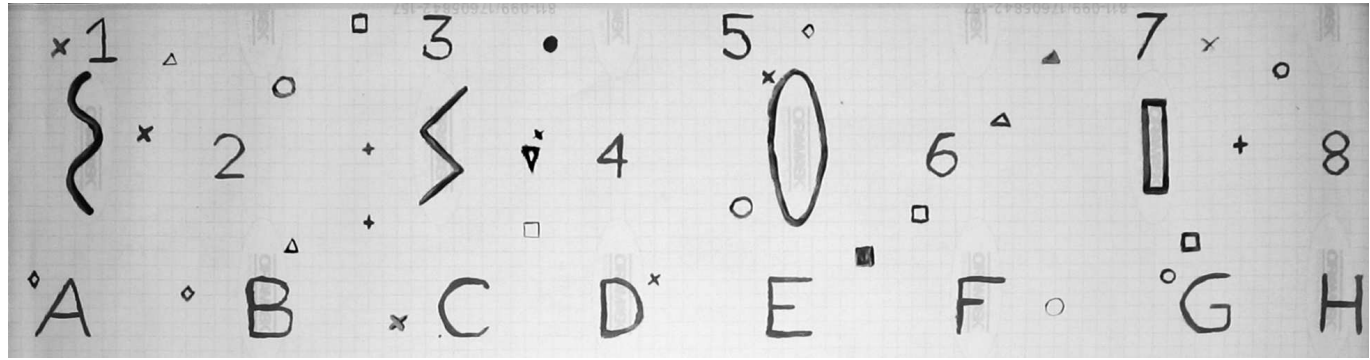

*65 pav. Projektavimo plokštumos maketas* 

• Pavienių nuotraukų aibė. Projektavimo plokštuma fotografuojama skirtingais kampais, dažniausiai statmenai plokštumai, nes realiame pasaulyje, norint užfiksuoti vaizdą, paprastai jis fotografuojamas fotoaparatą nukreipus tiesiogiai į jį. Fotografuojant maketą reikia stengtis, kad kiekvienas objektas būtų matomas bent 3 nuotraukose. Priklausomai nuo plokštumos sudėtingumo, nuotraukų aibė gali susidėti iš 5-20 nuotraukų.

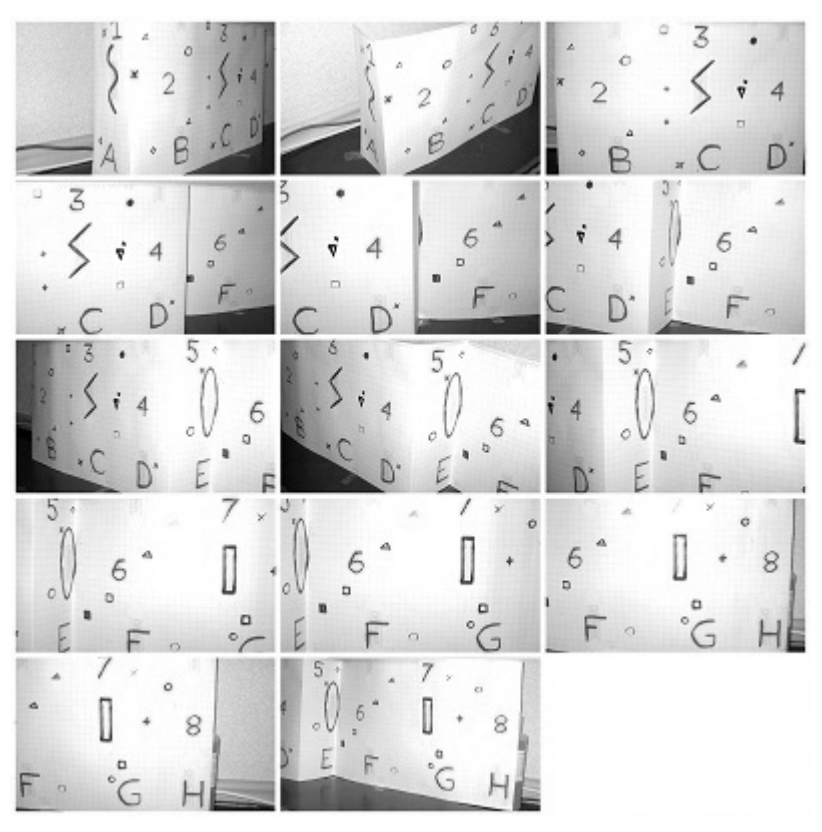

*66 pav. Pradinių nuotraukų aibė iš 14 nuotraukų (eksperimentas nr. 6)*

• Etaloninė nuotrauka – panoraminės nuotraukos teorinis etalonas, kuriame pavaizduota tokia plokštuma, kuri turi gautis taisyklingai projektuojant reikšminius taškus iš duomenų nuotraukų į projektavimo plokštumą.

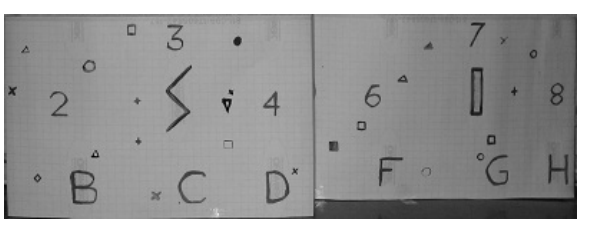

*67 pav. Etaloninė nuotrauka eksperimentui nr. 6*

Priklausomi eksperimento kintamieji (kurie parodo nepriklausomų kintamųjų formuojamą efektą):

- Reikšminių taškų, iš pradinės nuotraukų aibės atsidūrusių galutinėje panoramoje, kiekis. Tai dydis, nurodantis, kiek reikšminių taškų iš viso pateko į projektavimo plokštumą. Sistemoje aprašomi kaip "Viso taškų".
- Reikšminių taškų, kurie sutampa su etaloninėje nuotraukoje esančiais reikšminiais taškais, kiekis. Sistemoje aprašomi kaip "Taškų savo vietose".

Reikia paminėti, jog sutampančių taškų kiekis gali smarkiai skirtis nuo viso patekusių taškų kiekio. Taip yra todėl, kad vykdoma SIFT transformacija, kuri etaloninėje nuotraukoje išskiria *n* taškų su aprašančiais vektoriais, o iš duomenų nuotraukų aibės išskirta *m* taškų su aprašančiais vektoriais.

Tarpusavyje lyginant vektorius, jų kiekis dažnai būna žymiai mažesnis, todėl nereikėtų vertinti, jog viso aptikus 500 reikšminių taškų, 250 esančių savo vietose reikš, jog algoritmas surado tik pusę reikiamų taškų. Taip nėra – tiesiog SIFT algoritmas nesurado visų atitikimų. Tačiau turint omenyje tai, jog etaloninė nuotrauka yra tokia pati visiems projektavimo metodams, šis įvertis yra santykinis matas apibūdinti projektavimo plokštumos radimo kokybę. Taip pat galimi tokie nukrypimai, kuomet savo vietose esančių taškų kiekis lenkia viso aptiktų taškų kiekį. Tai vėlgi SIFT algoritmo netikslumas, kuomet vienas etaloninės nuotraukos taškas priskiriamas daugiau nei vienam galutinės panoramos taškui.

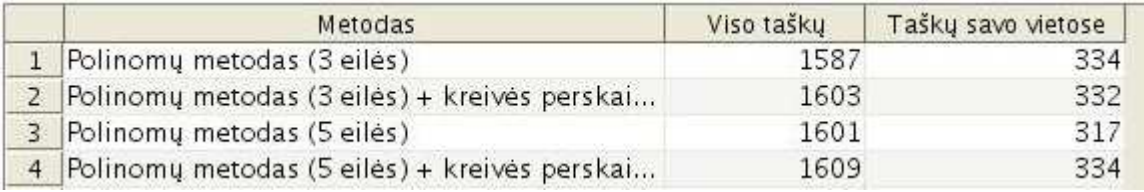

#### *68 pav. Priklausomų eksperimento kintamųjų pavyzdys*

Eksperimento subjektas – reali plokštuma, kuri yra fotografuojama ir siekiama kuo tiksliau atkurti jos reljefą. Plokštuma kiekvieno bandymo metu įgyja skirtingą pavidalą, kad būtų galima ištestuoti įvairaus kreivumo plokštumos nustatymą. Todėl subjekto pasirinkimas yra netikimybinis – pasirenkami patogiausi subjektai.

Bandymų skaičius įtakoja rezultatų apibendrinimo tikslumą. Kuo daugiau bandymų, tuo tikslesnis apibendrinimo rezultatas gaunamas. Realiame pasaulyje fotografuojamos plokštumos įgyja ne didelės įvairovės pavidalus. Dažniausiai fotografuojama lygi plokštuma – pastatai, žemės vaizdas iš viršaus. Rečiau fiksuojama išlenkta plokštuma – upės krantas, kalnas iš viršaus. Kartais atsiranda užstojantys objektai, kurie neįeina į projektavimo plokštumą – automobiliai, medžiai, laidai ir t.t. Visa tai įvertinus gaunami tokie plokštumos maketai:

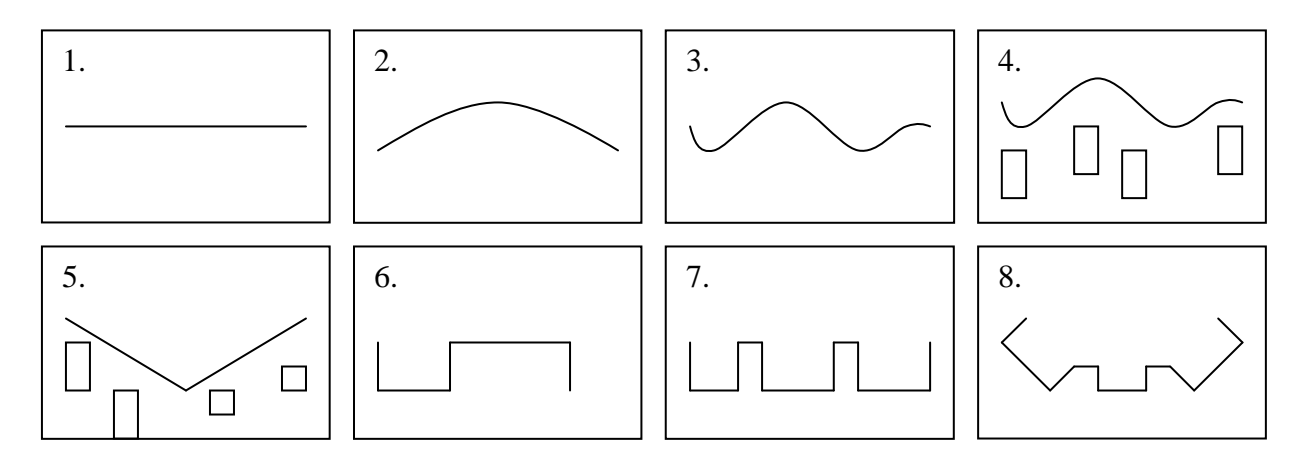

*69 pav. Bandymų maketų teorinis vaizdas. Projekcija iš viršaus.* 

Iš paveikslėlio matoma, jog pakankamas bandymų skaičius yra 8.

# **6.2 Eksperimento rezultatai**

Eksperimento vykdymo rezultatus galima surašyti į vieną bendrą lentelę, kur eksperimento numeris yra bandymų maketo forma aprašyta aukščiau.

*Lentelė 28 Eksperimento rezultatai* 

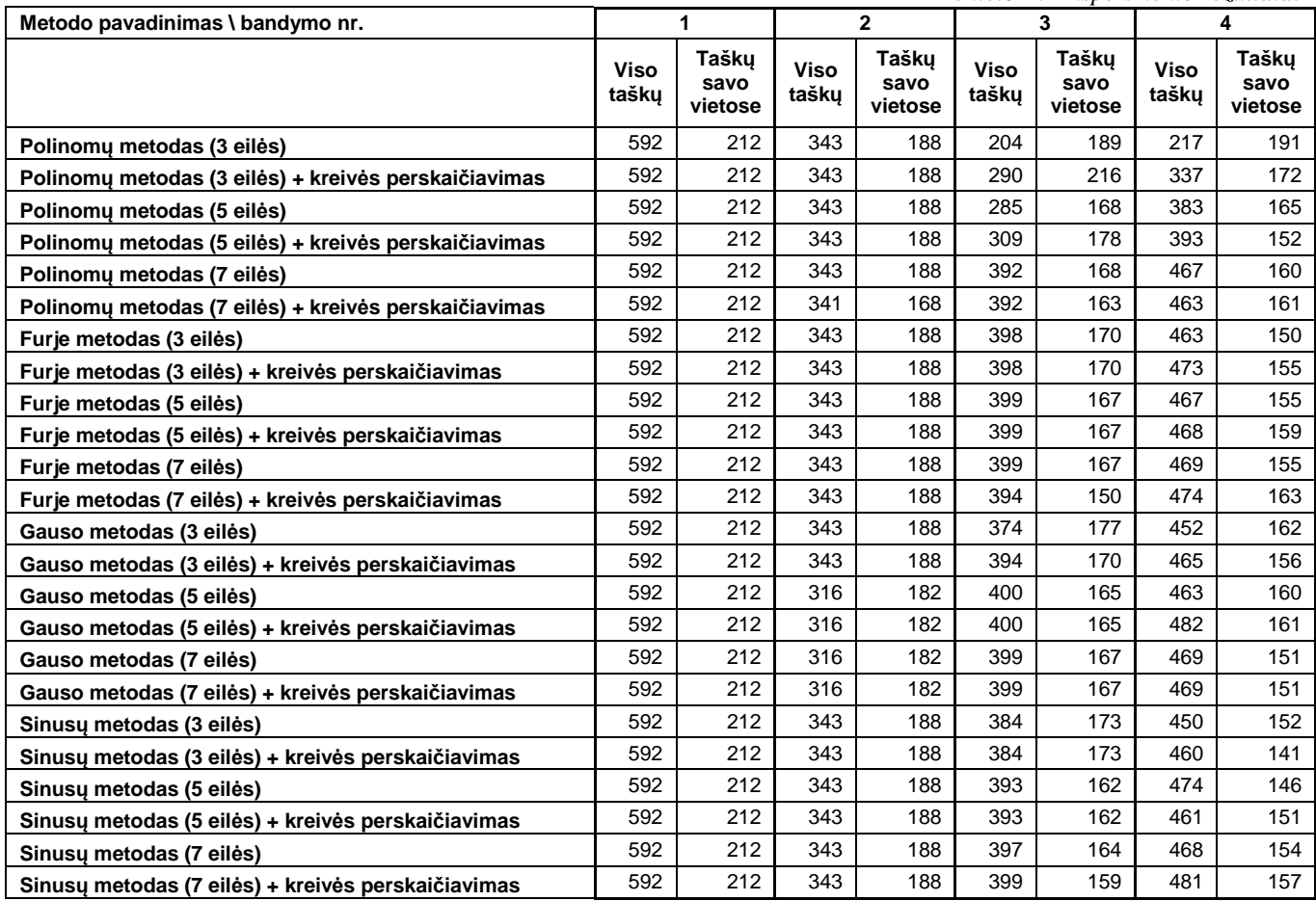

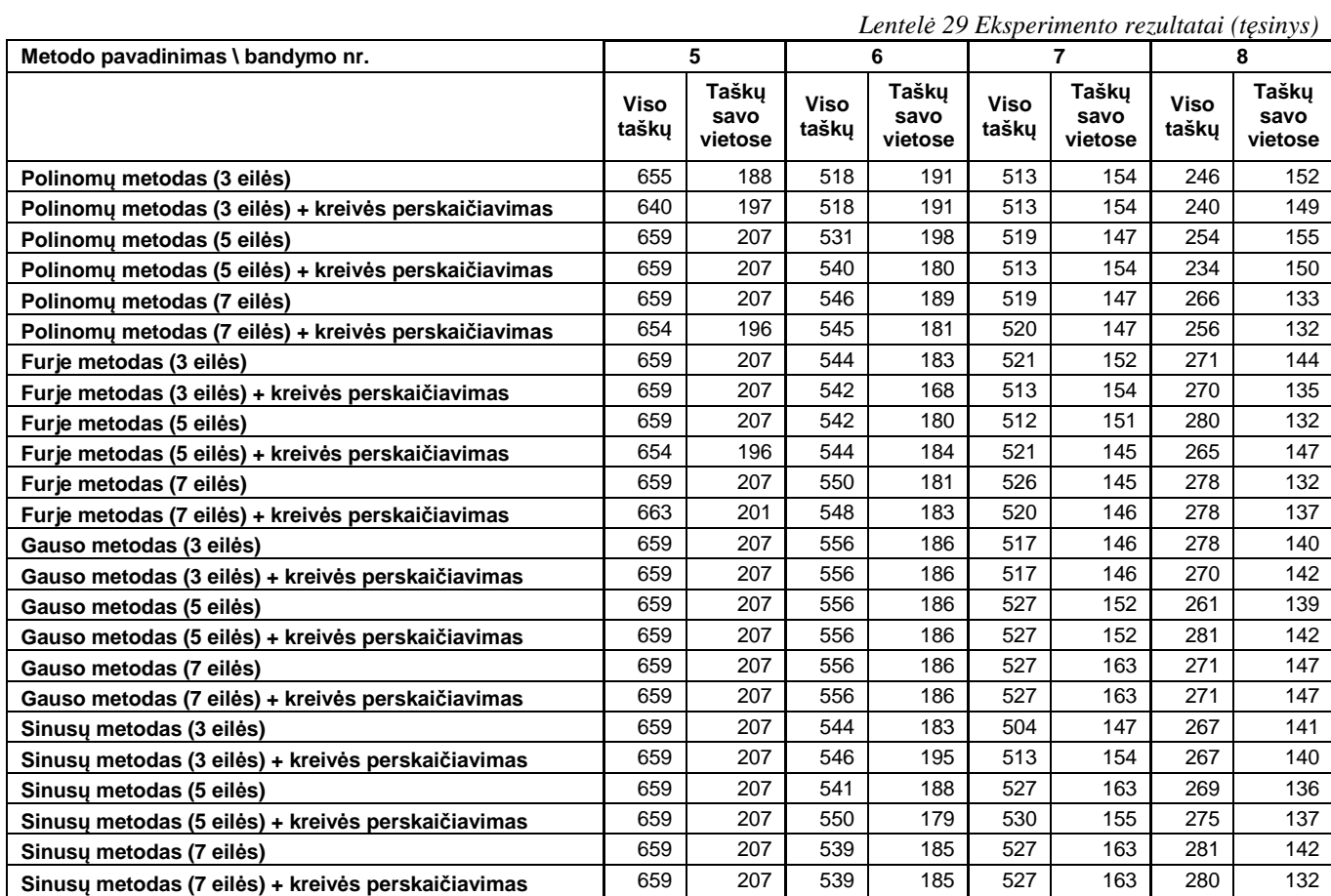

# **6.3 Sistemos veikimo ir savybių analizė, kokybės kriterijų įvertinimas**

Kadangi projektavimo plokštumos parinkimo metodai vieno bandymo metu vykdomi su tuo pačiu nuotraukų rinkiniu ir lyginami su vienu etaloniniu paviršiumi, tai nėra tikslinga sumuoti ar statistiškai skaičiuoti pavienių algoritmų pasiektus rezultatus. Plokštumos parinkimo metodai vieno bandymo metu konkuruoja tarpusavyje. Todėl yra naudojamas išvestinis matas – metodo santykinis tikslumo įvertis. Tai metodo užimamos vietos, pagal tikslumą, įvertis kiekviename bandyme.

Norint tiksliai įvertinti plokštumos parinkimo metodus, reikia įvertinti tiek kokybinius, tiek kiekybinius faktorius. Kokybinis faktorius – tai projektavimo plokštumos parinkimo tikslumas, kuris pasako koks yra teisingose pozicijose esančių taškų kiekio santykis su bendrai patekusių į projektavimo plokštumą taškų kiekiu:

$$
Q_n = (k_{n\max} - k_n);
$$
  
\n
$$
k_n = \frac{\varphi_n}{\theta_n},
$$
 Formulè 27

kur *k* – metodo viso rastų taškų santykis su savo vietose rastų taškų santykiu, *n –* bandymo numeris,

*ϴ –* visų taškų kiekis plokštumoje, *φ –* teisingų taškų kiekis (esančių savo vietose).

Santykis *kn* nurodo kokia dalis taškų atsidūrė savo vietose galutinėje panoramoje. Atėmus šį dydį iš maksimalios šio dydžio reikšmės tarp metodų, gaunamas įvertis, kurio maksimali reikšmė gali būti 1.

Ne mažiau svarbus faktorius yra kiekybinis įvertis. Pavyzdžiui, į projektavimo plokštumą patekus 100 taškų ir 100 iš jų esant savo vietose, metodas bus tikslesnis, nei metodas, kuris viso į plokštumą suprojektavo 10 taškų ir 10 jų yra savo vietose, nors kokybiniai faktoriai yra vienodi. Taigi, išvedamas kiekybinis faktorius:

$$
R_n = \frac{\varphi_n}{\varphi_{n\max}}
$$
 Formulė 28

Jis parodo metodo savo vietose esančių taškų kiekio projektavimo plokštumoje santykį su to bandymo daugiausiai radusio metodo taškų esančių savo vietose kiekiu. Įverčiai kinta intervale [0..1].

Galiausiai, metodo santykinis tikslumo įvertis apskaičiuojamas:

$$
MT_n = Q_n + R_n
$$
 Formulė 29

m-tojo metodo bendras įvertis tuomet yra apskaičiuojamas taip:

$$
MMT_m = \frac{\sum_{n=1}^{k} MT_{m,n}}{2k}
$$
, Formula 30

kur *k –* bandymų kiekis.

Šios formulės parodo, jog skaičiuojamas metodo gerumas kiekvieno bandymo metu. Kuo metodas daugiau atsiliko nuo geriausiai pasirodžiusio metodo, tuo mažesnė įverčio reikšmė. Daliklis *2k*  naudojamas tam kad galutinis rezultatas įgytų reikšmę intervale [0..1]. Galiausiai, geriausias metodas išrenkamas randant maksimalią suminių įverčių reikšmę:

$$
GM = \max_{m}(MMT_{m})
$$
 Formulė 31

Suskaičiavus eksperimento metu gautas reikšmes gaunami metodų įverčiai:

*Lentelė 30 Projektavimo plokštumos parinkimo metodų įverčiai* 

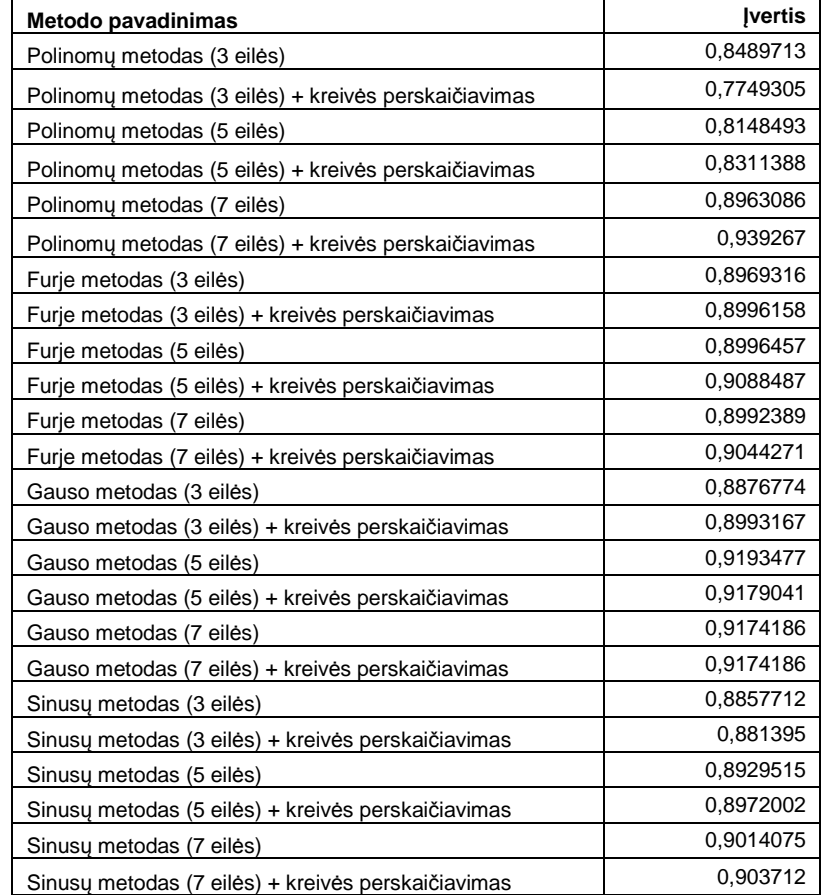

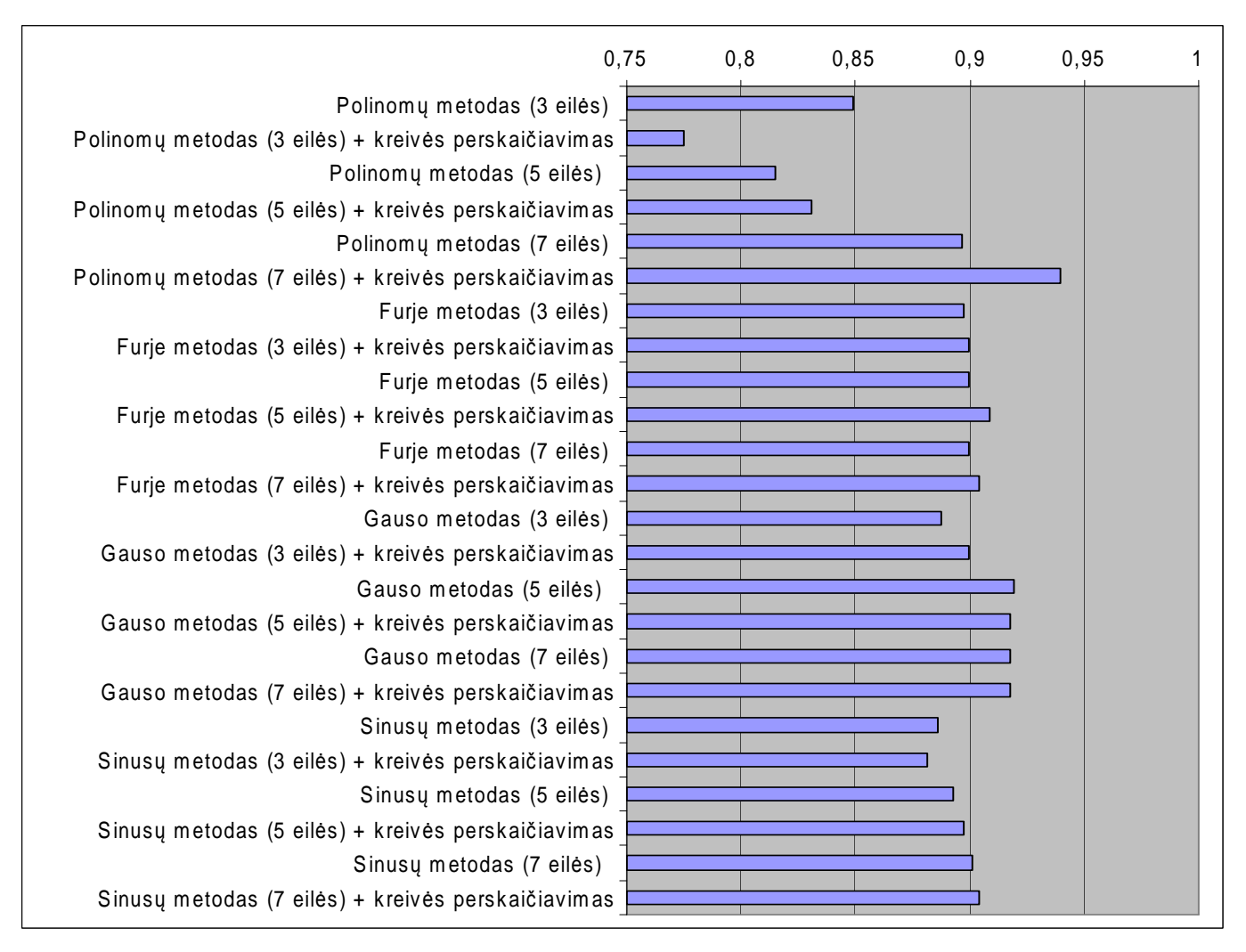

*70 pav. Projektavimo plokštumos parinkimo metodų įverčių palyginamoji diagrama* 

Kadangi įverčiai yra skirtingi, tai iš gautų rezultatų galima paneigti nulinę hipotezę skaičiuojant standartinį nuokrypį, kuris turi viršyti 0:

$$
s = \sqrt{\frac{1}{n-1} \sum_{i=1}^{n} (x_i - \overline{x})^2} = 0,0368 > 0
$$
 Formulé 32

Todėl: *Ne visi panoraminių nuotraukų projektavimo plokštumos parinkimo metodai duoda vienodus rezultatus projektuojant pradines nuotraukas į galutinę panoraminę nuotrauką.* 

Taip pat galima patvirtinti alternatyvią hipotezę:

*Egzistuoja tiksliausias automatinis projektavimo plokštumos parinkimo metodas, kuris duoda geriausius rezultatus apjungiant nuotraukas. Toks metodas yra septynių polinomų metodas su kreivės perskaičiavimu taikant dviejų kvadratų metodą.*

Šio metodo plokštumos parinkimo rezultatai pateikiami žemiau. Metodas yra tiksliausias, kadangi kreivės pritaikymo metodas yra atsparus staigiems duomenų aibės pokyčiams, kurie įneša netikslumus projektuojant nuotraukas į plokštumą.

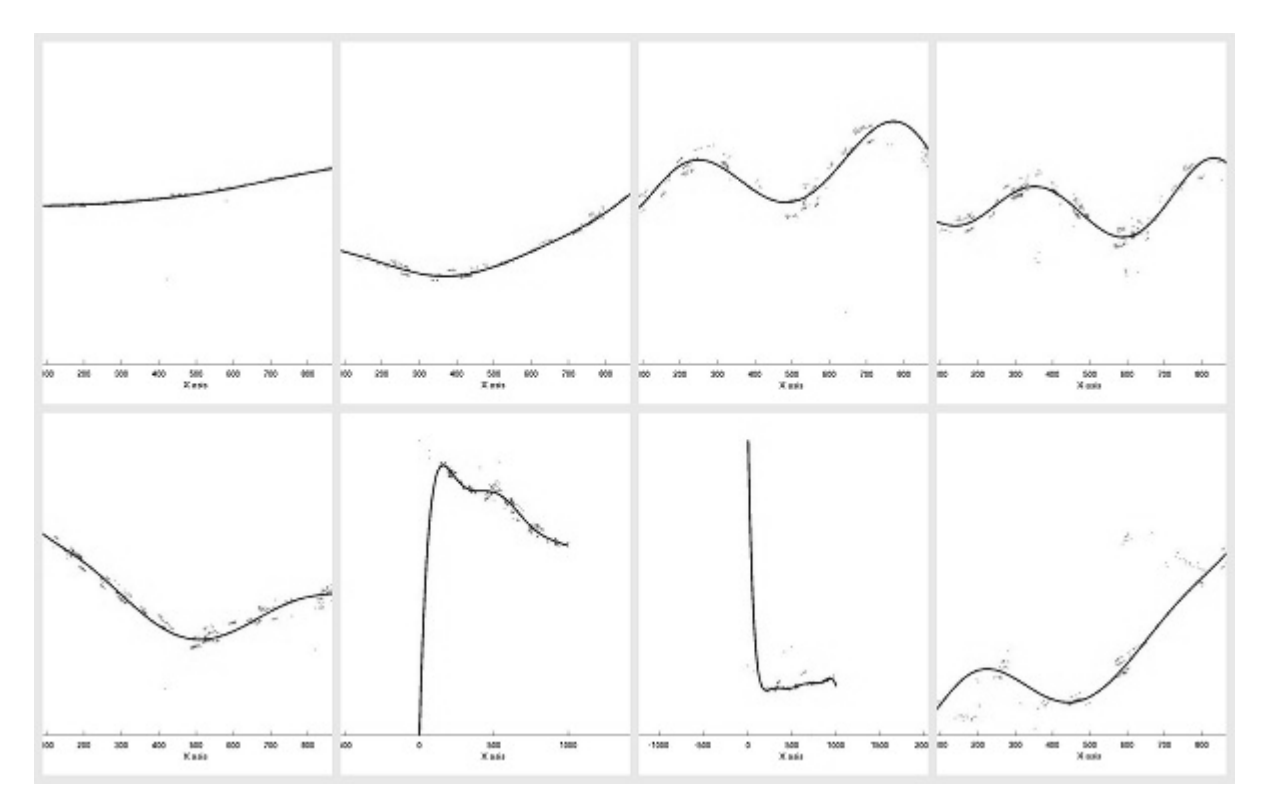

*71 pav. Projektavimo plokštumos parinkimo, duomenų aibei pritaikant kreivę 7 polinomų metodu su kreivės perskaičiavimu, rezultatai* 

## **6.4 Sistemos taikymo rekomendacijos**

Sistema – tai programinis prototipas, skirtas išsiaiškinti tinkamiausią panoraminių nuotraukų projektavimo plokštumos parinkimo metodą analizuojant kreivės pritaikymo duomenų aibei metodus. Kadangi sistema nesuformuoja galutinės panoramos, o tik pateikia rezultatus, kurie gali būti naudojami projektavimo metodų palyginimui ir analizei, tai sistemos panaudojimas turėtų būti tik akademiniais tikslais.

Pridėjus programai modulį, kuris pagal galutinius panoramos taškus gebėtų interpoliuoti visus likusius taškus iš duomenų nuotraukų į galutinė panoramą, galima būtų sukurti išbaigtą programinį paketą skirtą komponuoti panoramines nuotraukas iš nuotraukų užfiksuotų iš daugelio taškų.

Sistemos plečiamumas yra paprastas, kadangi visi papildomi naudojami moduliai yra nemokami, laisvai platinami. Matlab programavimo kalba yra patogi tuo, jog galima lengvai papildyti programų funkcionalumą tiek objektiniu, tiek funkciniu programavimu.

# **7. Išvados**

- 1. Realizavus sistemos prototipą bei jo pagalba atlikus eksperimentą paaiškėjo, jog tinkamiausias automatinis panoraminių nuotraukų projektavimo plokštumos parinkimo metodas yra kreivės pritaikymas trimatės scenos taškų Z projekcijai panaudojant septintos eilės polinomų funkciją ir jos perskaičiavimą dviejų kvadratų metodu;
- 2. Trimatės scenos modeliavimas yra santykinai ilgas procesas, tačiau jis sutrumpėja atkuriant tik dalį reikalingų taškų. Toliau taškai gali būti interpoliuojami pagal į plokštumą patekusius taškų formuojamus trikampius. Trimatės scenos modeliavimas dar labiau sutrumpėtų panaudojant greitesnę SIFT transformacijos realizaciją;
- 3. Išanalizavus panoraminių nuotraukų komponavimo programas bei teorinius metodus paaiškėjo, jog formuoti panoramines nuotraukas pagal projektavimo plokštumą yra tikslinga, nes taip galima pašalinti nereikalingus užstojančius vaizdą objektus, gauti tik norimą tikslų vaizdą. Tai turėtų būti aktualu architektams, bei žemėlapių sudarinėtojams.
- 4. Trimačio scenos modelio tikslumas ir taškų kiekis priklauso nuo pradinių nuotraukų kiekio. Kuo daugiau yra nuotraukų, kuriose matomas taškas, tuo didesnė tikimybė, kad to taško trimatė pozicija bus įvertinta tiksliau. Taip pat trimačio modelio taškų kiekis priklauso nuo nuotraukų skiriamosios gebos bei smulkių unikalių objektų kiekio. Kuo įvairesnė scena, tuo daugiau taškų bus užregistruota trimatėje scenoje.
## **8. Literatūra**

- 1. Agarwala, A. Agarwala, M. Cohen, M. Salesin, D. Szeliski, R. Photographing Long Scenes with Multi-Viewpoint Panoramas, ACM TRANSACTIONS ON GRAPHICS, 2006, p. 853 – 861.
- 2. AutoPano Documentation, programos dokumentacija [interaktyvus], [žiūrėta 2009 12 08], prieiga per itnernetą: http://www.autopano.net/wiki-en
- 3. Boykov Y., Veksler O., Zabih R., Fast approximate energy minimization via graph cuts, Pattern Analysis and Machine Intelligence, IEEE Transactions on, Volume 23, 2001, p. 1222 – 1239.
- 4. Gui Yun T., Gledhill D., Taylor, D., Clarke, D., Colour correction for panoramic imaging, Information Visualisation, 2002. Proceedings. Sixth International Conference, 2002, p. 483 – 488.
- 5. Hartley R., Zisserman A., Multiple View Geometry in Computer Vision. Second Edition, 2004, p.  $262 - 276.$
- 6. Hugin Tutorials, programos aprašymas bei veikimo pavyzdžiai, [interaktyvus], [žiūrėta 2009 12 08], prieiga per internetą: http://hugin.sourceforge.net/tutorials/
- 7. Kligienė N., Navickas G. Panoraminės nuotraukos. Elektroninės leidybos kursų modulis, BPD2004-ESF-2.5.0-03-05/0040 projektas "Mokslas. Mokslininkai. Visuomenė", Vilnius, 2008.
- 8. Lowe, D.G. Object recognition from local scale-invariant features, Computer Vision, 1999. The Proceedings of the Seventh IEEE International Conference, 1999, p. 1150 – 1157.
- 9. Obukhov A.,Strelnikov K., Vatolin D. Fully Automatic PTZ Camera Calibration Method, GraphiCon Conference, 2008, p. 122 – 127.
- 10. PanoTools wiki, Panorama Tools programų paketo žinynas [interaktyvus], [žiūrėta 2009 12 08], prieiga per internetą: http://wiki.panotools.org/
- 11. Perš J., Kovačič S. Nonparametric, Model-Based Radial Lens Distortion Correction Using Tilted Camera Assumption, Proceedings of the Computer Vision Winter Workshop 2002.
- 12. PTGui Quick Tour, programos apžvalginis aprašymas, [interaktyvus], [žiūrėta 2009 12 08], prieiga per internetą: http://www.ptgui.com/examples/quicktour5/
- 13. Rav-Acha A., Engel G., Peleg S., Minimal Aspect Distortion (MAD) Mosaicing of Long Scenes, International Journal of Computer Vision, Volume 78, 2008, p. 187 – 206.
- 14. Sužiedelytė-Visockienė J. Skaitmeninės matuojamosios fotokameros kalibravimo parametrų įtaka nuotraukas transformuojant į plokštumą, Geodezija ir kartografija, XXXIII t., Nr. 1, 2007.
- 15. Teller, S. Antone, M. ir kt. Calibrated, registered images of an extended urban area, Computer Vision and Pattern Recognition, 2001, IEEE Computer Society Conference, p. 813 – 820.
- 16. Zhang M.; Xie J. Color histogram correction for panoramic images, Virtual Systems and Multimedia, Seventh International Conference, Proceedings, 2001, p. 328 – 331.
- 17. Zhang Z. A flexible new technique for camera calibration. IEEE Transactions on Pattern Analysis and Machine Intelligence, 2000, p. 1330-1334.

## **9. PRIEDAI**

**1 priedas. Sistemos elgsenos modelio sekų diagramos** 

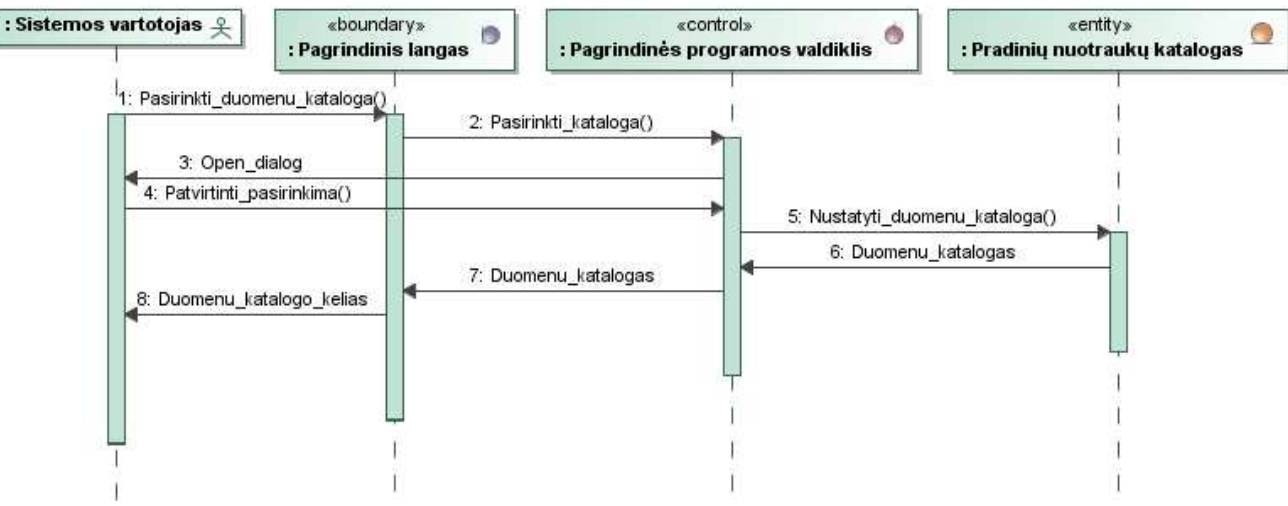

*1 pav. Duomenų katalogo išsirinkimo sekų diagrama* 

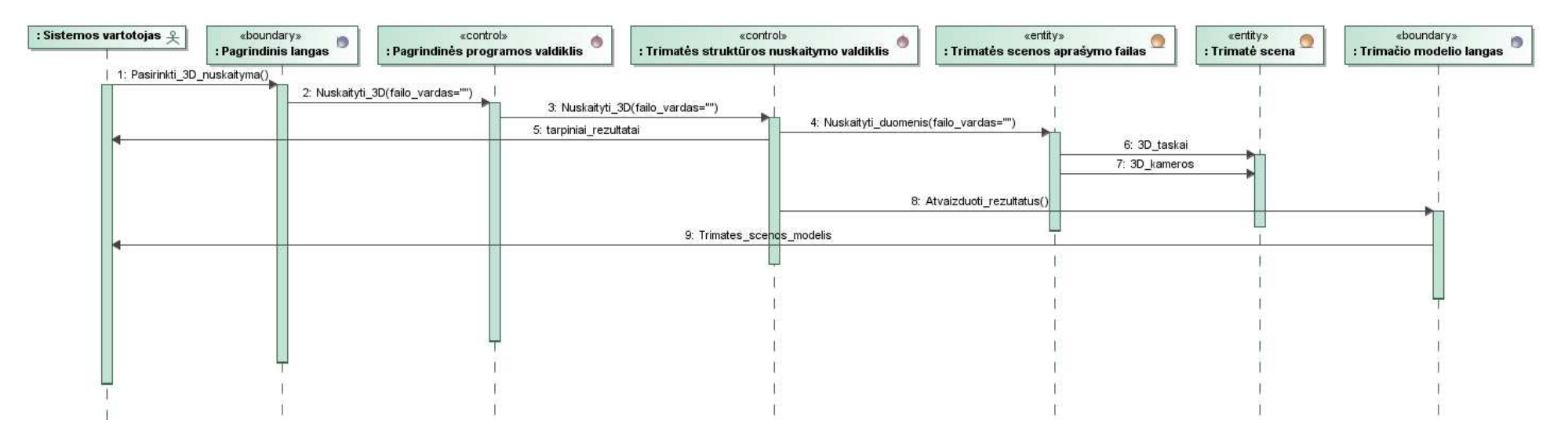

*2 pav. Duomenų apie trimatę sceną nuskaitymo sekų diagrama* 

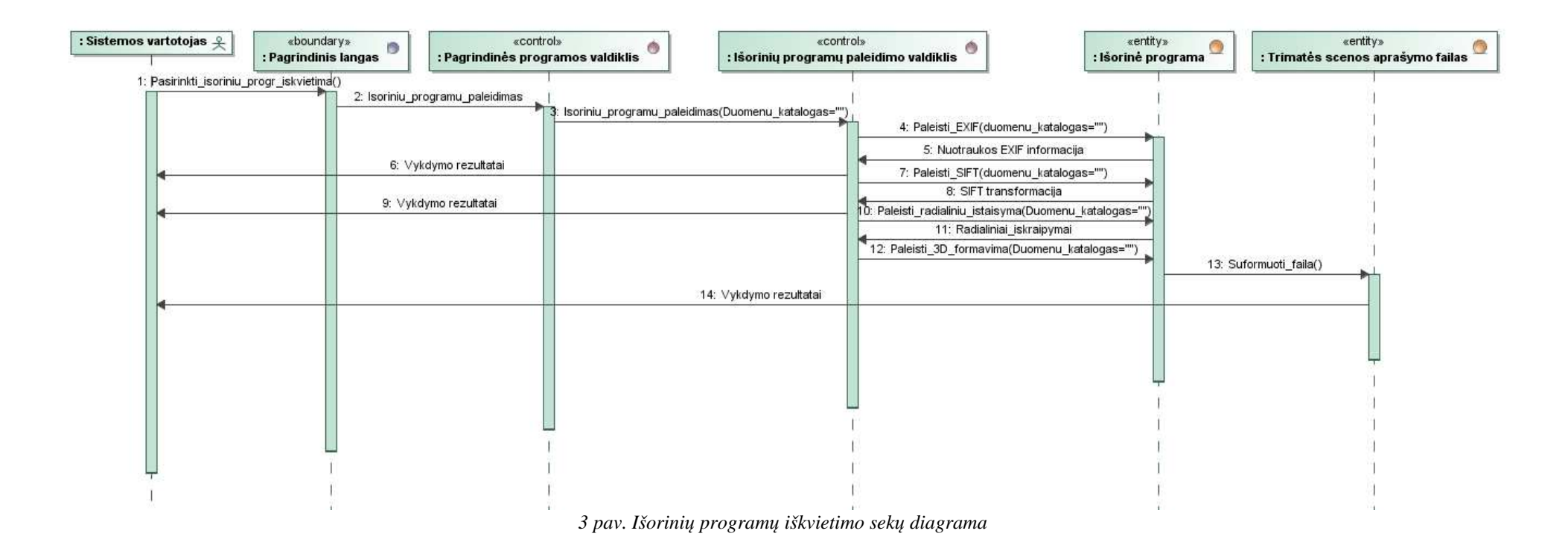

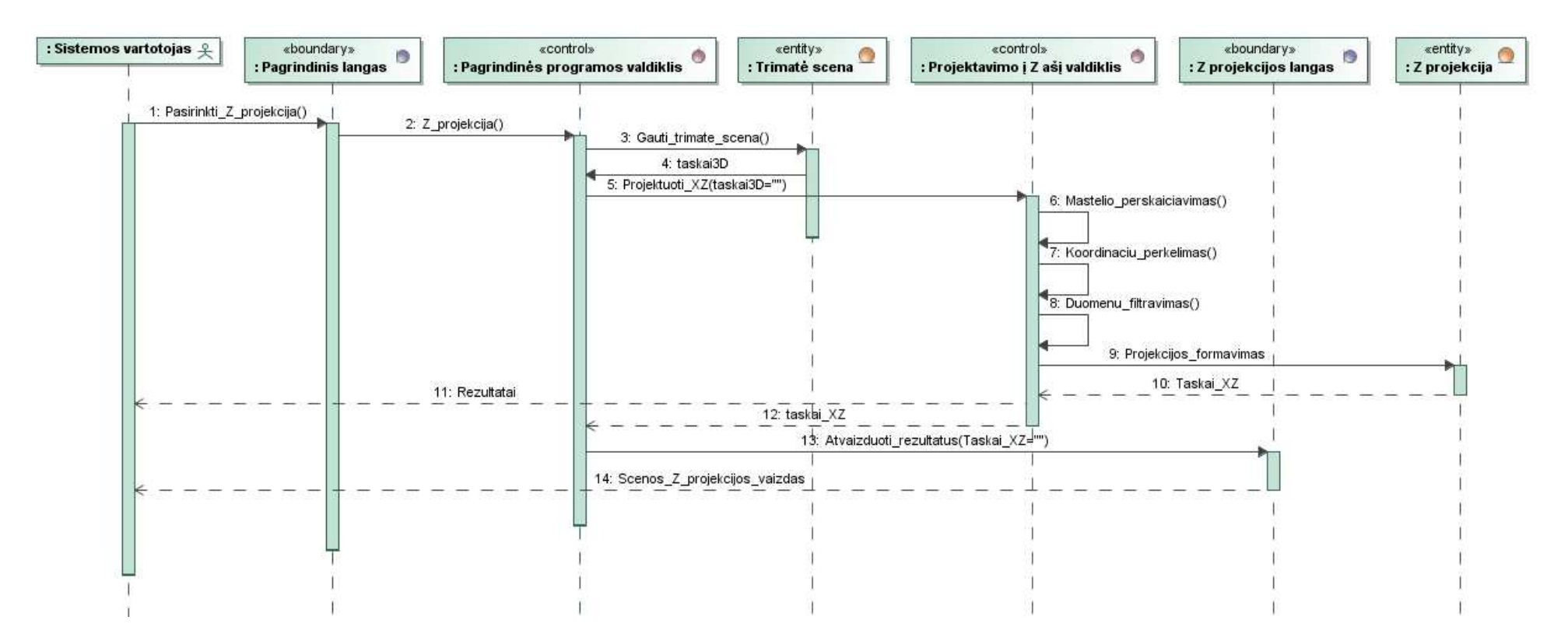

4 pav. Projektavimo į Z ašį sekų diagrama

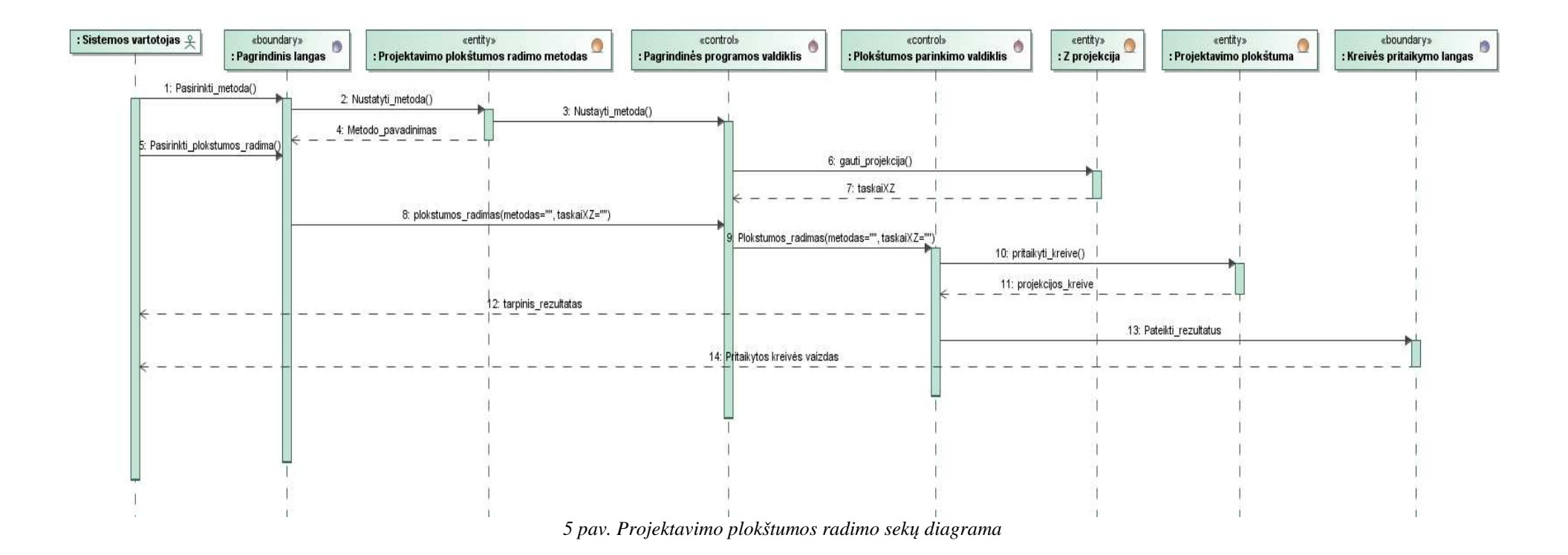

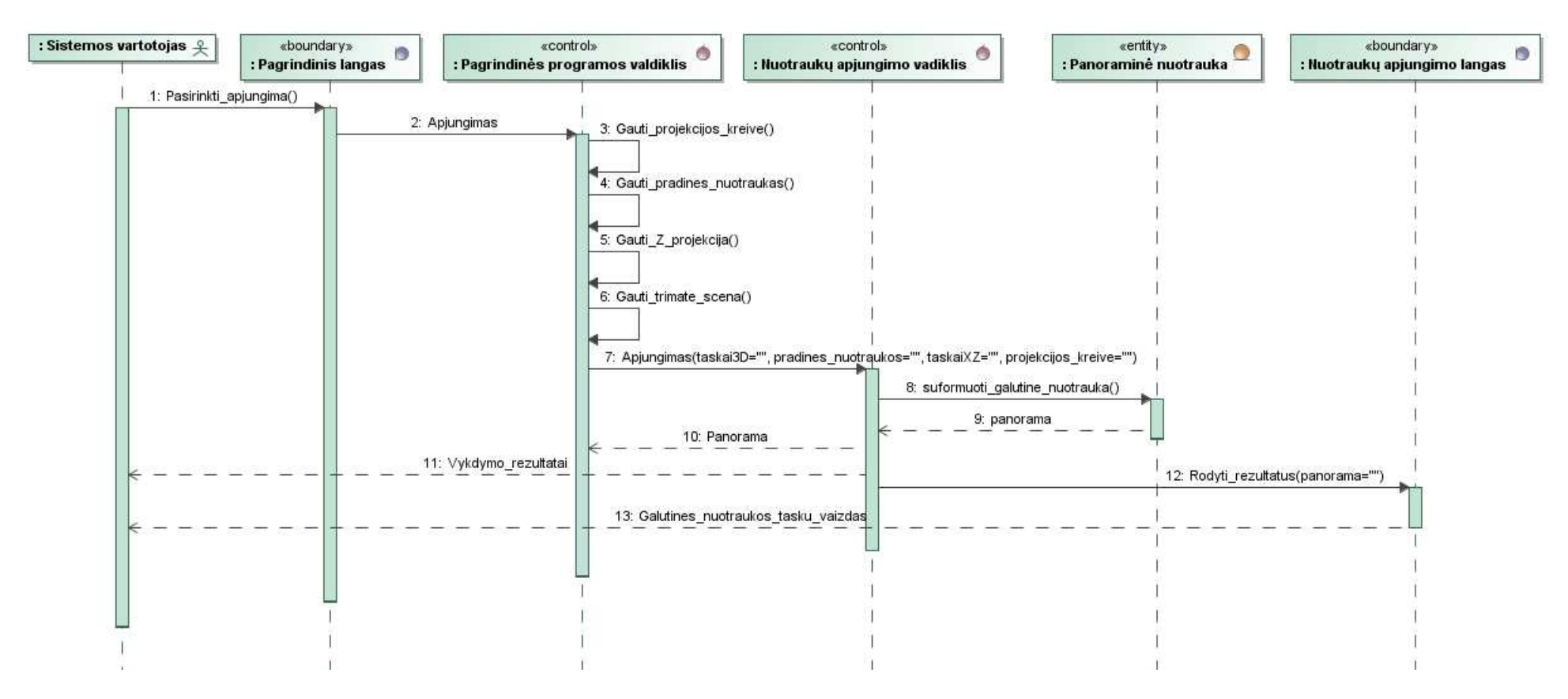

6 pav. Nuotraukų apjungimo sekų diagrama

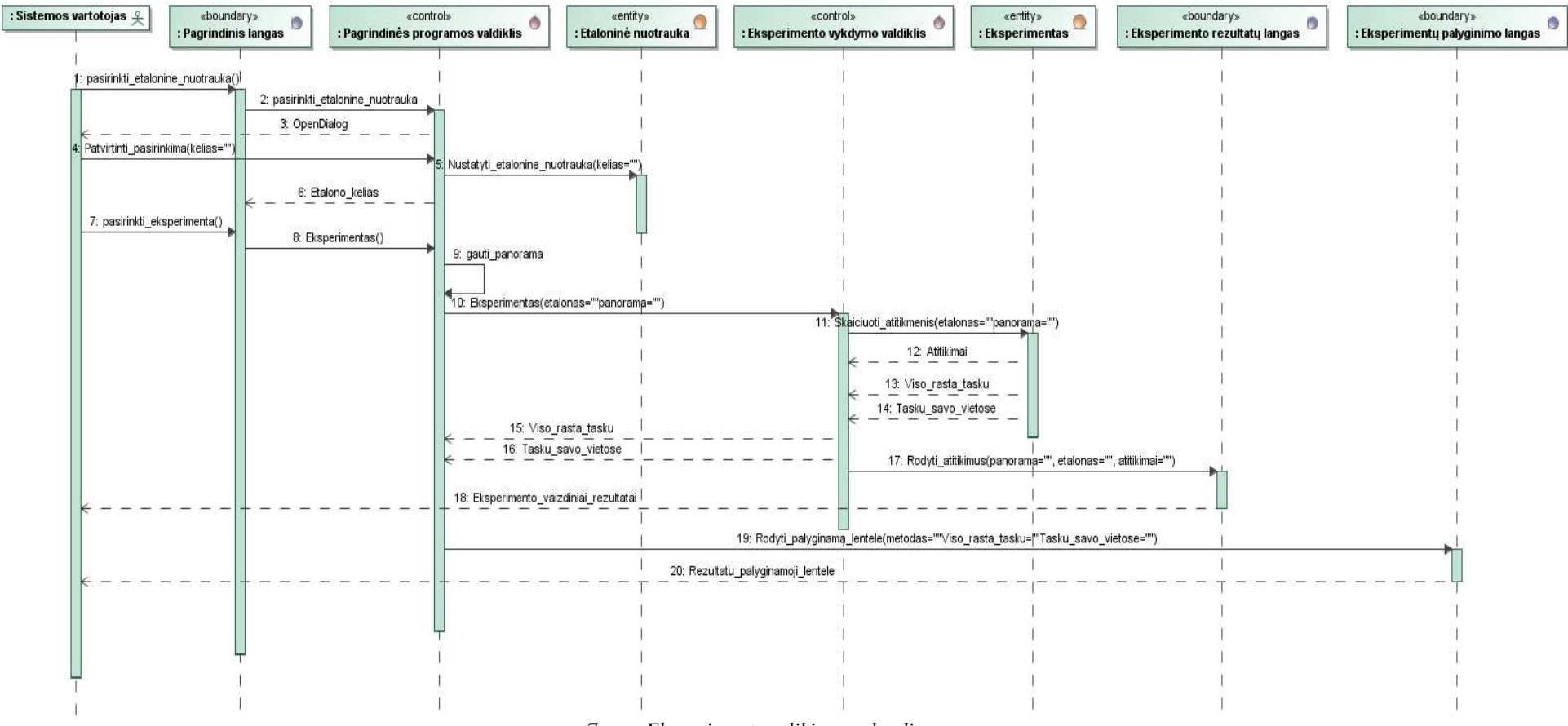

7 pav. Eksperimento atlikimo sekų diagrama